# ข้อควรรู้!! ภาพรวมและขั้นตอนก่อนใช้บริการระบบ eMT Online (ออนไลน์ผ่านโปรแกรม Zoom Webinar)

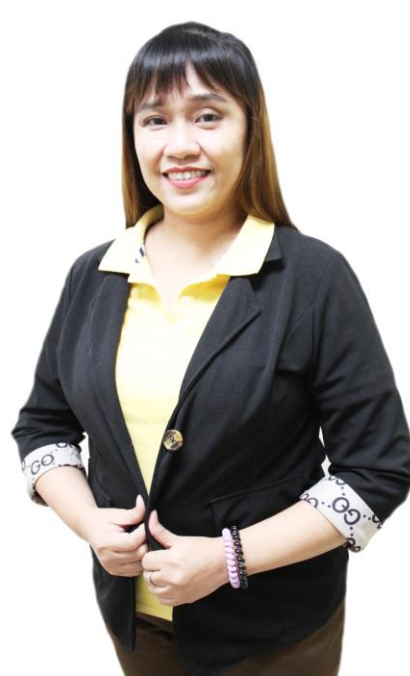

บรรยายโดย คุณพัชรี เกื้อประเสริฐกิจ ผู้เชี่ยวชาญจากสมาคมสโมสรนักลงทุน วันพฤหัสบดีที่ 21 กันยายน 2566 เวลา 09.00- 12.00 น.

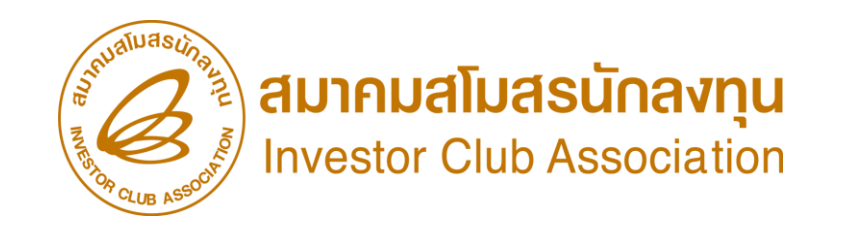

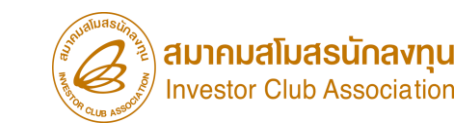

## หัวข้อบรรยาย

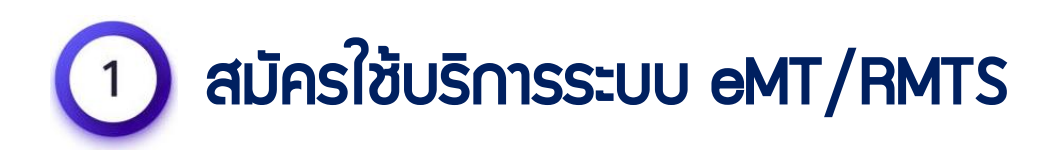

ยื่นข้อตกลงระบบ eMT Online  $\overline{2}$ 

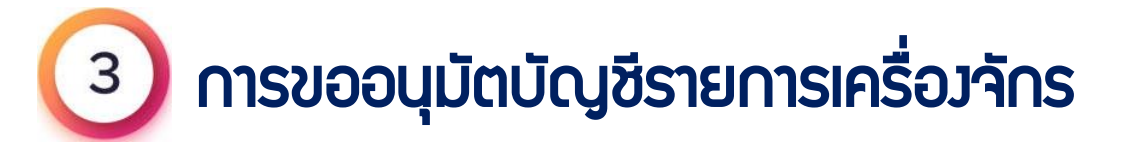

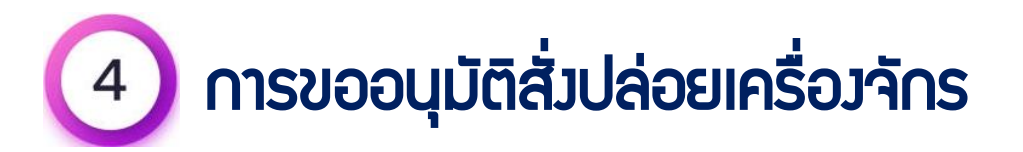

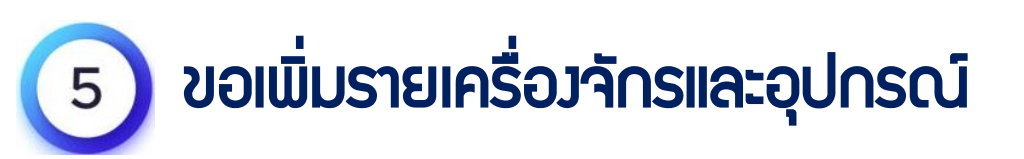

- ขอส่งเครื่องจักรไปต่างประเทศ 6 (ส่งซ่อม)
- ขอส่งเครื่องจักรไปต่างประเทศ (ส่งคืน)

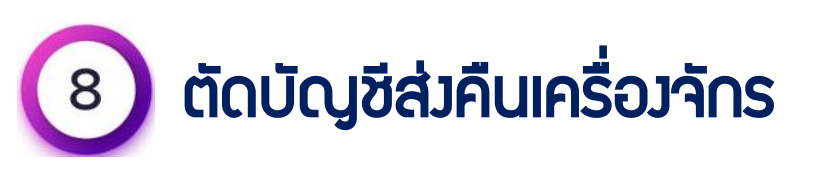

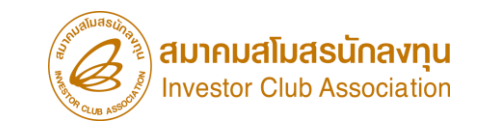

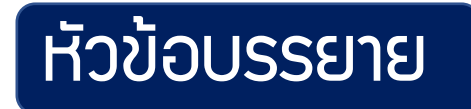

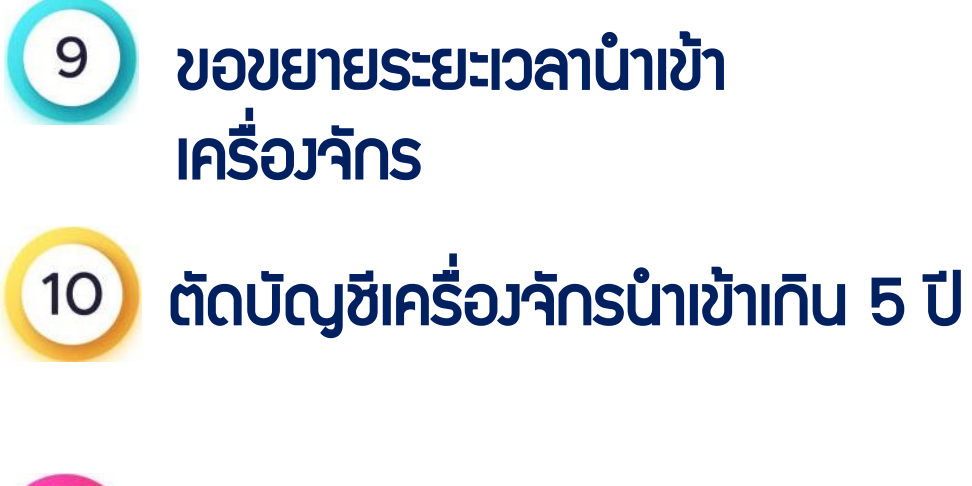

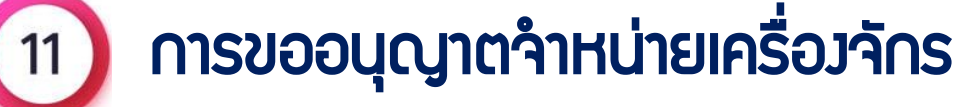

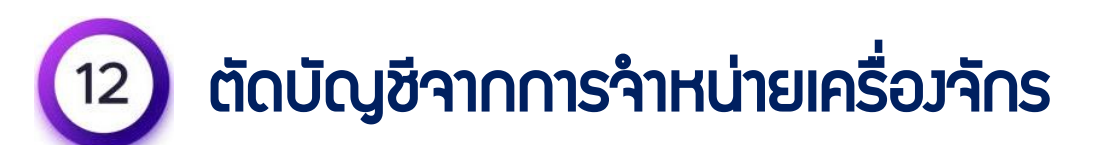

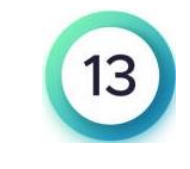

การขออนุญาตบริจาคเครื่องจักร การขออนุญาตท าลายเครื่องจักร การชำระภาษีเครื่อ*ง*จักร

ตัดบัญชี จากการบริจาคเครื่องจักร จากการท าลายเครื่องจักร ้าจากการชำระภาษีเครื่องจักร

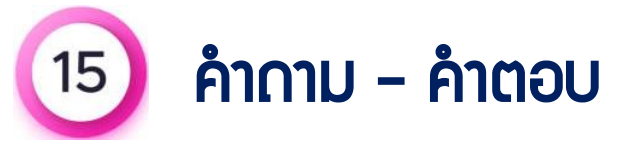

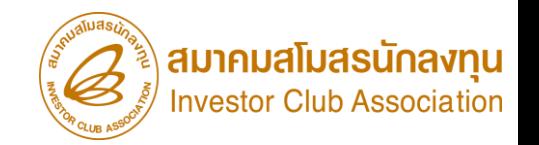

คือ ระบบการใช้สิทธิและประโยชน์ด้านเครื่องจักรด้วยระบบอิเล็กทรอนิกส์ (Electronic Machine Tracking) พ่านระบบเครือข่าย Internet บนโปรแกรมสำเร็จรูป (Web Application) สำหรับพู้ประกอบการที่ได้รับการส่มสริมการลงทุน จากสำนักงาน คณะกรรมการส่งเสริมการลงทุน (BOI) ตามมาตราที่ 28 และ 29 โดยใช้ไฟล์เอกสารในการยื่นขออนุมัติคำร้องแต่ละประเภท และดึงข้อมูลจากฐานข้อมูล **Online** คืออะไร

มาประมวลผลและสร้างรายงานได้

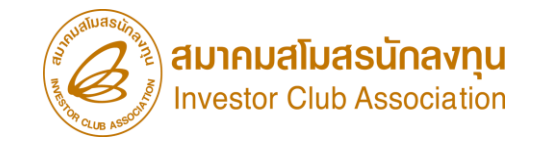

## เงื่อนไข การใช้บริการ สิทธิและประโยชน์สำหรับเครื่องจักร ด้วย ระบบอีเล็กทรอนิกส์ eMT Online

เป็นผู้ประกอบการ ที่ได้รับการส่งเสริม คณะกรรมการ ส่งเสริมการลงทุน (BOI)

บัตรส่งเสริมมีระบุ สิทธิและประโยชน์ ด้านเครื่องจักร มาตรา28 และ 29

ใช้บริการ ระบบงานสิทธิและ ้ ประโยชน์สำหรับเครื่องจักร (eMT Online) สมาคมสโมสรนักลงทุน (IC)

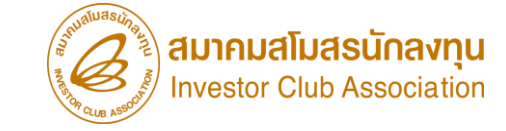

### ตัวอย่าง เอกสาร บัตรส่งเสริม

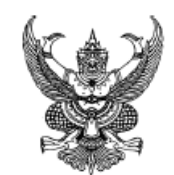

#### บัตรสงเสริ คณะกรรมการส่งเสริมการลงทุน

#### **xx-xxxx-x-xx-x-x** เลขที่

คณะกรรมการสงเสริมการลงทุนอาศัยอำนาจตามพระราชบัญญัติสงเสริม การลงทุน พ.ศ. 2520 ออกบัตรสงเสริมนี้ให<sup>้</sup>แก<sup>่</sup>

ึบริษัท ตัวอย่าง จำกัด

**Sample co.,ltd.** ชื่อภาษาอังกฤษ จดทะเบียนบริษัทจำกัดเลขที่ เมอวนที่ 23 สิงหาคม พ.ศ. 2539

สำนักงานตั้งอยู่ที่ 88 หมู่ที่ 4 ตำบลโคกขาม อำเภอเมืองสมุทรสาคร จังหวัดสมุทรสาคร 74000

เพื่อแสดงว่าเป็นผู้ได้รับการสงเสริมการลงทุนในกิจการ ผลิต ปลาเสนปรุงรส ประเภท 1.17 กิจการผลิตหรือถนอมอาหาร เครื่องดื่ม วัตถุเจือปนอาหาร (FOOD ADDITIVE) หรือสิ่งปรุงแต่งอาหาร (FOOD INGREDIENT) โดยใช<sup>้</sup>เทคโนโลยีที่ทันสมัย (ยกเว้น น้ำดื่ม ไอศกรีม ลูกอม ซ็อคโกแลต หมากฝรั่ง น้ำตาล น้ำอัดลม เครื่องดื่มที่มี ี แอลกอฮอล์ เครื่องดื่มที่มีคาเฟอีน แบ่งจากพืช เบเกอรี่ บะหมี่กึ่งสำเร็จรูป ซูปไก่สกัด และรังนก)

้ผู้ได้รับการสงเสริมต้องปฏิบัติตามเงื่อนไขในบัตรสงเสริม หรือในหนังสือ ่อนุญาต หากผ่ำผืนหรือไม่ปฏิบัติตามเงื่อนไขดังกล่าว อาจถูกเพิกถอนสิทธิและประโยชน์ ทั้งหมดหรือบางส่วน และให้ถือว่าเอกสารแนบท้ายเป็นส่วนหนึ่งของบัตรสงเสริม

ในกรณีที่มีการแก้ไขเพิ่มเติมสิทธิ แก้ไขเงื่อนไขหรือแก้ไขอื่นๆ ให้ผู้ได้รับการ สงเสริมนำบัตรสงเสริมฉบับนี้ไปติดต่อสำนักงานเพื่อทำการแก่ไขเพิ่มเติม

#### สิทธิและประโยชน

#### ใหม่ได้รับการส่งเสริมได้รับสิทธิ ดังต่อไปนี้

1. ตามมาตรา 25 ให้ได้รับอนุญาตนำคนต่างด้าวชึ่งเป็นข่างผืมือหรือ ผู้ชำนาญการกับคู่สมรสและบุคคลซึ่งอยู่ในอุปการะของบุคคลทั้งสองประเภทนี้เข้ามาใน ราชอาณาจักรได้ตามจำนวนและกำหนดระยะเวลาให้อยู่ในราชอาณาจักรเท่าที่ คณะกรรมการพิจารณาเห็นสมควร

2. ตามมาตรา 26 ให้คนต่างด้าวซึ่งเป็นชางผีมือหรือผู้ชำนาญการที่ได้รับ ้อนญาตให้อยู่ในราชอาณาจักรตามมาตรา 25 ได้รับอนญาตทำงานเฉพาะตำแหน่งหน้าที่ การทำงานที่คณะกรรมการให้ความเห็นขอบตลอดระยะเวลาเท่าที่ได้รับอนุญาตให้อยู่ใน ราชอาณาจักร

่ 3. ตามมาตรา 28 ให้ได้รับยกเว<sup>้</sup>นอาครขาเข้าสำหรับเครื่องจักรตามที่คณะ กรรมการพิจารณาอนุมัติ

ี่ 4. ตามมาตรา 31 วรรคหนึ่ง ให้ได้รับยกเว้นภาษีเงินได้นิติบุคคลสำหรับ กำไรสุทธิที่ได้จากการประกอบกิจการที่ได้รับการส่งเสริม รวมกันไม่เกินร้อยละ 100 ของเงินลงทุนโดยไม่รวมคาที่ดินและทุนหมุนเวียน มีกำหนดเวลา 5 ปี นับแต่วันที่ เริ่มมีรายได้จากการประกอบกิจการนั้น

วรรคลาม รายได้ที่ต้องนำมาคำนวณกำไรสุทธิที่ได้จากการประกอบ ้กิจการตามวรรคหนึ่ง ให้รวมถึงรายได้จากการจำหน่ายผลพลอยได้ ได้แก่ เศษหรือ ของเสียจากกระบวนการผลิต

วรรคสี่ ในกรณีที่ประกอบกิจการขาดทุนในระหว่างเวลาได้รับยกเว้น ิภาษีเงินได้นิติบุคคลตามวรรคหนึ่ง ผู้ได้รับการส่งเสริมจะได้รับอนุญาตให้นำผลขาดทุน ประจำปีที่เกิดขึ้นในระหว่างเวลานั้นไปหักออกจากกำไรสุทธิที่เกิดขึ้นภายหลังระยะเวลา ได้รับยกเว้นภาษีเงินได้นิติบุคคลมีกำหนดเวลาไม่เกิน 5 ปี นับแต่วันพ้นกำหนดเวลา ้นั้น โดยจะเลือกหักจากกำไรสุทธิของปีใดปีหนึ่งหรือหลายปีก็ได<sup>้</sup>

5. ตามมาตรา 34 ให้ได้รับยกเว้นไม่ต้องนำเงินบันผลจากกิจการที่ได้รับ ิการสงเสริมซึ่งได้รับยกเว้นภาษีเงินได้นิติบุคคลตามมาตรา 31 ไปรวมคำนวณเพื่อ ้เสียภาษีเงินได้ตลอดระยะเวลาที่ผู้ได*้*รับการส่งเสริมได<sup>้</sup>รับยกเว<sup>้</sup>นภาษีเงินได<sup>้</sup>นิติบุคคลนั้น

#### เจาะลึกวิธีปฏิบัติบัติการยื่นขออนุมัติสั่งปล่อยเครื่องจักรด้วยระบบอีเล็กทรอนิกส์ eMT Online สิทธิและประโยชน์สำหรับเครื่องจักร ด้วย ระบบอีเล็กทรอนิกส์ eMT Online

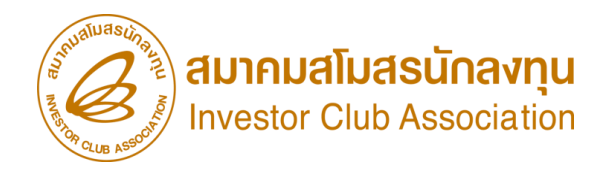

# มาตรา 28

ได้รับการยกเว้นอากรขาเข้า ส าหรับเครื่องจักร และอุปกรณ์ ที่นำเข้าจากต่างประเทศ และต้อง ไม่มีผลิตในประเทศไทย \*\*ตามประกาศ ป.2/2556 (รายการ Negative List)\*\*

มาตรา29

<u>์ ได้รับลดหย่อนอากรขาเข้าสำหรับ</u> เครื่องจักรและอุปกรณ์เพียงกึ่งหนึ่ง \*\*เฉพาะเครื่องจักรที่มีอากรขาเข้า ร้อยละสิบและหรือร้อยละสิบขึ้น  $\int$ 

### ขั้นตอนการสมัครใช้บริการ Online

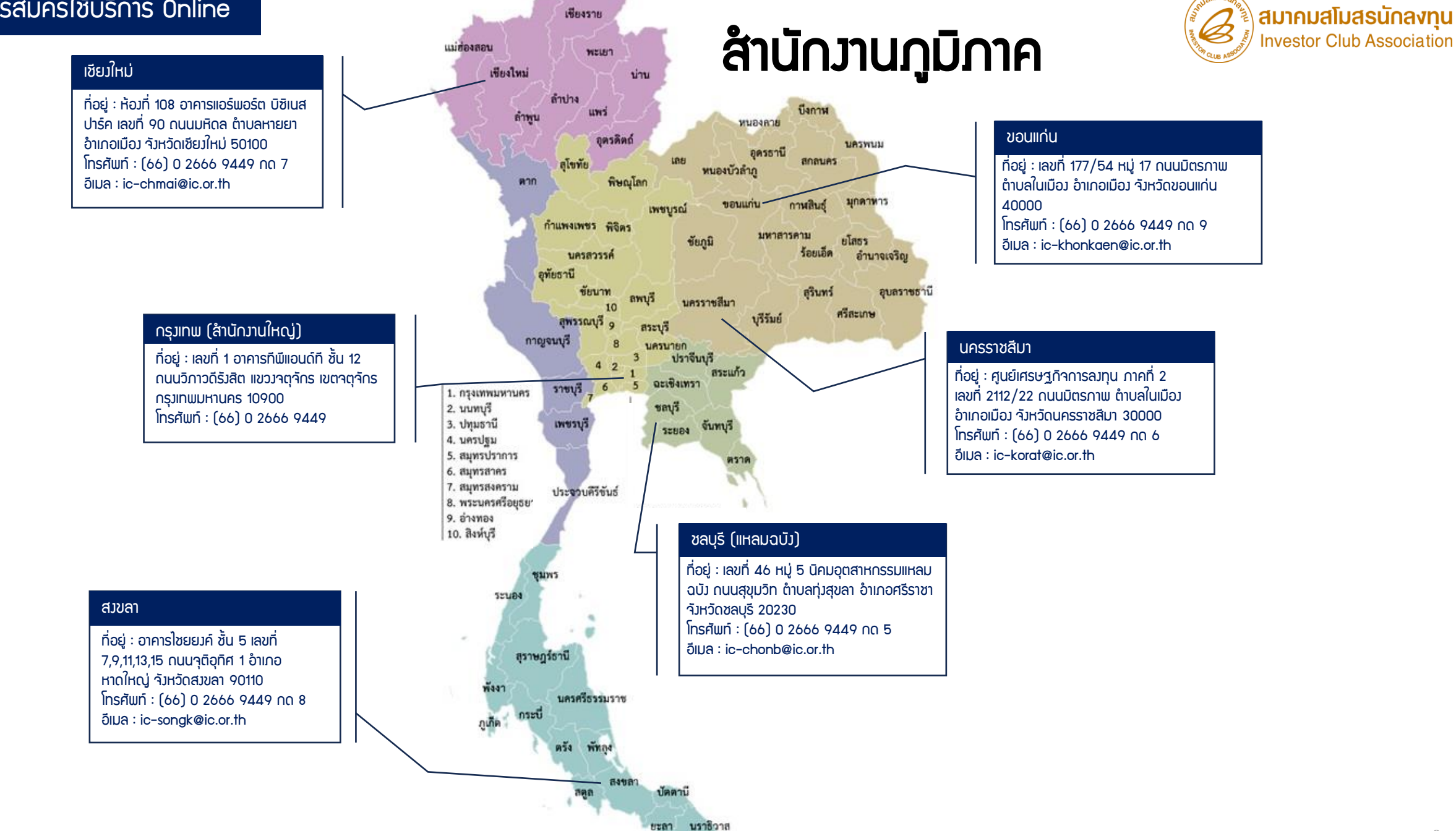

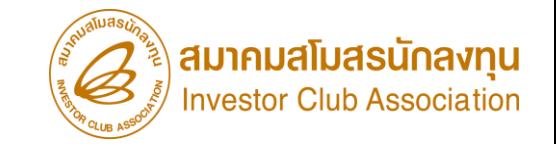

# การสมัครใช้บริการระบบงาน eMT Online

### ขั้นตอนการสมัครใช้บริการ Online

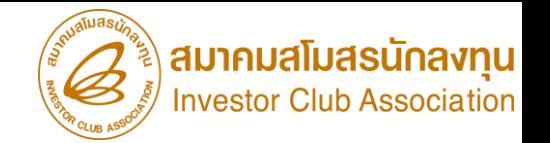

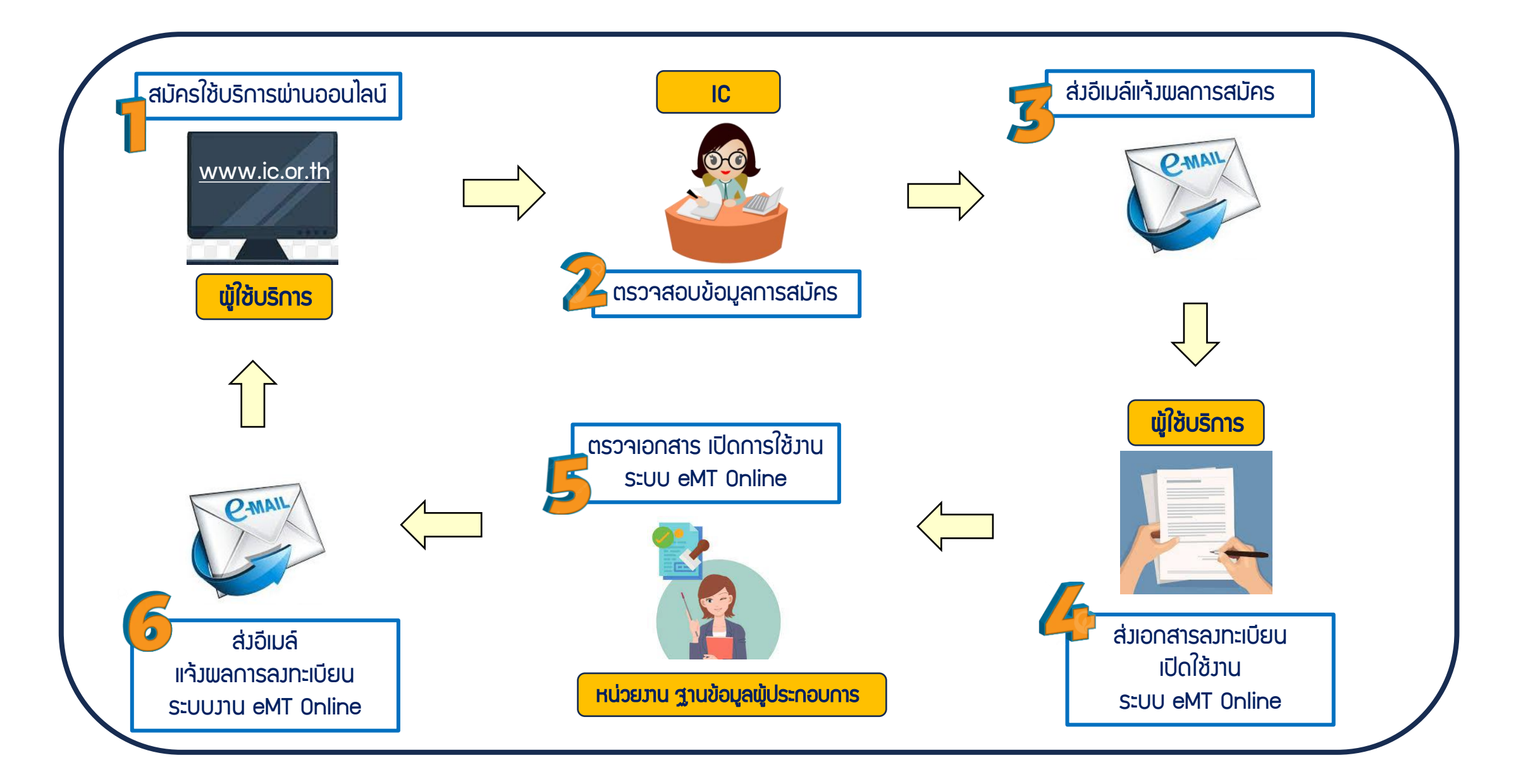

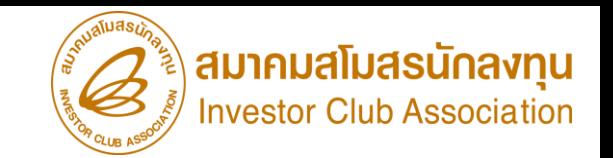

### 1. เข้าสู่ระบบ ผ่าน [www.ic.or.th](http://www.ic.or.th/)

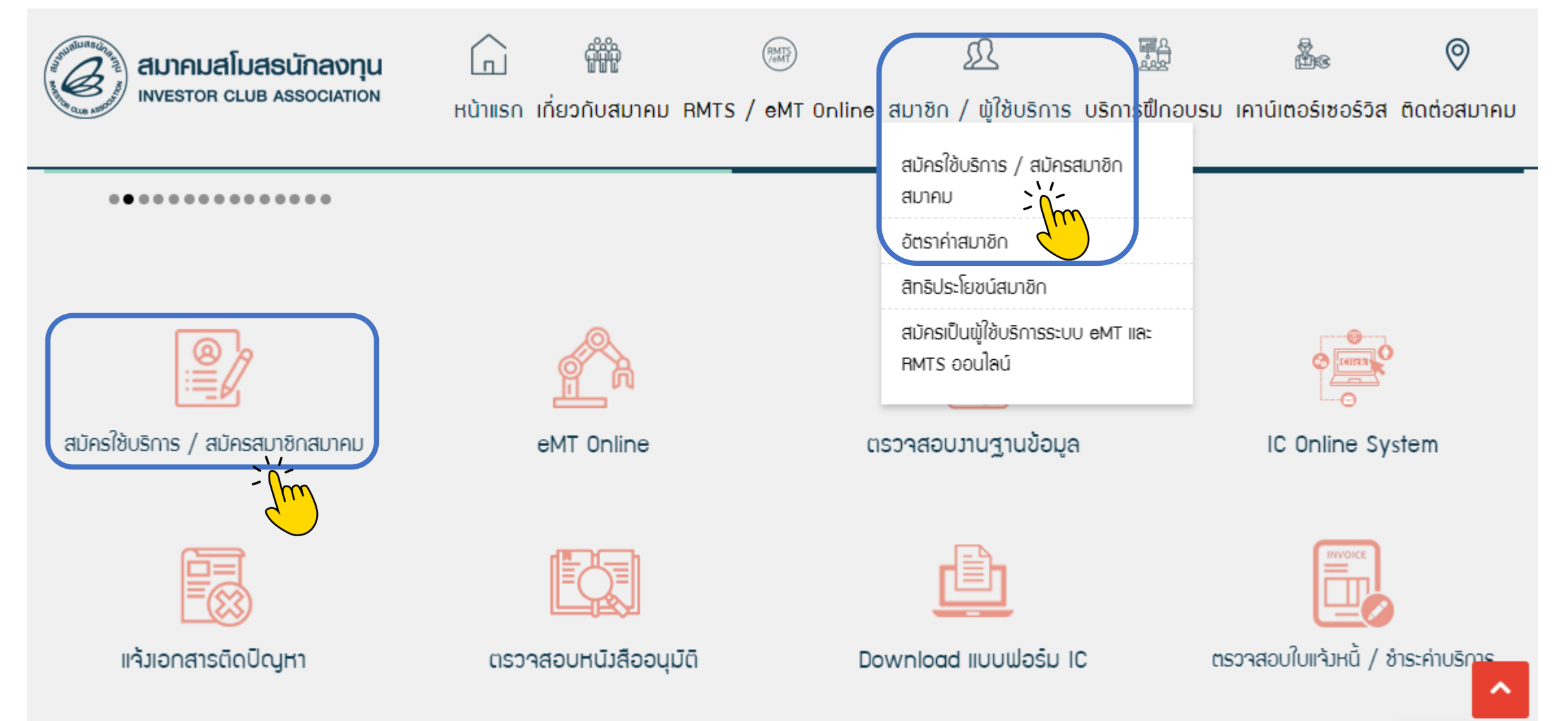

### ขั้นตอนการสมัครใช้บริการ Online

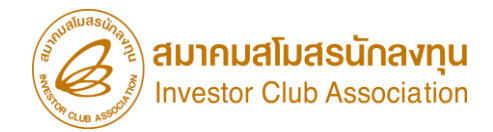

### สมัครใช้บริการ / สมัครสมาชิกสมาคม

สมัครใช้บริการ

- สมัครใช้บริการระบบ eMT Onine และ RMTS (รายใหม่) >> คลิก

#### สมัครสมาชิกสมาคม

### ชำระค่าบำรุงรายปี (ต่ออายุสมาชิกสามัญ) >> คลิก

ดาวน์โหลดหนังสือแจ้งทางเลือกในชำระค่าบำรุงรายปี >> คลิก

ตารางเปรียบเทียบสิทธประโยชน์ทางเลือกการชำระค่าบำรุงรายปี >> คลิก

ดาวน์โหลดวิธีชำระค่าบำรุงรายปีผ่านระบบลงทะเบียนออนไลน์ >> คลิก

กรอกรายละเอียดในการสมัคร พร้อมแนบเอกสารการสมัคร ให้ครบถ้วน \*\*หากทิ้งหน้าจอไว้เกิน 15 นาที ระบบจะ Log Out โดยอัตโนมัติ\*\* และจะต้องกลับเข้ามเพื่อกรอกข้อมูลใหม่

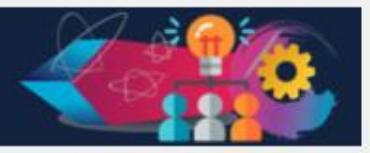

### ขั้นตอนการสมัครใช้บริการ Online

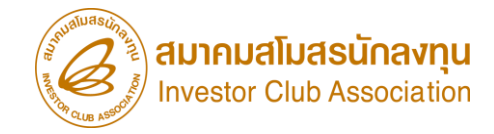

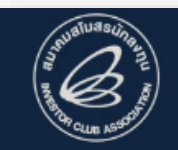

้สมัครใช้บริการออนไลน์ IC SERVICE ONLINE

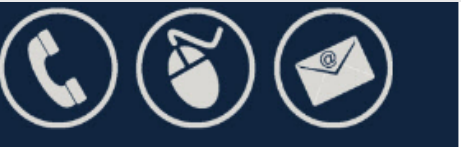

### ิสมัครใช้บริการออนไลน์

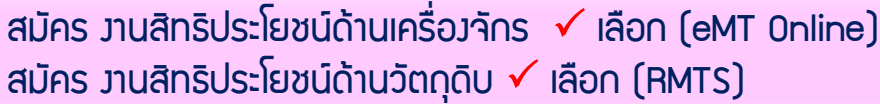

#### □ สมัครใช้บริการ eMT Online

สมัครใช้บริการ RMTS

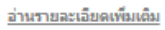

อ่านรายละเอียดเพิ่มเติม

#### ดูเอกสารที่ใช้แนบไฟล์ประกอบการสมัคร

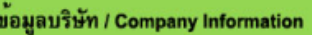

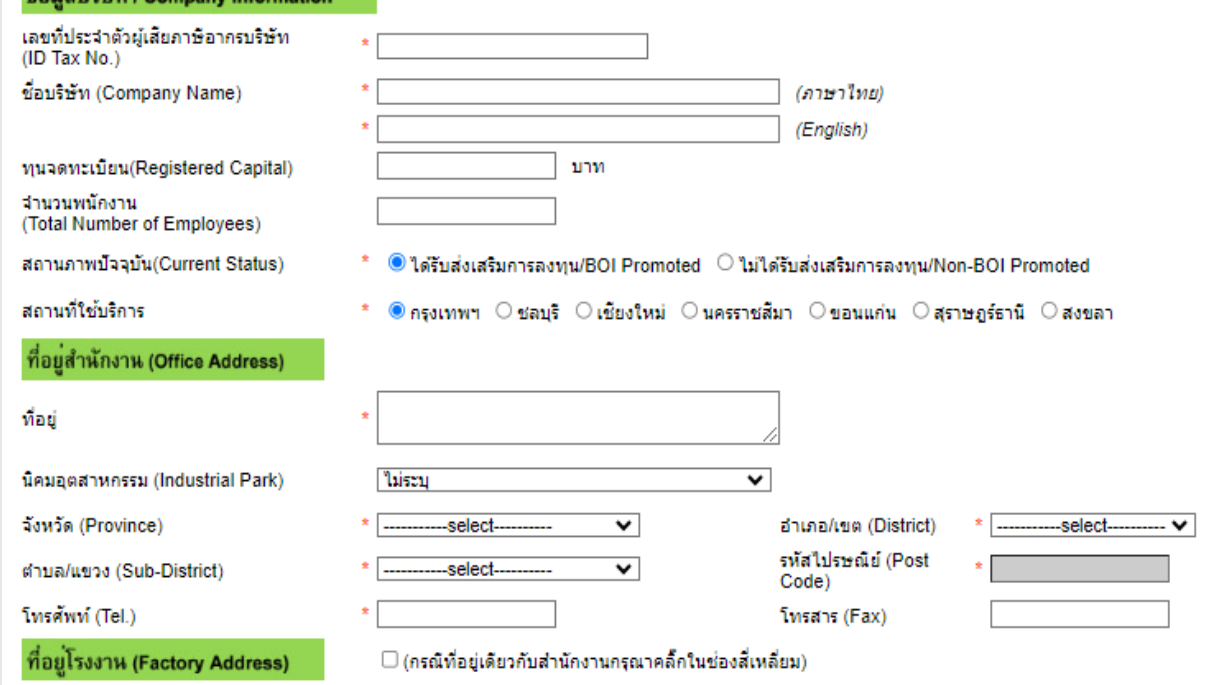

### 2. กรอกข้อมูลผ่านระบบออนไลน์ เพื่อสมัครใช้บริการ

- 1. ข้อมูลบริษัท
- 2. ที่อยู่สำนักงาน
- 3. ที่อยู่โรมาน/ที่อยู่สำหรับรับเอกสาร/ที่อยู่สำหรับออก ใบเสร็จ
- 4. ข้อมูลผู้ติดต่อหลัก
- 5. ข้อมูลติดต่อทางด้านการเงิน
- 6. ข้อมูลติดต่อทางด้านทรัพยากรบุคคลและฝึกอบรม
- 7. ข้อมูลบัตรส่งเสริม

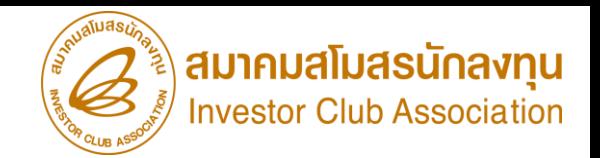

#### เอกสารประกอบการสมัคร (Attach Files)

สำเนาบัตรส่งเสริม (เฉพาะหน้าแรก): สำเนาบัตรส่งเสริม (ทุกหน้า): upload ี่สาเนาหนังสือรับรองการจดทะเบียนนิติบุคคล<mark>(</mark> upload สำเนาใบทะเบียนภาษีมูลค่าเพิ่ม (ภพ.20): สำเนาบัตรประจำตัวประชาชนกรรมการผู้จัดการ: upload ทั้งนี้ ในกรณีบริษัทยังไม่ได้รับบัตรส่งเสริมจากสำนักงานคณะกรรมการส่งเสริมการลงทุนให้แนบเอกสาร ดังต่อไปนี้ สำเนาหนังสือแจ้งมติ <sup>-</sup> สาเนาตอบรับมติ: upload

#### 3. แนบเอกสารการสมัครพ่านระบบออนไลน์ (ประเภทไฟล์แนบ .pdf หรือ jpg) \*เอกสารทุกฉบับต้องลงนาม และประทับตราบริษัท\*

- 1. สำเนาบัตรส่งเสริมการลงทุนที่ระบุสิทริและประโยชน์ตามมาตราต่งๆ ของแต่ละระบบงาน ทุกหน้า
- (กรณีบริษัทยังไม่ได้รับบัตรส่งเสริม สามารถใช้ "หนังสือแจ้งมติ" แทนได้)
- 2. สำเนาหนังสือรับรองการจดทะเบียนนิติบุคคล
- ่ 3. สำเนาใบทะเบียนภาษีมูลค่เพิ่ม (ภพ.20) หรือ ภพ.01 หรือ ภพ.09 กรณีบริษัทไม่มีเอกสารภาษีมูลค่าเพิ่ม สามารถใช้แบบฟอร์ม
- "หนังสือแจ้งกรณีไม่มีใบทะเบียนภาษีมูลค่าเพิ่ม (ภ.พ.20)" แทนได้ โดยดาวน์โหลด ตามLinK ([https://ic.or.th/images/doc/Form\\_PP20\\_0461.doc](https://ic.or.th/images/doc/Form_PP20_0461.doc) )
- 4. สาาเนาบัตรประจำตัวประชาชน หรือ Passport ของกรรมการ ซึ่งลงชื่อพุกพันตามหนังสือรับรองบริษัท

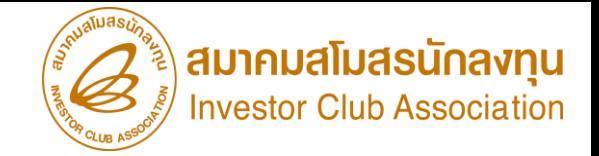

### ่ 4. อนุมัติพลการสมัคร ภายใน 3 ชั่วโมงทำการ เมื่อได้พ่านการตรวาสอบเรียบร้อยแล้ว

ระบบแจ้งผลการสมัครทางอีเมลถึงผู้ติดต่อหลัก ซึ่งบริษัทกรอกข้อมูลไว้

เรียน ผู้ใช้บริการ บริษัท XXXXXXX จำกัด

# ตัวอย่าง

ตามที่ท่านได้สมัครใช้บริการระบบงานสิทธิและประโยชน์ด้าน เครื่องจักร (eMT Online) กับสมาคมฯแล้วนั้น

้ สมาคมฯขอแว้งรหัสผู้ใช้ รหัสพ่าน และรหัสรับ-ส่งคำร้องของ ท่าน ดังนี้

> Username : 1234567890000 Password : 1234567890000 PINID (เดิม) : 0000

\*\*หากท่านไม่ได้น าส่งเอกสารข้อตกลง มายื่นสมาคมฯ ท่านจะไม่สามารถเข้าใช้งานระบบ eMT Online ได้\*\*

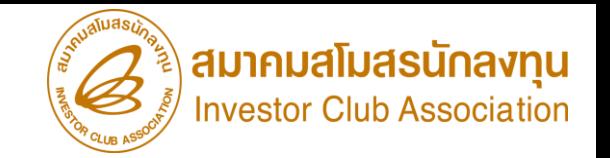

### ้ 5.พู้ติดต่อหลักดำเนินการตามขั้นตอนที่สมาคมแจ้งผ่านอีเมลตามขั้นตอนแต่ละบริการ

- 1. ดาวน์โหลดเอกสารพ่าน Link และกรอกเอกสารข้อตกลงการขอใช้สิทธิประโยชน์สำหรับเครื่องจักร [www.ic.or.th/images/News\\_Announce\\_eMT\\_RMTS/Agreement\\_eMTOnline.pdf](http://www.ic.or.th/images/News_Announce_eMT_RMTS/Agreement_eMTOnline.pdf) ่ 2. ยื่นหนังสือข้อตกลงการขอใช้สิทธิประโยชน์สำหรับเครื่องจักรด้วยระบบอิเล็กทรอนิกส์แบบครบวงจร (ฉบับจริงเท่านั้น) ได้ 2 ช่องทาง ดังนี้
- 2.1 ยื่นด้วยตัวเองที่ หน่วยงานฐานข้อมูลผู้ประกอบการ(eMT Online) สาขากรุงเทพฯ ตามสาขา IC ที่ใช้บริการ
	- 2.2 ส่งเอกสารทางไปรษณีย์มาที่ สมาคมสโมสรนักลงทุน (หน่วยงานเครื่องจักร(eMT Online)) ตามที่อยู่ เลขที่ 1 อาคาร ที พี แอนด์ ที ชั้น 12 ถนนวิภาวดีรังสิต แขวงจตุจักร เขตจตุจักร กรุงเทพฯ 10900

#### ขั้นตอนการสมัครใช้บริการ Online

### ตัวอย่างการกรอกข้อมูล เอกสารข้อตกลง ฯ

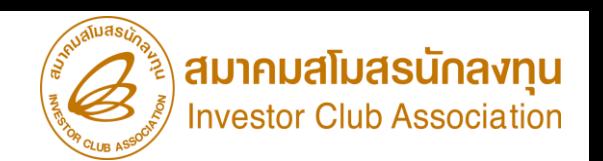

17

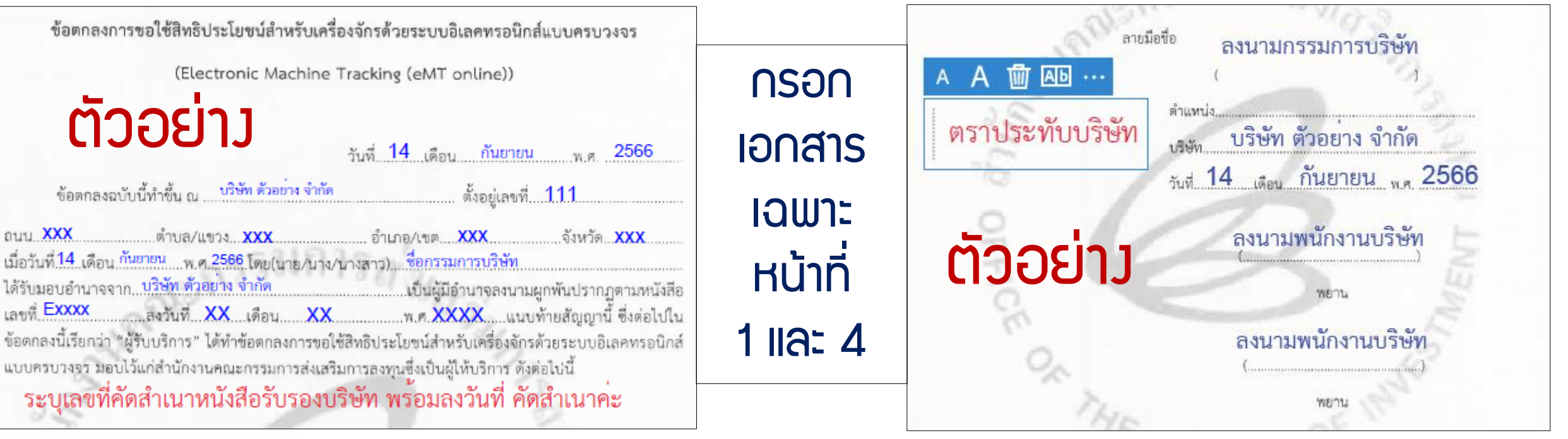

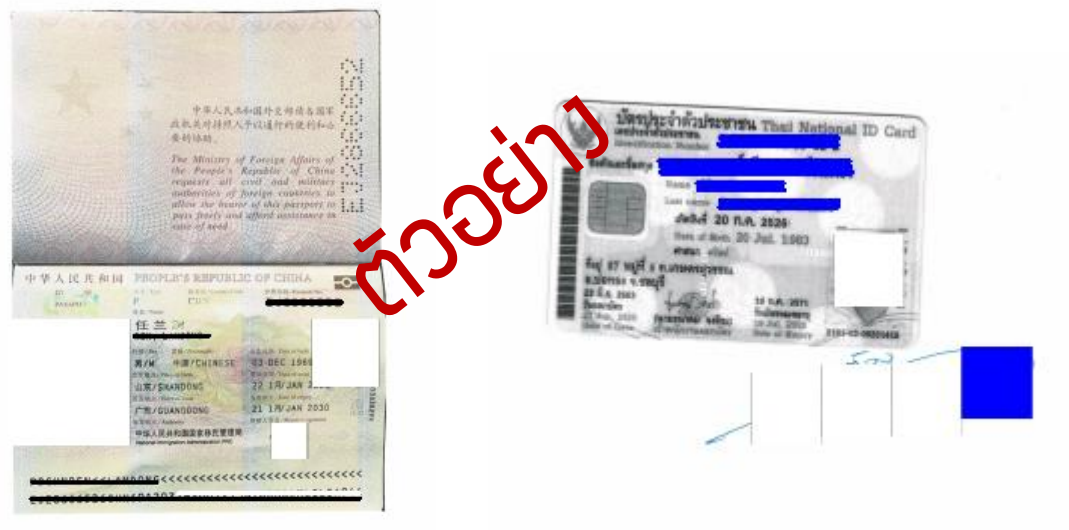

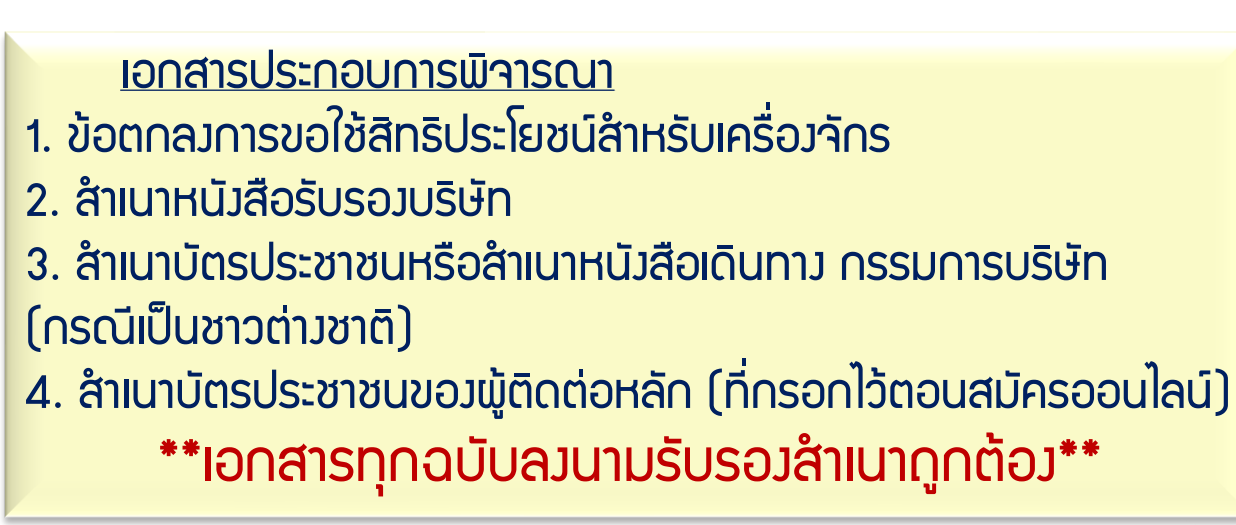

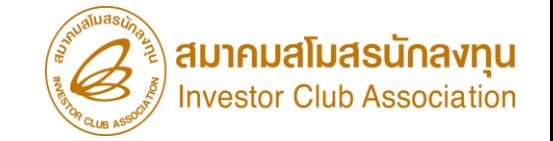

### 5.สมาคมฯตรวจสอบความถูกต้องครบถ้วนของเอกสาร เพื่อเปิดสิทธิ์การเข้าใช้งานระบบ eMT Online

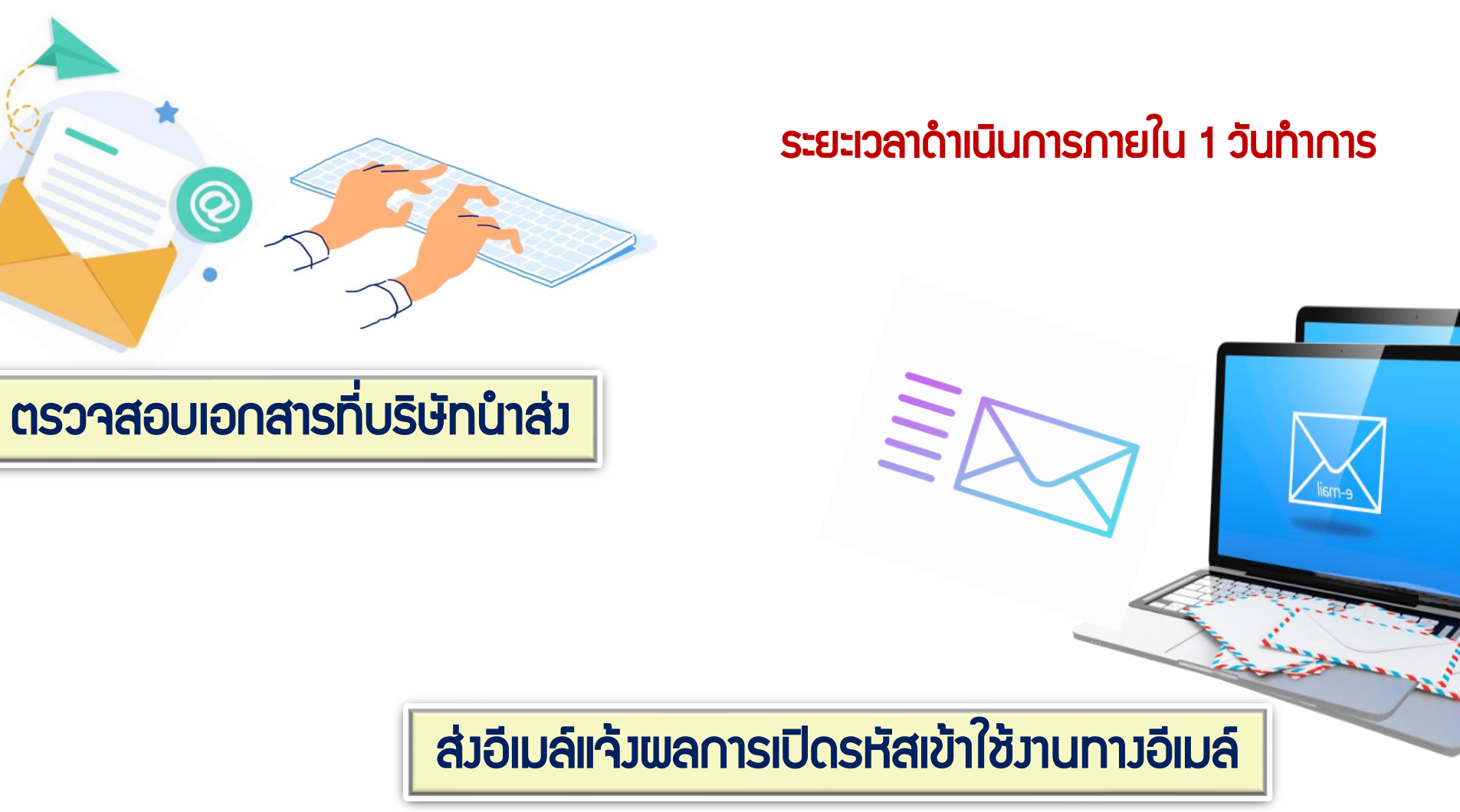

อีเมล์ผู้ติดต่อหลัก (ที่กรอกไว้ตอนสมัครออนไลน์)

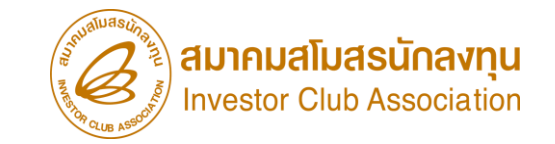

# การเข้าสู่ระบบ eMT Online (ครั้งแรก)

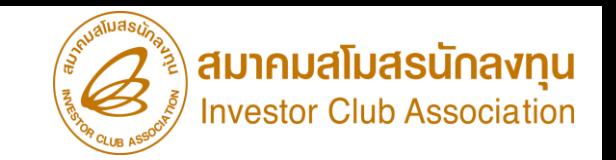

### เข้าสู่ระบบ พ่าน [www.ic.or.th](http://www.ic.or.th/)

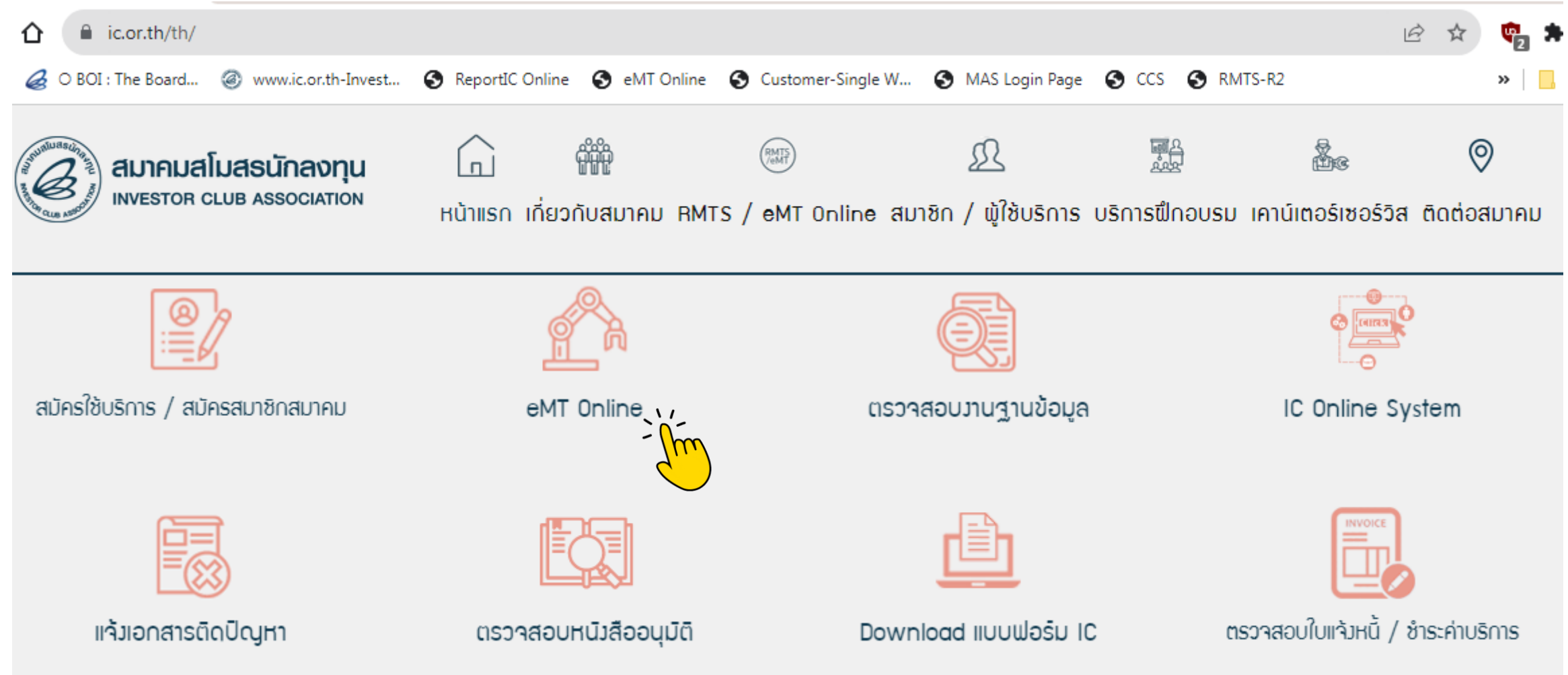

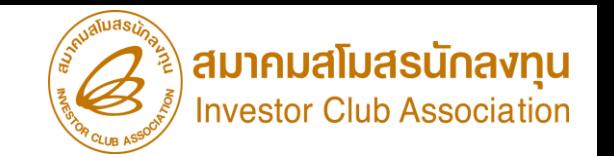

เข้าสู่ระบบ ผ่าน

## LINK :<https://emt.boi.go.th/emtui/home/Login.aspx>

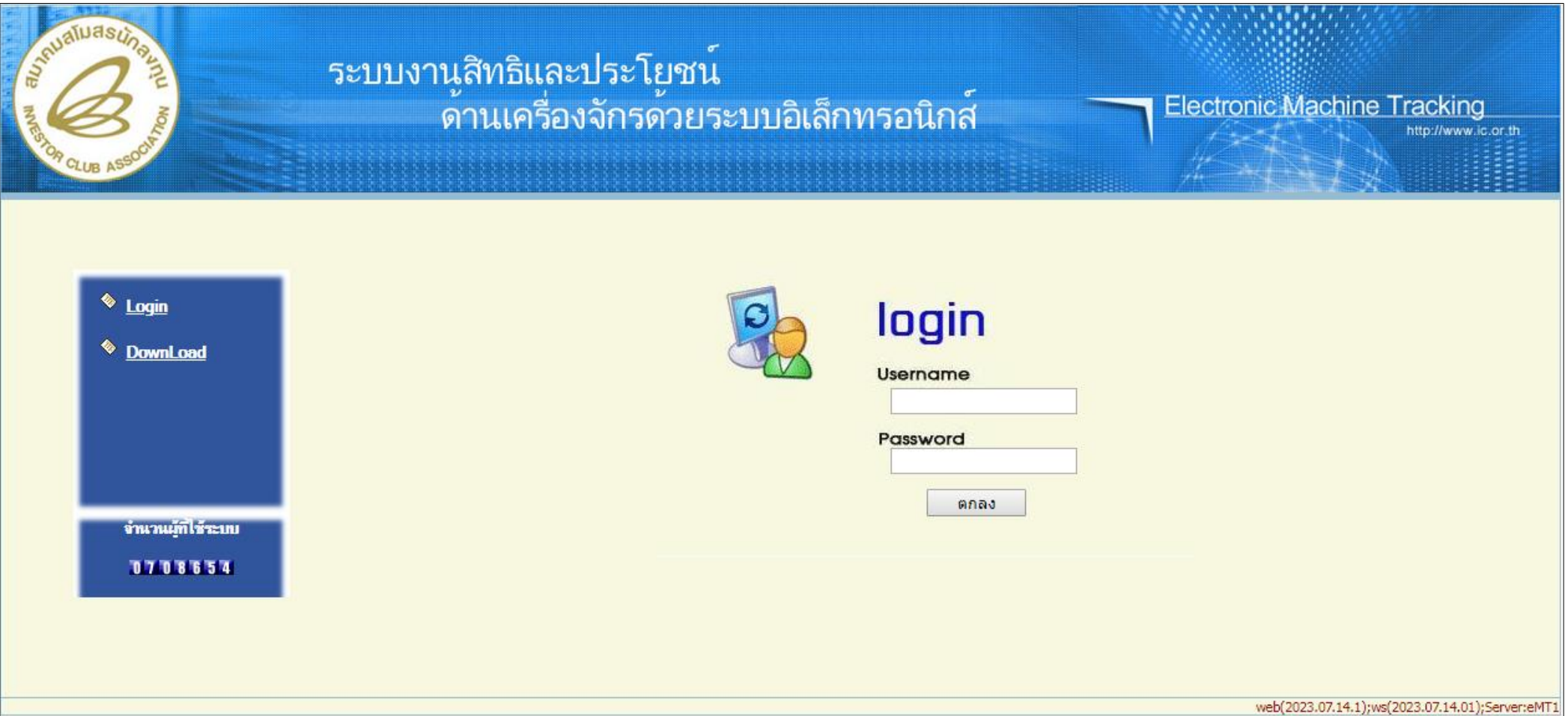

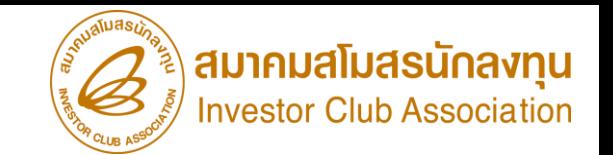

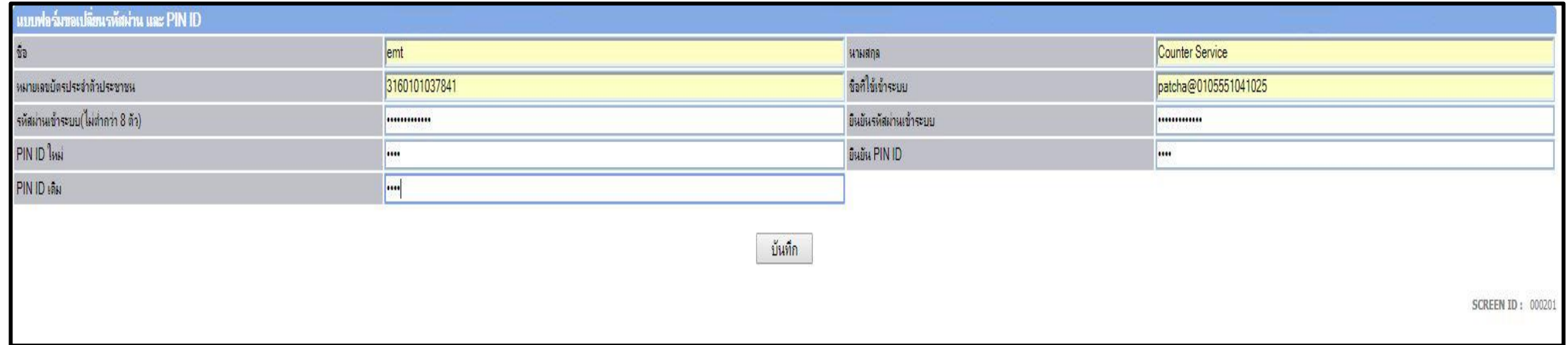

เงื่อนไขการตั้งรหัสผ่านระบบ eMT Online

1. รหัสพ่านเข้าระบบ ต้องไม่ต่ำกว่า 8 ตัวอักษร

2. กำหนด PIN ID 4 หลัก เป็นตัวเลขเท่านั้น (ใช้สำหรับยืนยันการส่งคำร้อง)

3. PIN ID เดิม คือ 4 หลัก สุดท้ายของ Username ที่ใช้เข้าระบบ

\*\*หากลืม PIN ID ต้องด าเนินการ Reset รหัสเข้าใช้งานใหม่\*\*

### การใช้สิทธิประโยชน์เครื่องจักรผ่านระบบ eMT Online

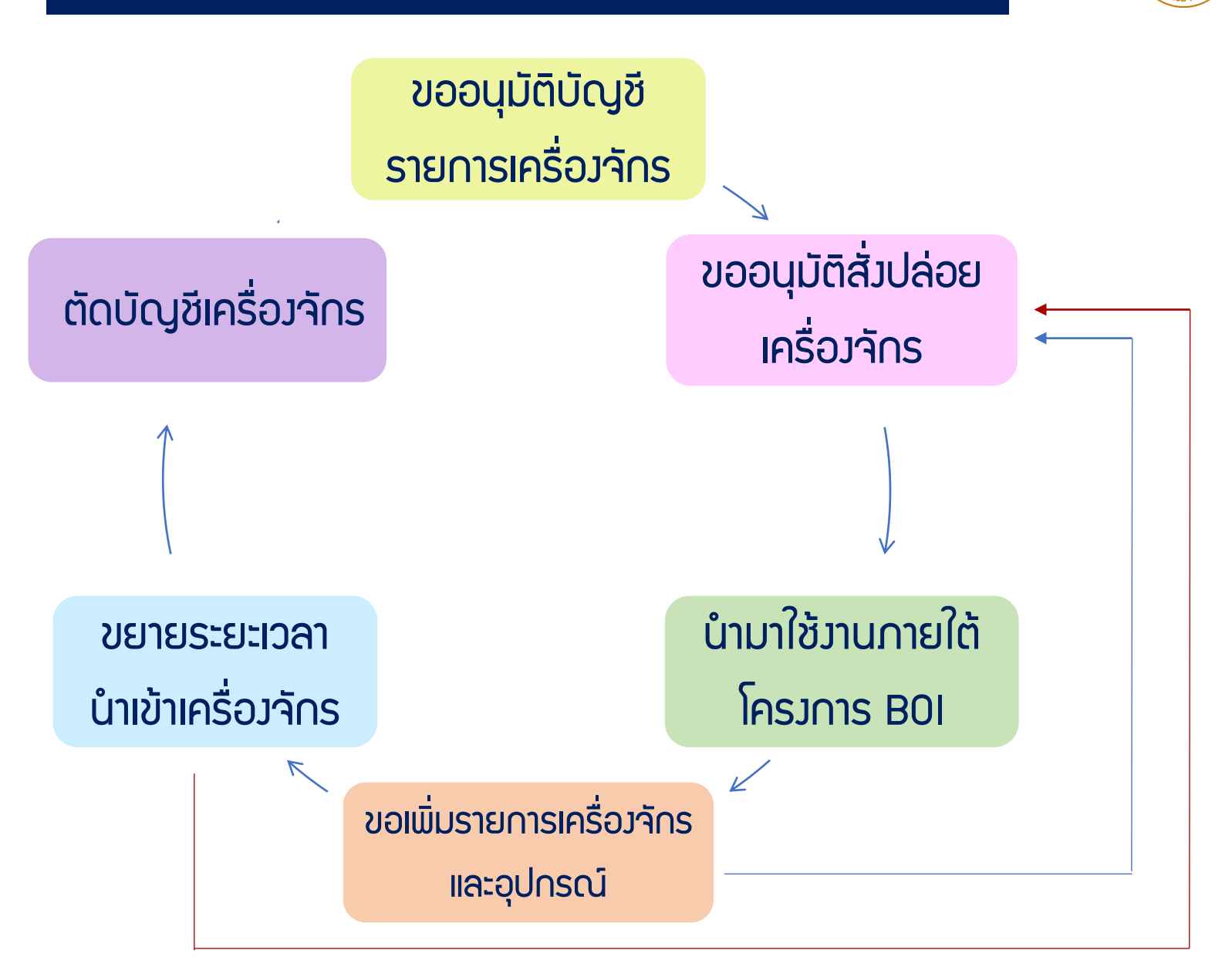

สมาคมสโมสรนักลงทุน **Investor Club Association** 

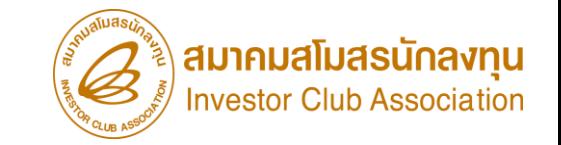

# การขออนุมัติบัญชีรายการเครื่องจักร

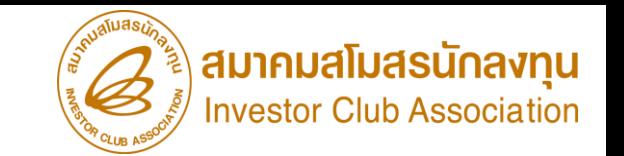

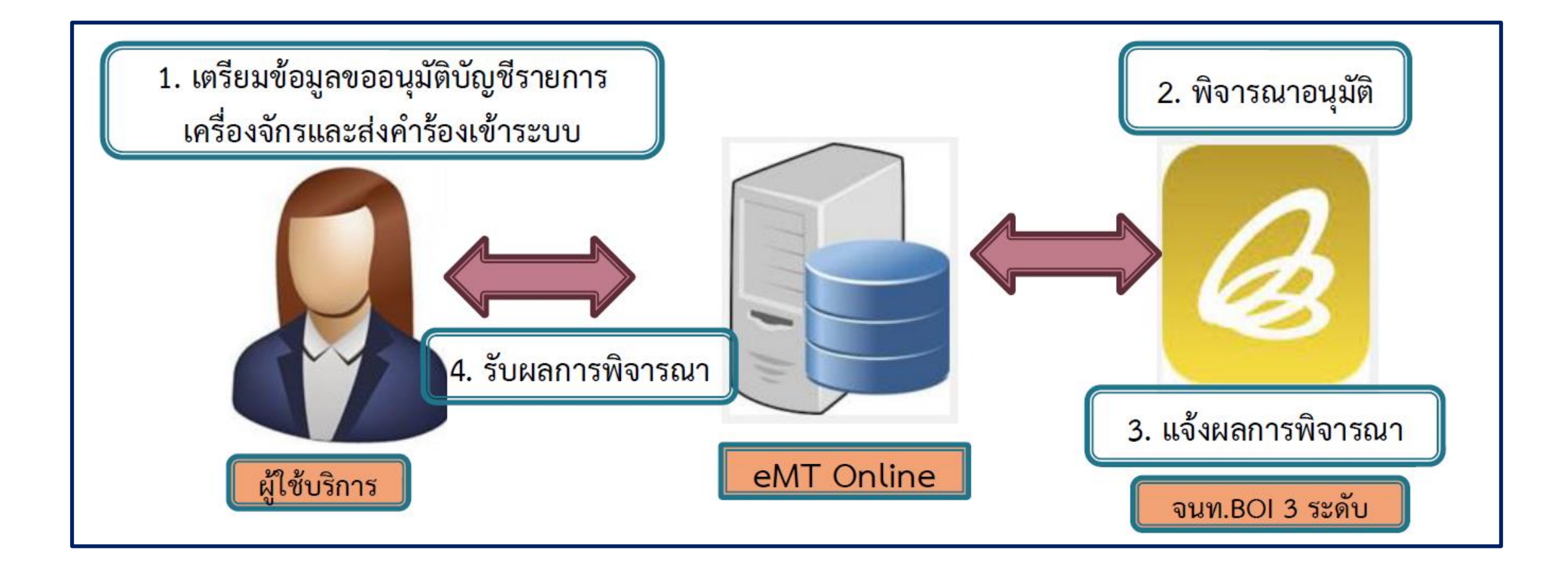

### การขออนุมัติบัญชีรายการเครื่องจักร ระยะเวลาพิจารณาภายใน 60 วันท าการ

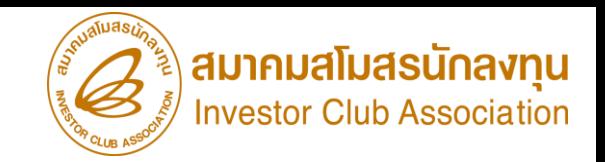

1. บัญชีรายการเครื่องจักรทั่วไป หมายถึง บัญชีเครื่องจักรที่ใช้ใน กระบวนการผลิตตามที่ได้รับอนุมัติ ต้องมีการเชื่อมโยงกับกรรมวิธีการผลิต ตามหนังสือแจ้งมติ 3. บัญชีรายการแม่พิมพ์ หมายถึง บัญชีเครื่องจักรที่ใช้ในกระบวน การผลิตตามที่ได้รับอนุมัติ

 ต้องมีการเชื่อมโยงกับกรรมวิธีการผลิตที่มี ขั้นตอนที่เกี่ยวข้องกับแม่พิมพ์

ประเภทของ บัญชีรายการ เครื่องจักร

2. บัญชีรายการอะไหล่ หมายถึงอะไหล่ที่นำเข้ามาทดแทนส่วนที่ เสียหายของเครื่องจักร ต้องมีการเชื่อมโยงกับรายการเครื่องจักร ที่ได้รับอนุมัติแล้ว 4. บัญชีรายการชื่อรอง หมายถึงชื่อของเครื่องจักรที่นำเข้ากรณี ที่ชื่อไม่ตรงกับบัญชีรายการเครื่องจักรที่ ได้รับอนุมัติ เชื่อมโยงกับรายการเครื่องจักร ที่อนุมัติแล้ว

26

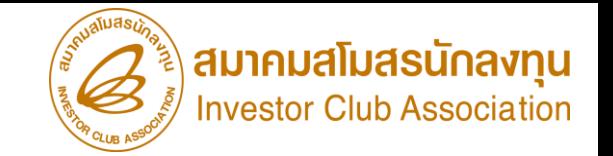

- 1. หนังสือแจ้งมติจาก BOI หน้ากรรมวิธีการผลิต
- 2. ชื่อเครื่องจักรที่ต้องการขออนุมัติ และ รายละเอียดลักษณะการใช้งานของเครื่องจักร กรณียังไม่มีการนำเข้า เอกสาร Invoice ซื้อขาย
	- กรณีมีการนำเข้ามาแล้ว เอกสาร ใบขนขาเข้า Status 04/0409
- 3. กรณีขอรายการเครื่องจักร ที่เป็นเครื่องจักรหลัก (Core Process) ต้องระบุกำลังการพลิตของ
- เครื่องจักร และคำนวณกำลังการพลิตของเครื่องจักร โดยเครื่องจักรที่ขออนุมัติต้องมีกำลังการ
- ้ พลิต ไม่เกินกำลังการพลิตตามหน้าบัตรส่งเสริมที่ได้รับอนุมัติ ตรวจสอบได้จาก
- (เอกสารบัตรส่งเสริม หน้าเงื่อนไขเฉพาะโครงการ)

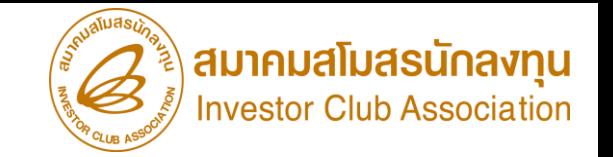

# 4. จำนวนที่ต้องการขออนุมัติ

- \*\*กรณีเป็นเครื่องจักรหลัก จำนวนที่ขอต้องมีกำลังการพลิตรวมแล้ว ไม่เกินตามหน้าบัตรส่งเสริมที่ได้รับอนุมัติ\*\*
- 5. หน่วยตามหน้าเอกสาร Invoice/ใบขนขาเข้า และตรงตามรหัสสถิติกรมศุลกากร
- 6. กรณีเป็นเครื่องจักรอยู่ในข่ายผลิตได้ในประเทศ (Negative List) ตาม(ประกาศ ป.2/2556)
	- แนบเอกสารรายละเอียด spec ของเครื่องจักร พร้อมเหตุผลในการขออนุมัติ
- 7. กรณีเป็นเครื่องจักรเก่า แนบเอกสารใบรับรองประสิทธิภาพเครื่องจักรเก่า
- \*\*ทั้งนี้ ต้องเป็นโครงการที่ได้รับสิทธิให้นำเข้าเครื่องจักรเก่า ตรวจสอบได้จาก (เอกสารบัตรส่งเสริม หน้าเงื่อนไขเฉพาะโครงการ)\*\*

## ขั้นตอนการขออนุมัติบัญชีรายการเครื่องจักร

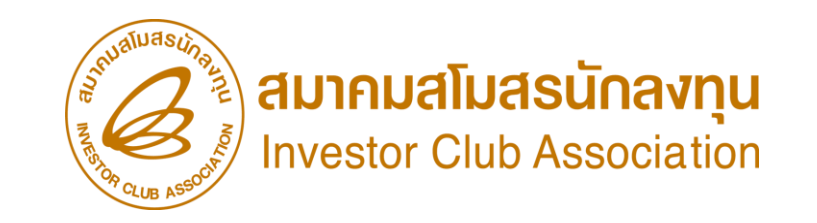

### การเข้าสู่ระบบ eMT Online

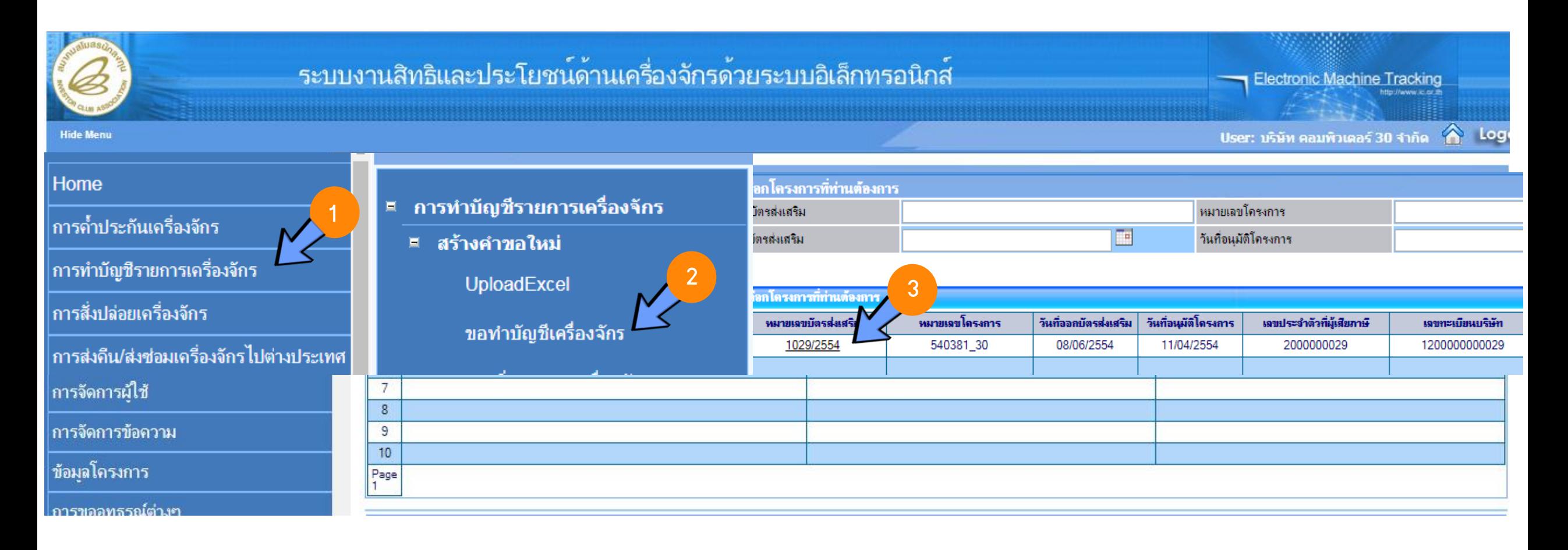

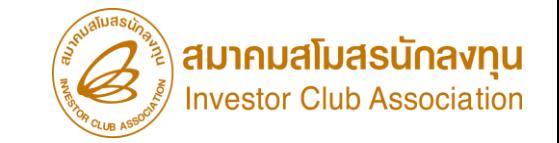

# การขออนุมัติสั่งปล่อยรายการเครื่องจักร

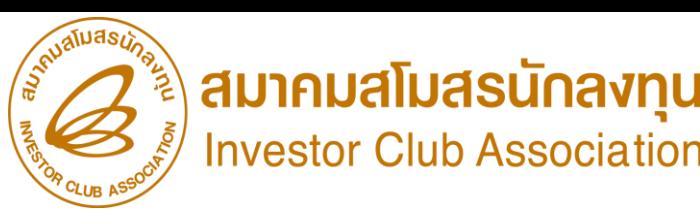

# ประเภทการขออนุมัติสั่งปล่อยเครื่องจักร

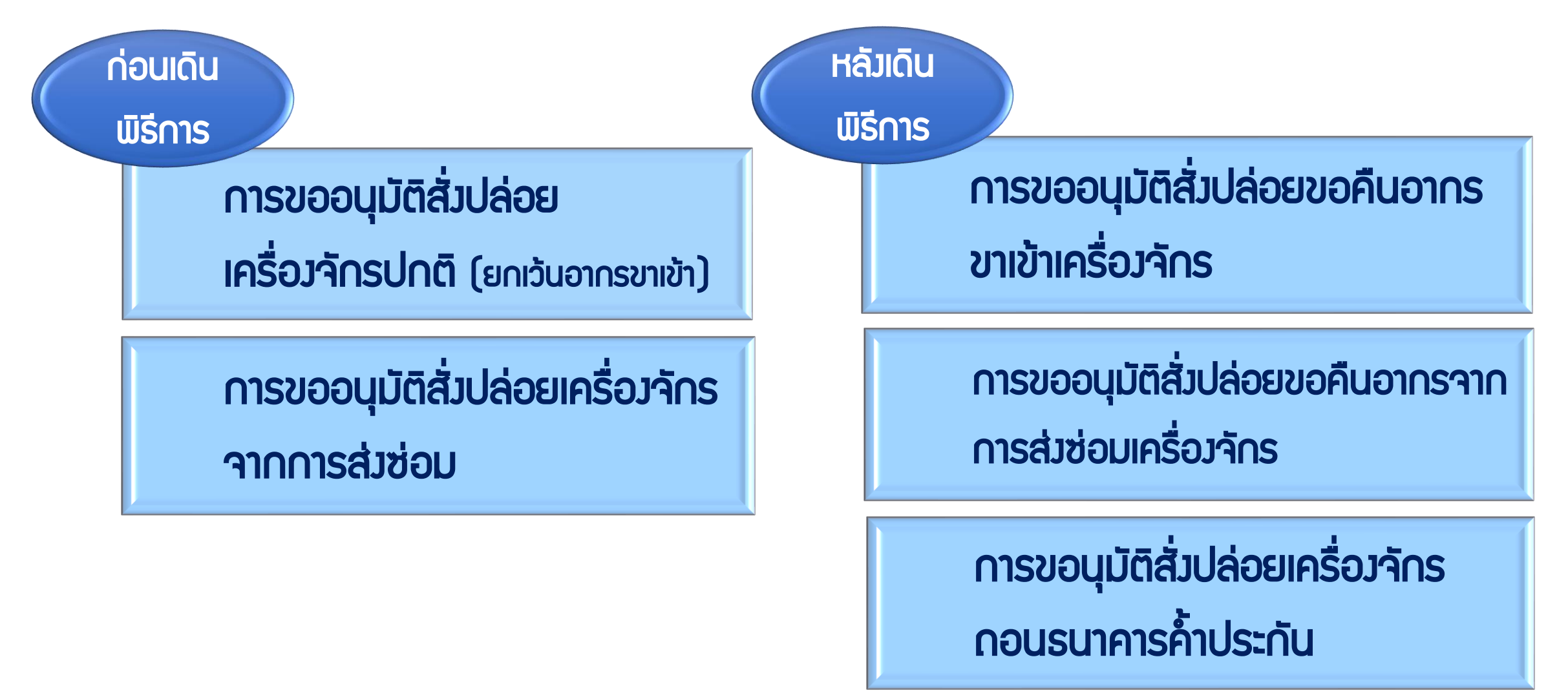

# การส่มปล่อยเครื่องจักร (ก่อนเดินพิธีการ)

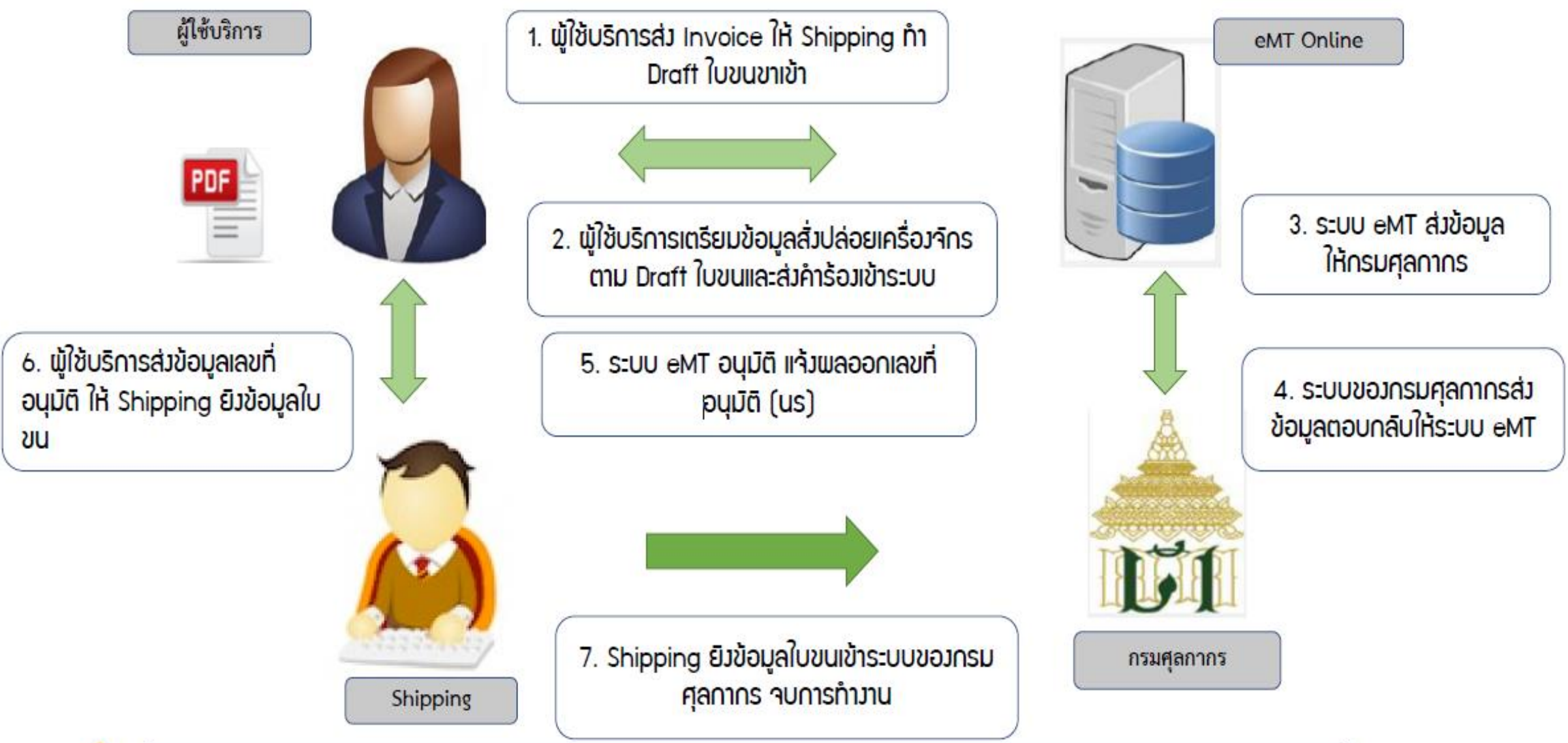

■ การขออนุมัติสั่งปล่อยเครื่องจักร <u>ก่อนเดินพิธีการ</u>. (Paperless - Auto approve)

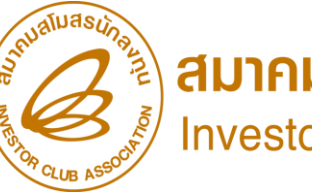

**annualuasunavnu**<br>Investor Club Association

การเตรียมข้อมูลขออนุมัติสั่งปล่อยเครื่องจักร(ก่อนเดินพิธีการ)

- 1. ก**รณีขออนุมัติสั่งปล่อยยกเว้นอากรขาเข้า** ต้องเป็นรายการที่รับอนุมัติบัญชีรายการเครื่องจักร รวมกึมบัญชีอะไหล่ หรือบัญชีแม่พิมพ์แล้ว และมีจ้านวนคมเหลือเพียงพอที่จะขออนุมัติสั่งปล่อย 2. ก**รณีขออนุมัติสั่งปล่อยจากส่งซ่อม** เป็นการใช้สิทธนำเข้าเครื่องจักรที่มีการส่งซ่อมเรียบร้อย แล้ว และต้องผ่านการได้รับ การอนุญาตส่งซ่อมเครื่องจักรจาก BOI ก่อนส่งออกไปต่างประเทศ 3. เอกสาร Invoice และเอกสาร Draft ใบขนขาเข้า
- 4. ระยะเวลาสิทธิของการนำเข้าเครื่องจักรต้องไม่สิ้นสุด

## การสั่มปล่อยเครื่องจักร (หลังเดินพิธีการ)

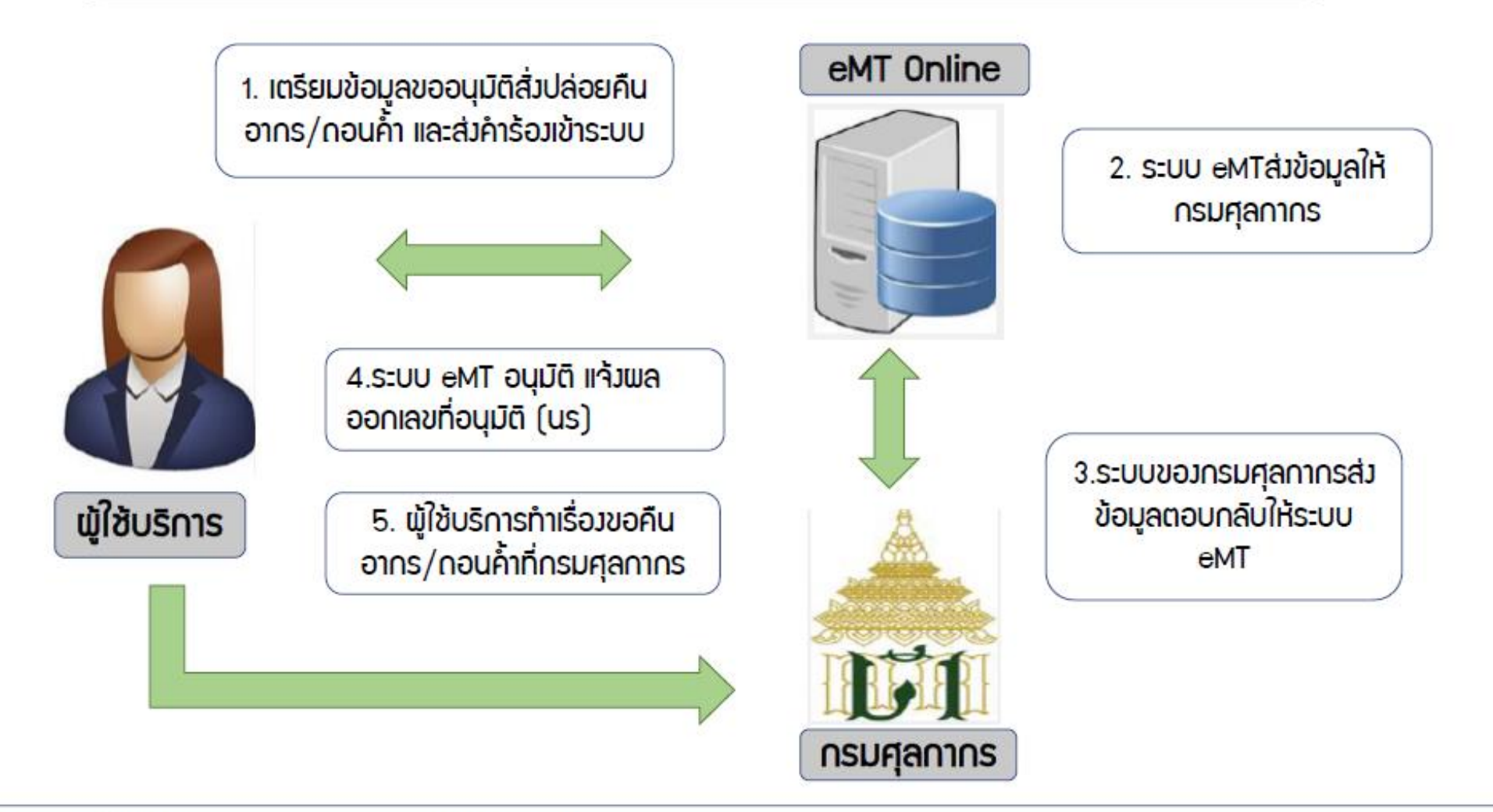

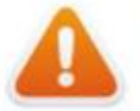

■การขออนุมัติสิ่งปล่อยเครื่องจักร หลังเดินพิธีการ (Paperless - Auto approve)

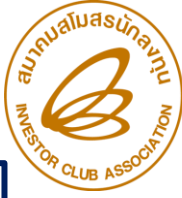

สมาคมสโมสรนักล<sub>ู้</sub>ทุน

การเตรียมข้อมูลขออนุมัติสั่งปล่อยเครื่องจักร(หลังเดินพิธีการ)

- 1. กรณีขออนุมัติสั่งปล่อยขอคืนอากรขาเข้า เป็นการใช้สิทธิรายการที่มีการเดินพิธีการศุลกากร ้นำเข้าเครื่องจักรแล้วโดยการสงวนสิทธิ B0I ไว้ก่อน และต้องได้รับอนุมัติรายการเครื่องจักร รวมกึงบัญชี อะไหล่ หรือบัญชีแม่พิมพ์แล้ว และมีจำนวนคงเหลือเพียงพอที่จะขออนุมัติสั่งปล่อย 2. ก**รณีขออนุมัติสั่งปล่อยขอคืนอากรขาเข้าจากส่งซ่อม** เป็นการใช้สิทธินำเข้าเครื่องจักรที่มีการส่งซ่อม กลับมาแล้ว โดยการสงวนสิทธิ BOI ไว้ก่อน และต้องผ่านการได้รับการอนุญาตส่งซ่อม เครื่องจักรจาก BOI ก่อนส่งออกไปต่างประเทศ
- 3. ก**รณีขออนุมัติสั่งปล่อยกอนธนาคารค้าประกัน** เป็นการใช้สิทธิรายการที่มีการเดินพิธีการศุลกากร ้นำเข้าเครื่องจักรแล้วโดยการใช้ธนาคารค้ำประกัน และต้องได้รับอนุมัติรายการเครื่องจักร รวมถึงบัญชี ้อะไหล่ หรือบัญชีแม่พิมพ์แล้ว และมีจำนวนคงเหลือเพียงพอที่จะขออนุมัติสั่งปล่อย

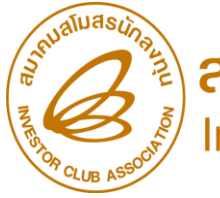

**ANNANANASUNAVNU**<br>Investor Club Association

การเตรียมข้อมูลขออนุมัติสั่งปล่อยเครื่องจักร(หลังเดินพิธีการ)

- 4. เอกสารใบขนขาเข้า Status 04 หรือ 0409
- 5. ก**รณีขออนุมัติสั่งปล่อยขอคืนอากรขาเข้า** ระยะเวลาสิทธิของการนำเข้าเครื่องจักรต้องไม่สิ้นสุด หรือ ไม่เกิน 1 ปี (หลังจากสิ้นสุดสิทธิแล้ว)
- 6. ก**รณีขออนุมัติสั่งปล่อยกอนธนาคารค้ำประกัน** ดำเนินการภายใน 1 ปี หรือสามารถขอขยาย การค้ าประกันได้ 1 ครั้ง /ให้ขยายได้อีก 1 ปี
	- \*\*หากถอนธนาคารค้าประกันไม่เต็มจำนวน จะมีการออกหนังสือให้ไปชำระภาษีอากรอัตโนมัติ\*\*
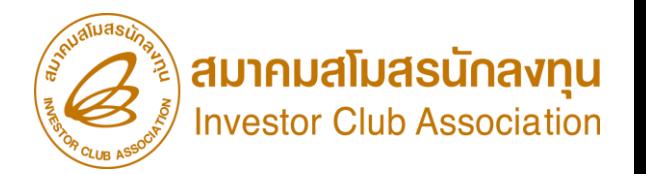

### ระยะเวลาในการขออนุมัติสั่งปล่อยขอคืนอากรหลังจากระยะเวลานำเข้าเครื่องจักรสิ้นสุด

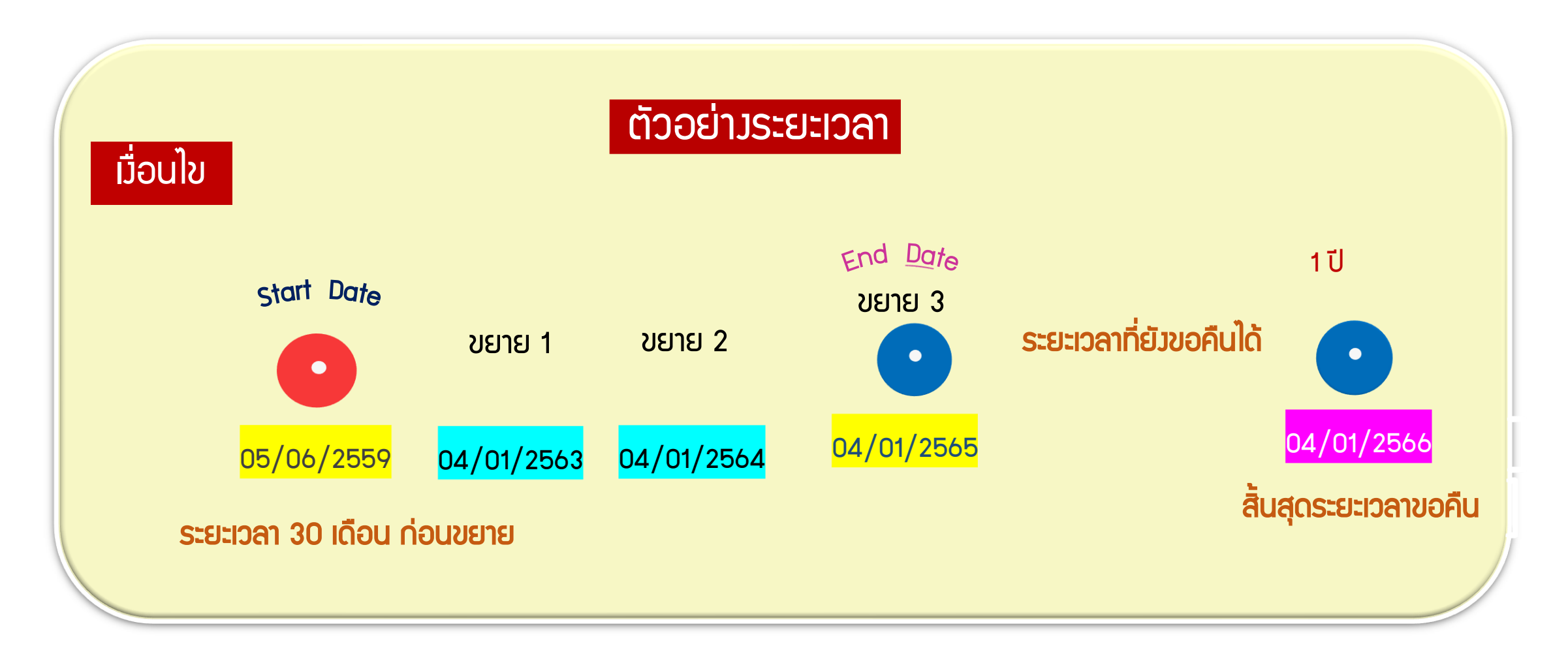

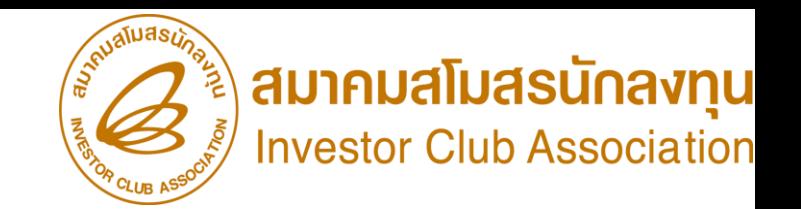

### ระยะเวลาในการขออนุมัติสั่งปล่อยถอนธนาคารค้ าประกันเครื่องจักร

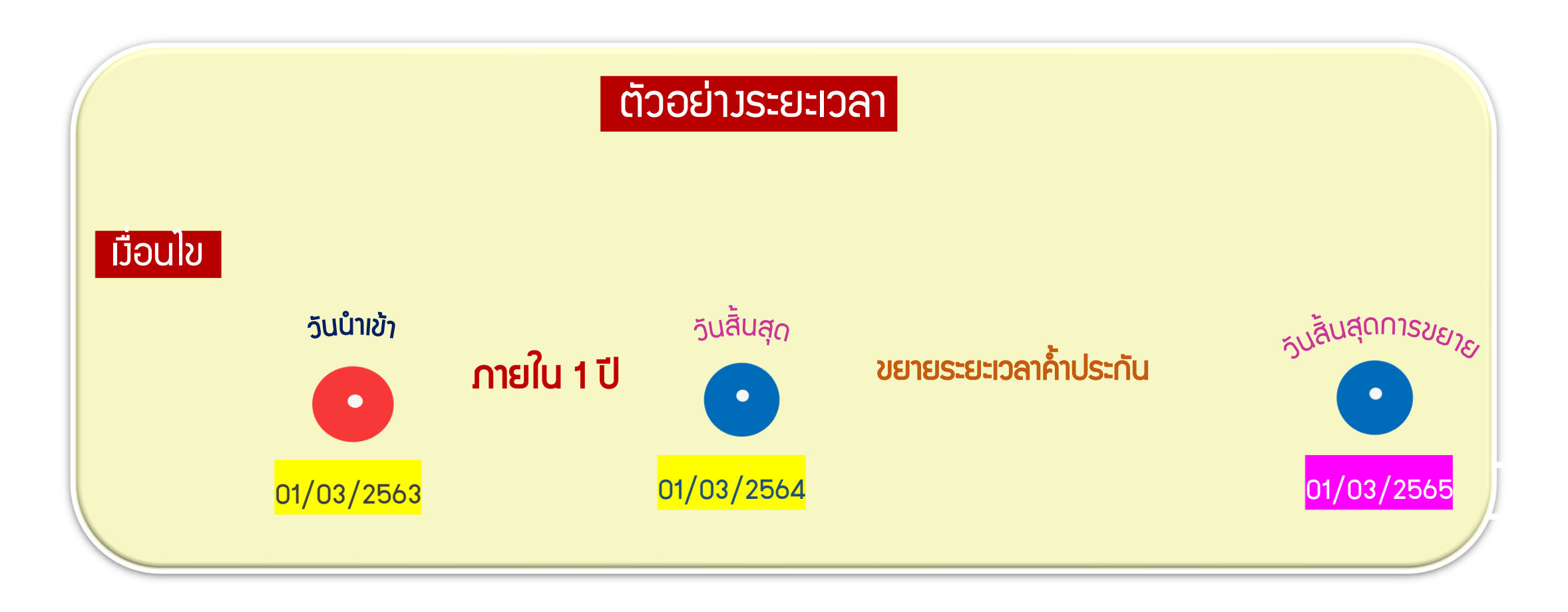

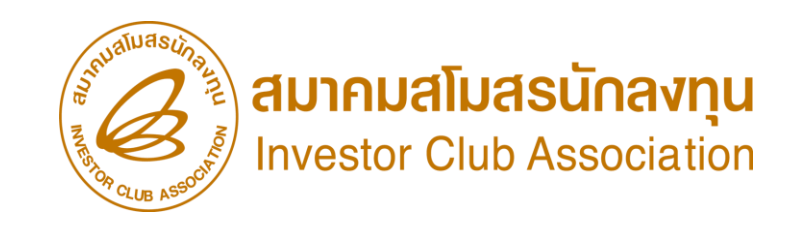

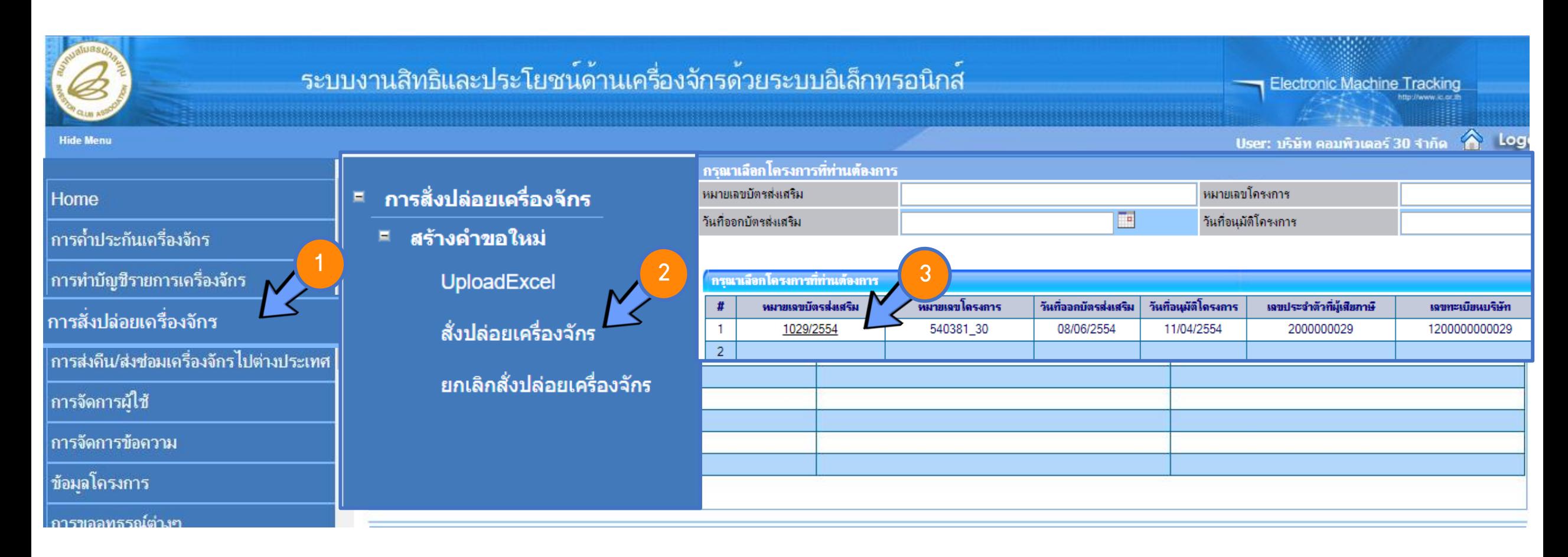

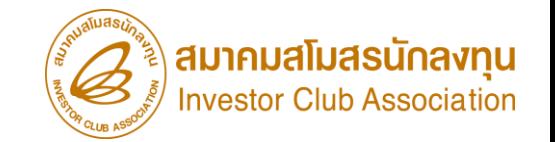

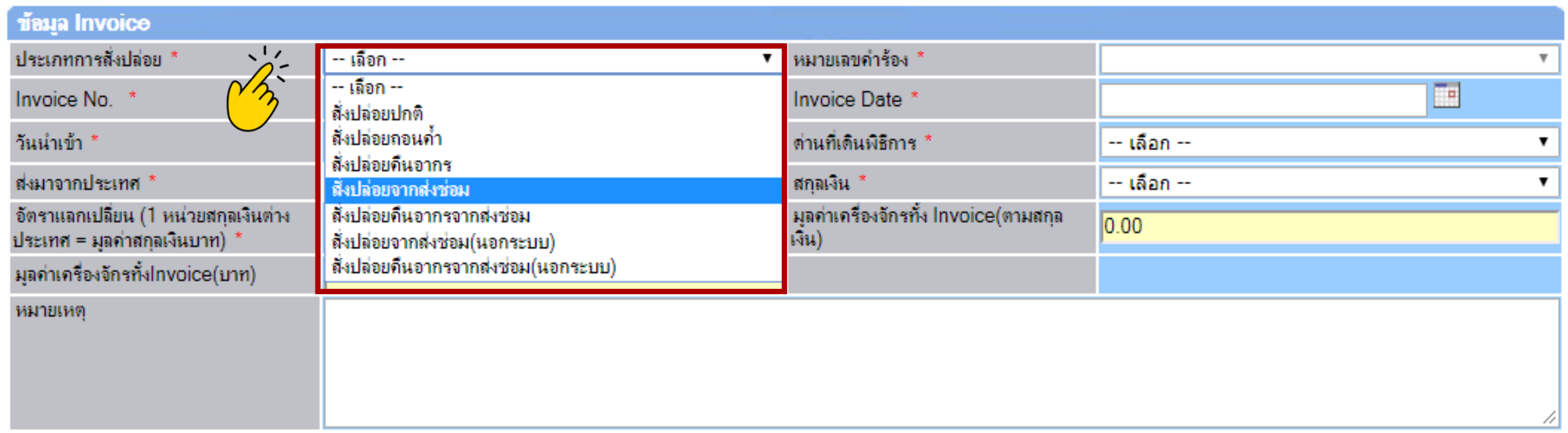

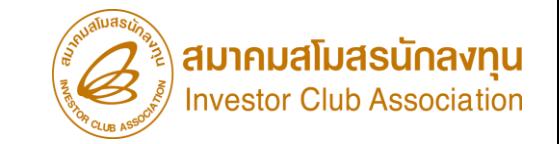

## การขออนุมัติเพิ่มรายการเครื่องจักร

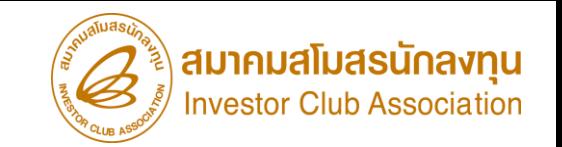

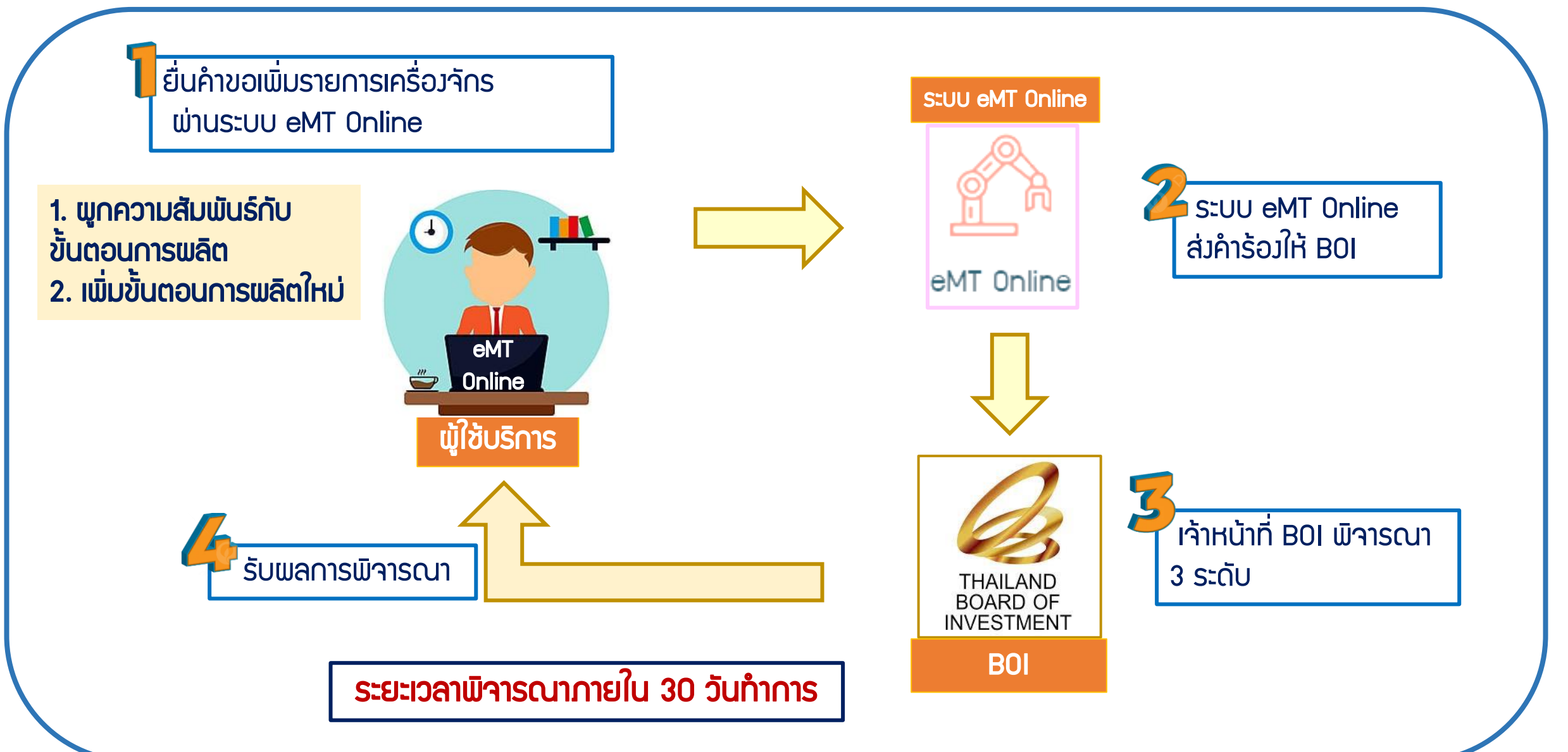

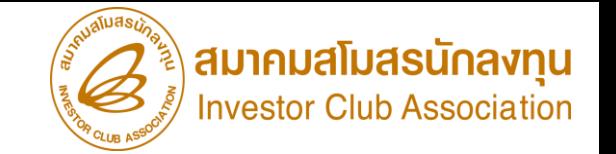

- 1. ต้องได้รับอนุมัติบัญชีรายการเครื่องจักรแล้ว
- 2. ชื่อเครื่องจักรที่ต้องการขออนุมัติ และ รายละเอียดลักษณะการใช้งานของเครื่องจักร กรณียังไม่มีการนำเข้า **แอกสาร Invoice ซื้อขาย** 
	- กรณีมีการนำเข้ามาแล้ว เอกสาร ใบขนขาเข้า Status 04/0409
- 3. กรณีขอรายการเครื่องจักร ที่เป็นเครื่องจักรหลัก (Core Process) ต้องระบุกำลังการพลิตของ
- เครื่องจักร และคำนวณกำลังการพลิตของเครื่องจักร โดยเครื่องจักรที่ขออนุมัติต้องมีกำลังการ
- ้ พลิตไม่เกินกำลังการพลิตตามหน้าบัตรส่งเสริมที่ได้รับอนุมัติ ตรวจสอบได้จาก (เอกสารบัตรส่งเสริม หน้าเงื่อนไขเฉพาะโครงการ)

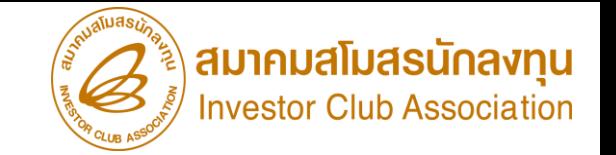

### 4. จำนวนที่ต้องการขออนุมัติ

- \*\*กรณีเป็นเครื่องจักรหลัก จำนวนที่ขอต้องกำลังการพลิตรวมแล้วต้องไม่เกิน ตามหน้าบัตรส่งเสริมที่ได้รับอนุมัติ\*\*
- 5. หน่วยตามหน้าเอกสาร Invoice/ใบขนขาเข้า และตรงตามรหัสถิติกรมศุลกากร
- 6. กรณีเป็นเครื่องจักรอยู่ในข่ายผลิตได้ในประเทศ (Negative List) ตาม(ประกาศ ป.2/2556) แนบเอกสารรายละเอียด spec ของเครื่องจักร พร้อมเหตุผลในการขออนุมัติ
- 7. กรณีเป็นเครื่องจักรเก่า แนบเอกสารใบรับรองประสิทธิภาพเครื่องจักรเก่า \*\*ทั้งนี้ ต้องเป็นโครงการที่ได้รับสิทธิให้นำเข้าเครื่องจักรเก่า ตรวจสอบได้จาก (เอกสารบัตรส่งเสริม หน้าเงื่อนไขเฉพาะโครงการ)\*\* 8. พูกสัมพันธ์กับขั้นตอนการพลิตที่ได้รับอนุมัติแล้ว หรือ เพิ่มขั้นตอนการพลิตใหม่ สำหรับรายการ เครื่องจักรที่ขออนุมัติเพิ่ม

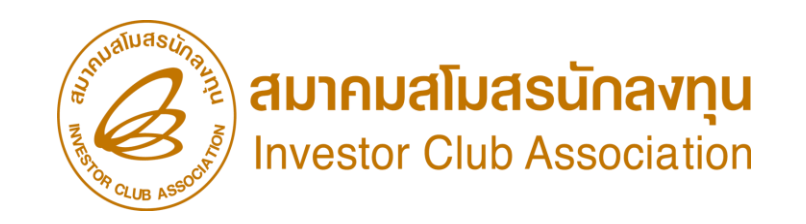

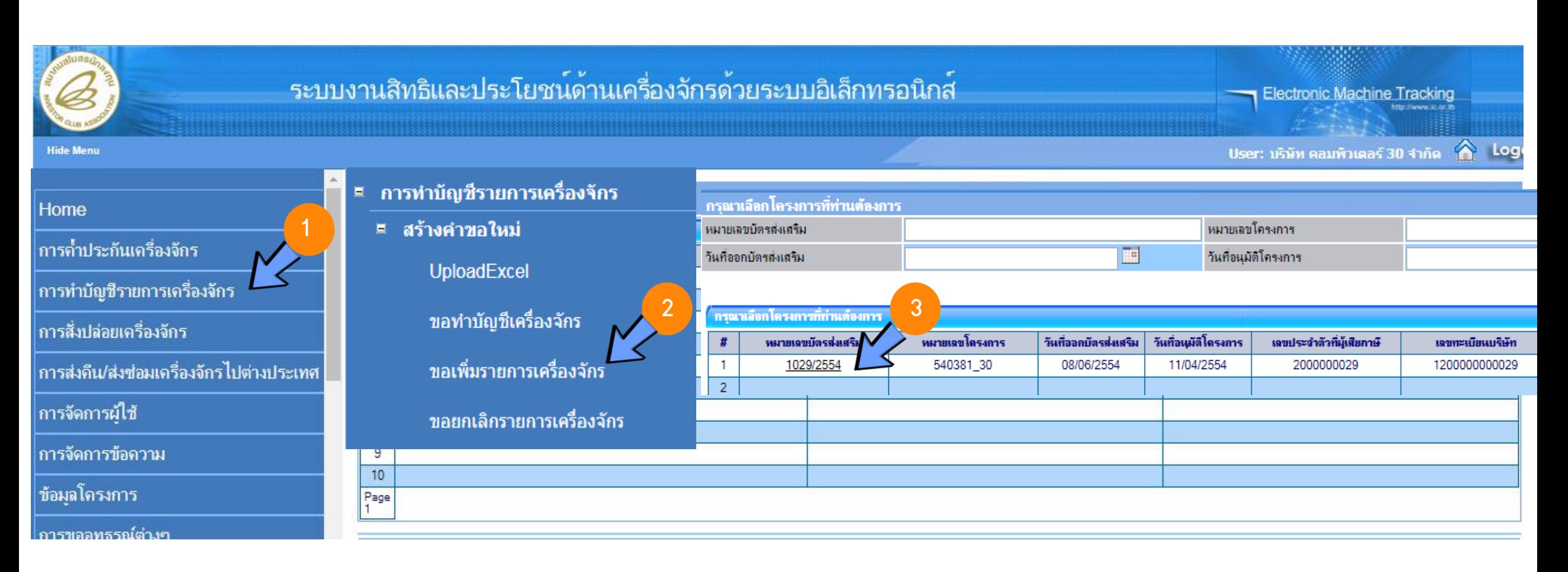

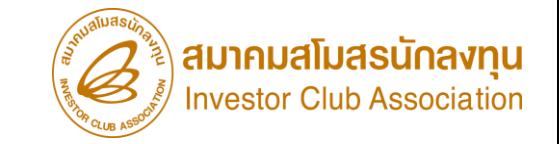

## การขออนุมัติเพิ่มรายการอะไหล่

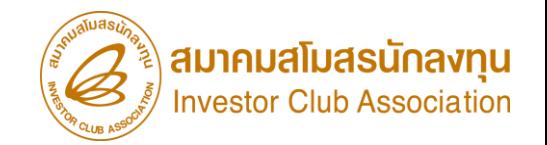

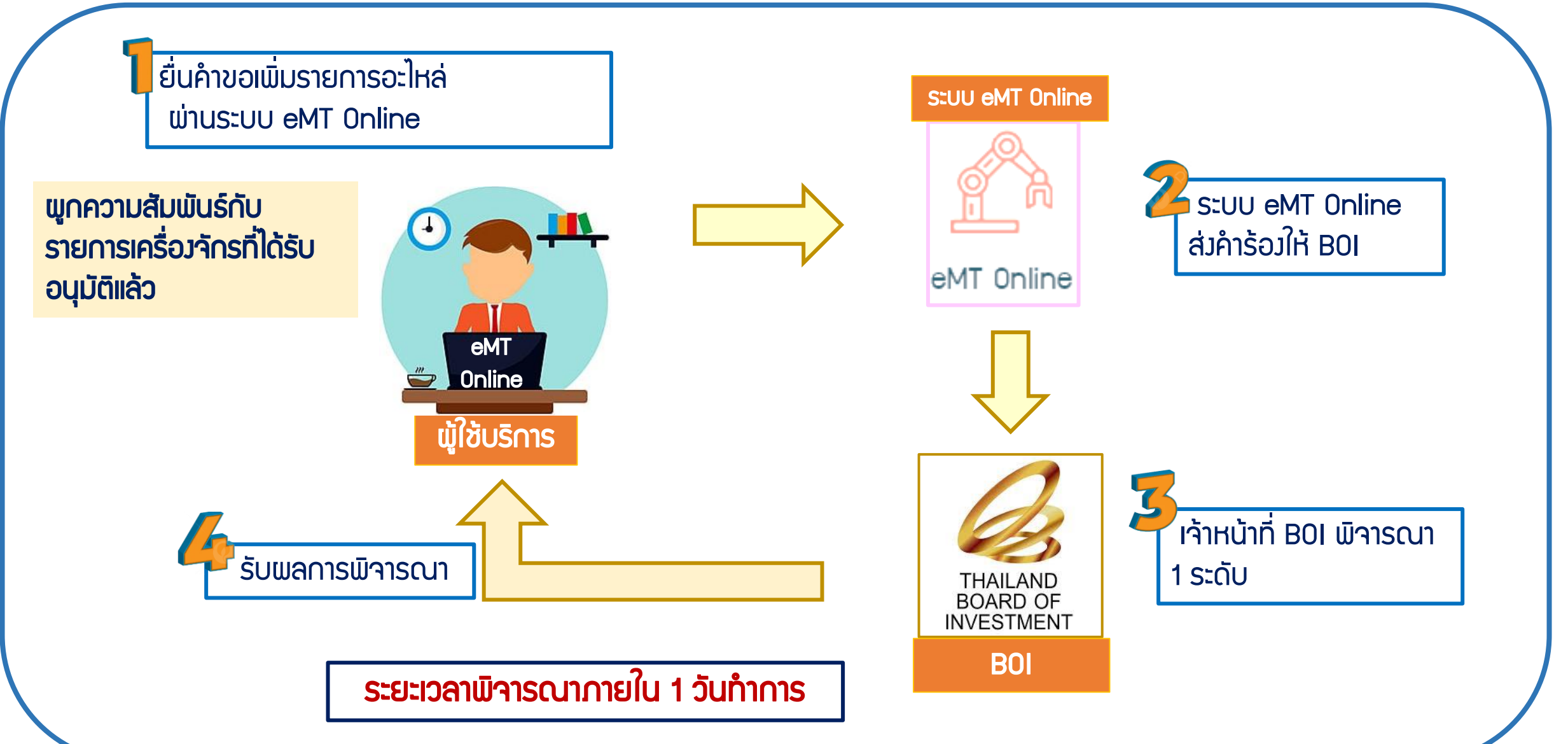

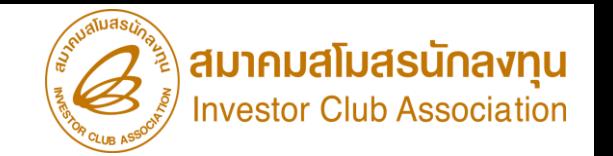

- 1. ต้องได้รับอนุมัติบัญชีรายการเครื่องจักรแล้ว
- 2. ชื่อรายการอะไหล่ที่ต้องการขออนุมัติ และ รายละเอียดลักษณะการใช้งานของอะไหล่

กรณียังไม่มีการนำเข้า **เอกสาร Invoice ซื้อขาย** 

กรณีมีการนำเข้ามาแล้ว เอกสาร ใบขนขาเข้า Status 04/0409

- 3. หน่วยตามหน้าเอกสาร Invoice/ใบขนขาเข้า และตรงตามรหัสถิติกรมศุลกากร
- ี 4. ไม่จำกัดจำนวนการขอใช้สิทธิ

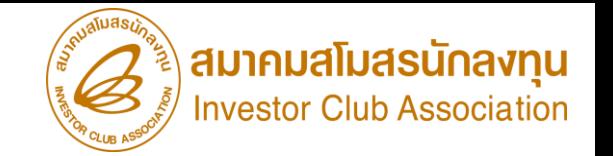

- 5. กำหนดการพูกสัมพันธ์เครื่องจักรที่ได้รับอนุมัติแล้ว
- 6. กรณีเป็นอะไหล่ที่อยู่ในข่ายผลิตได้ในประเทศ (Negative List) ตาม(ประกาศ ป.2/2556)
	- แนบเอกสารรายละเอียด spec ของอะไหล่ พร้อมเหตุผลในการขออนุมัติ
- 7. กรณีเป็นอะไหล่เก่า แนบเอกสารใบรับรองประสิทธิภาพอะไหล่เก่า
- \*\*ทั้งนี้ ต้องเป็นโครงการที่ได้รับสิทธิให้นำเข้าเครื่องจักรเก่า ตรวจสอบได้จาก (เอกสารบัตรส่งเสริม หน้าเงื่อนไขเฉพาะโครงการ)\*\*

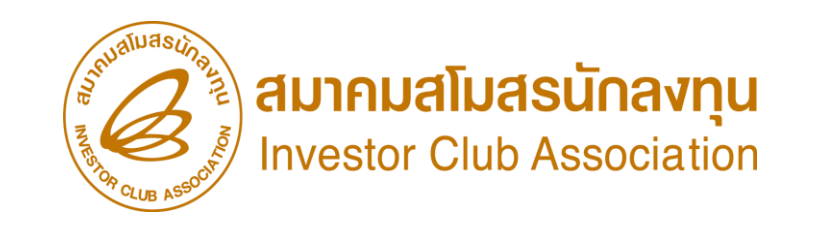

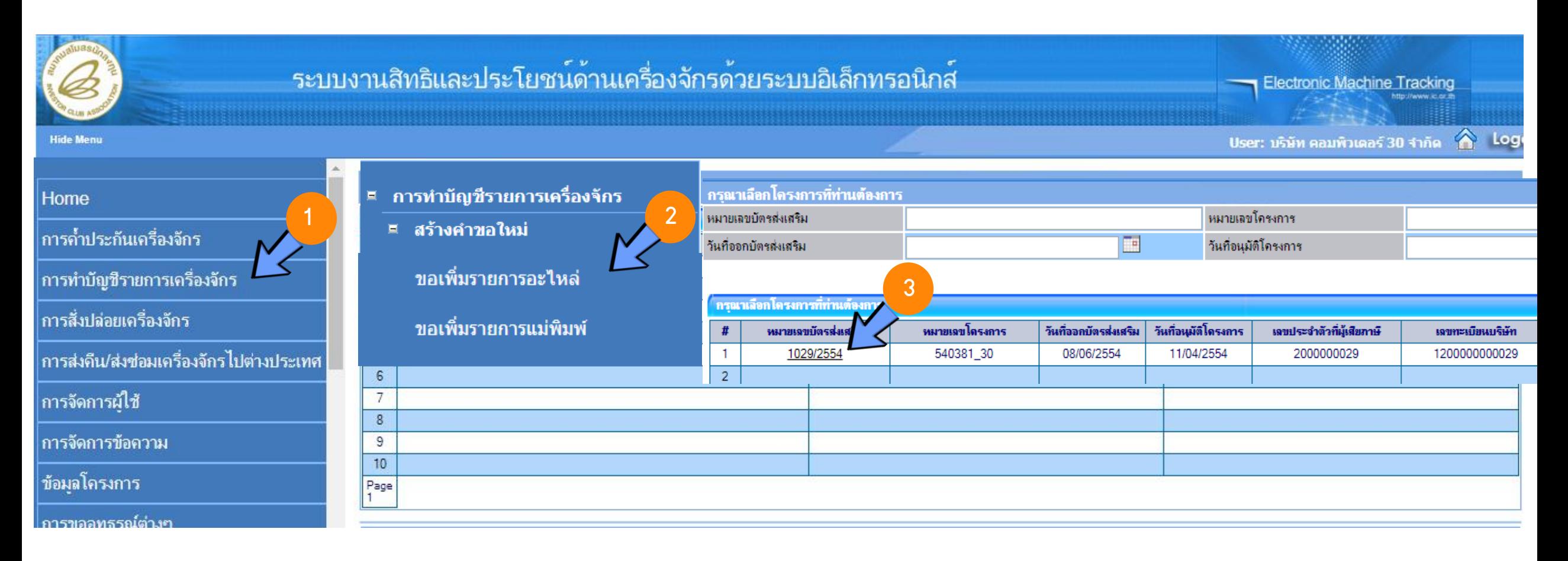

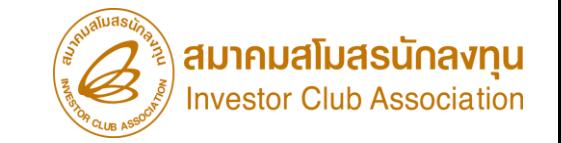

# การขออนุมัติเพิ่มรายการแม่พิมพ์

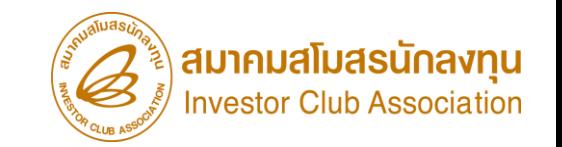

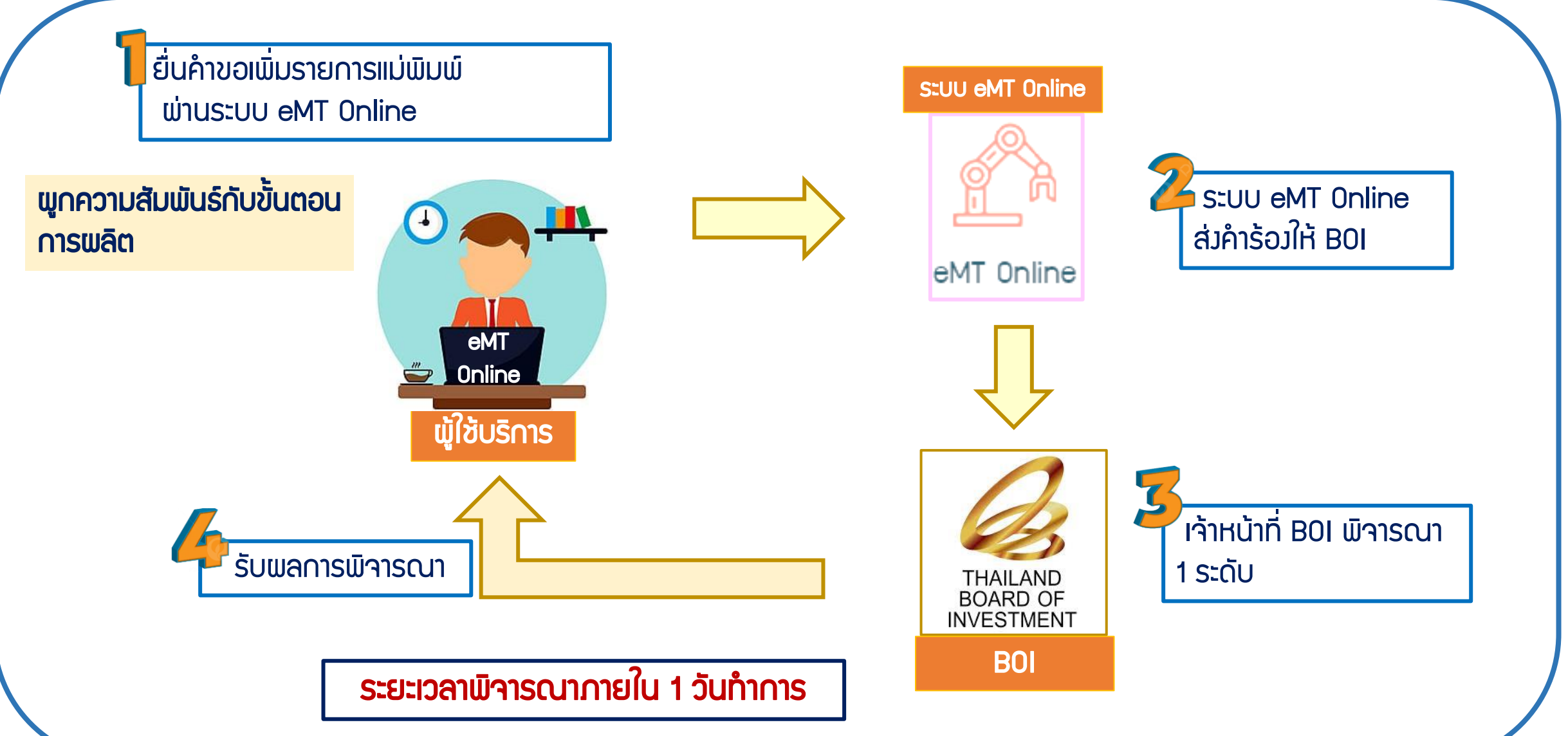

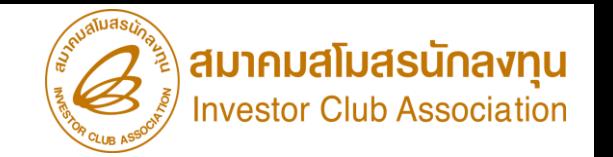

- 1. ต้องได้รับอนุมัติบัญชีรายการเครื่องจักรแล้ว
- 2. เป็นกิจการได้รับอนุมัติให้นำเข้าแม่พิมพ์ และมีกรรมวิธีการพลิตที่เกี่ยวกับการใช้แม่พิมพ์
- 3. ชื่อรายการแม่พิมพ์ต้องการขออนุมัติ และ รายละเอียดลักษณะการใช้งานของแม่พิมพ์ กรณียังไม่มีการนำเข้า **เอกสาร Invoice ซื้อขาย** 
	- กรณีมีการนำเข้ามาแล้ว เอกสาร ใบขนขาเข้า Status 04/0409
- 4. หน่วยตามหน้าเอกสาร Invoice/ใบขนขาเข้า และตรงตามรหัสถิติกรมศุลกากร

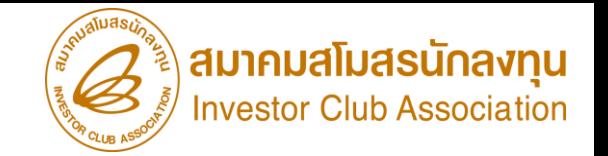

- ้ 5. ไม่จำกัดจำนวนการขอใช้สิทธิ
- 6. ก าหนดการผูกสัมพันธ์กับขั้นตอนการผลิตที่ได้รับอนุมัติแล้ว
- 6. กรณีเป็นแม่พิมพ์อยู่ในข่ายผลิตได้ในประเทศ (Negative List) ตาม(ประกาศ ป.2/2556)

แนบเอกสารรายละเอียด spec ของแม่พิมพ์ พร้อมเหตุผลในการขออนุมัติ

- 7. กรณีเป็นแม่พิมพ์เก่า แนบเอกสารใบรับรองประสิทธิภาพแม่พิมพ์เก่า
- \*\*ทั้งนี้ ต้องเป็นโครงการที่ได้รับสิทธิให้นำเข้าเครื่องจักรเก่า ตรวจสอบได้จาก (เอกสารบัตรส่งเสริม หน้าเวื่อนไขเฉพาะโครงการ)\*\*

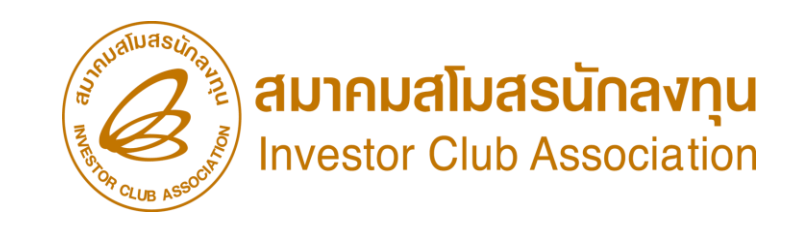

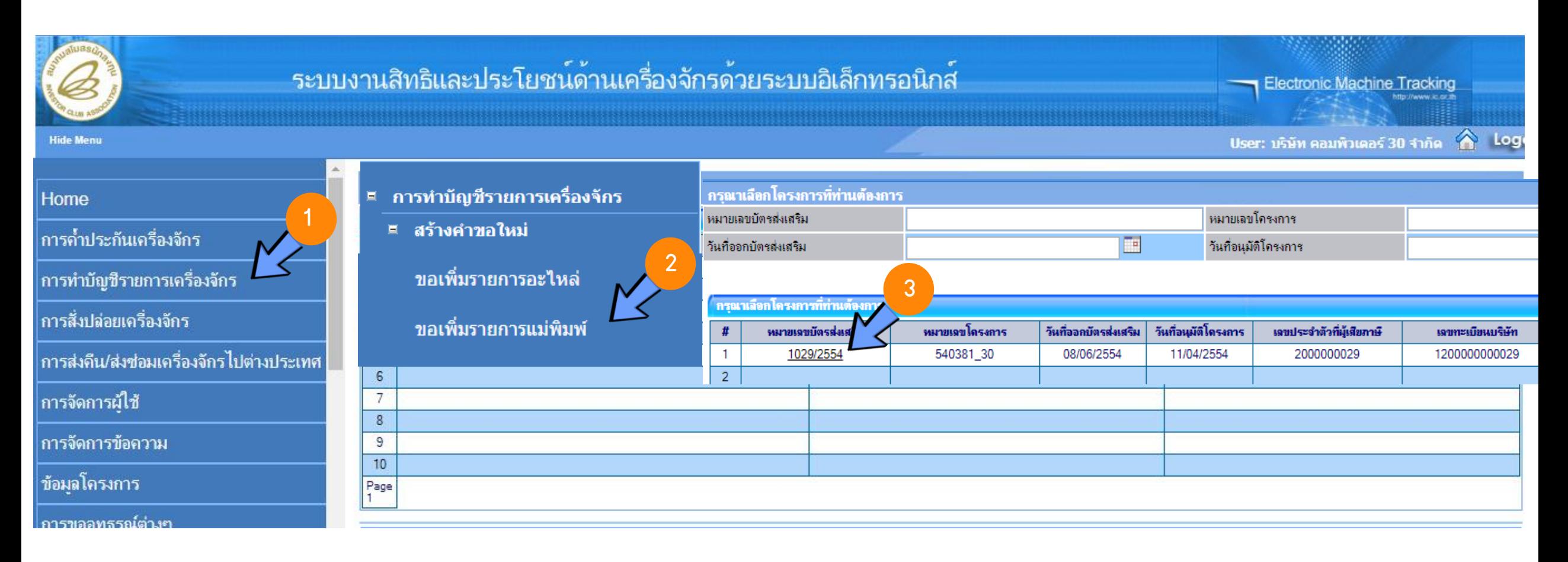

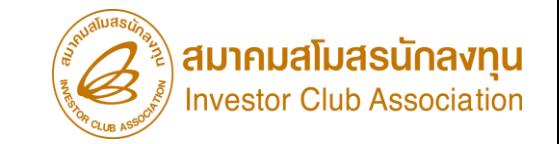

## ขอส่งเครื่องจักรไปต่างประเทศ (ส่งซ่อม)

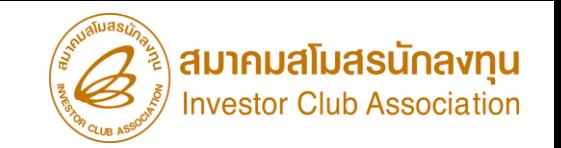

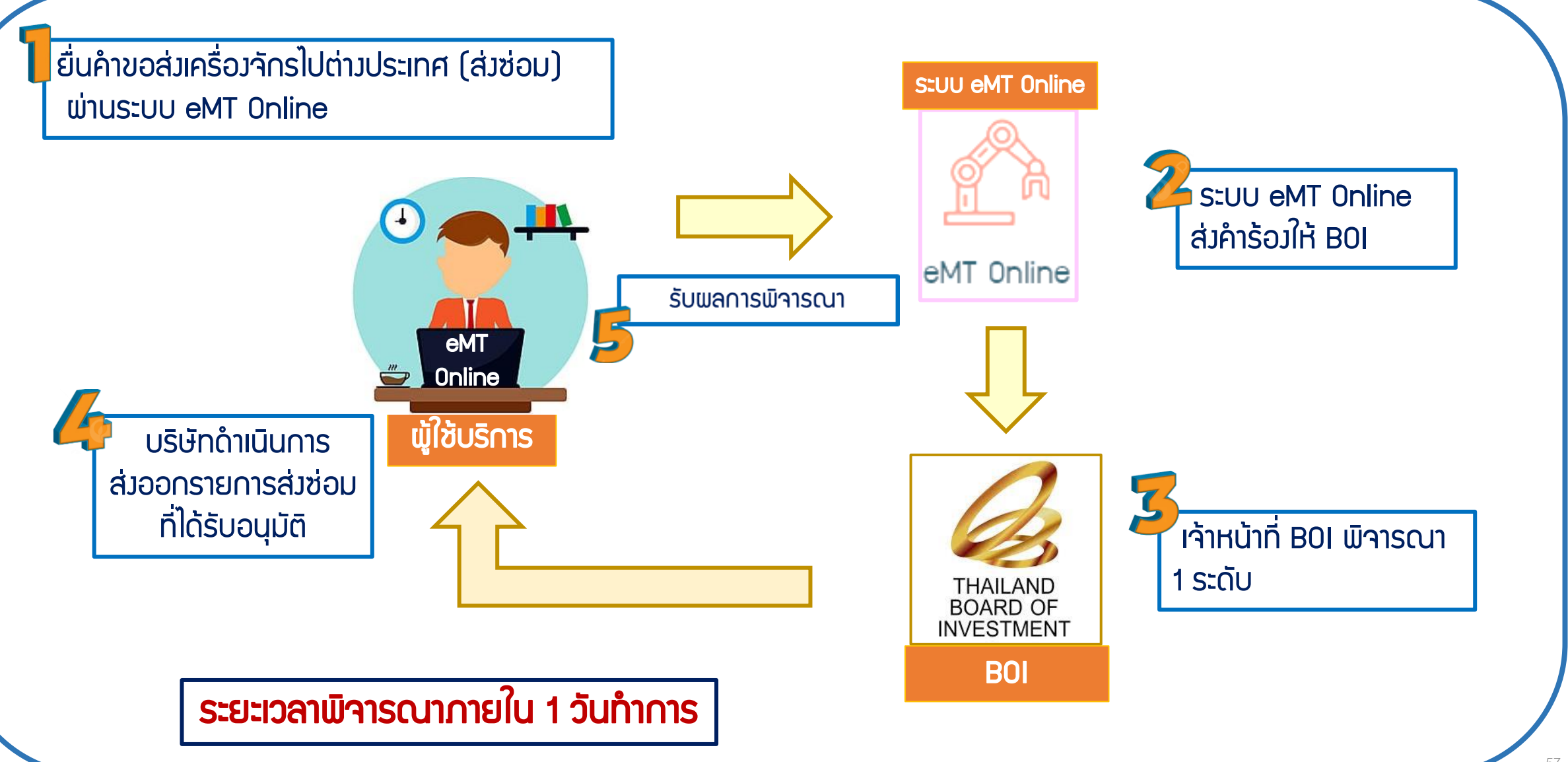

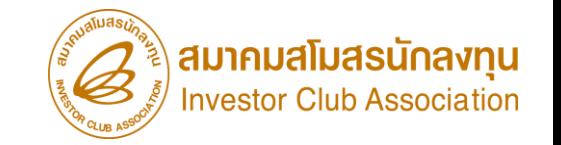

เงื่อนไข ขอส่งเครื่องจักรไปต่างประเทศ (ส่งซ่อม)

- 1. เป็นรายการเครื่องจักรรวมถึง อุปกรณ์ อะไหล่ หรือแม่พิมพ์ที่ (ใช้สิทธิอนุมัติสั่งปล่อยกับ BOI)
- 2. การขอส่งเครื่องจักรไปต่างประเทศ (ส่งซ่อม) ต้องได้รับอนุญาตจาก BOI ก่อนการส่งออกไปต่างประเทศ
- ู และต้องดำเนินการส่งออก<u>*กายใน 60 วัน* </u>หลังจากได้รับอนุมัติคำร้อง
- 3. ต้องจัดทำหนังสือใบสุทธินำกลับที่กรมศุลกากร และต้องแจ้งยืนยันการส่งออกต่อ B0I
- ่ 4. เมื่อนำกลับมาจะต้องยื่นขอสั่งปล่อยเครื่องจักรจากการส่งซ่อม โดยรายการที่ขออนุมัติสั่งปล่อยจะต้องตรง
- กับรายการที่เคยได้รับอนุมัติให้ส่งออกไปต่างประเทศ (ส่งซ่อม)
- ี 5. การสั่งปล่อยเครื่องจักรที่นำเข้าจากการส่งซ่อม จะได้รับสิทธิยกเว้นหรือลดหย่อนภาษีอากรใน*ส่วนของค่าซ่อมเท่านั้น* ้ส่วนอากรขาเข้าของเครื่องจักร จะได้รับยกเว้นตามสิทธิของหนังสือใบสุทธินำกลับของกรมศุลกากร

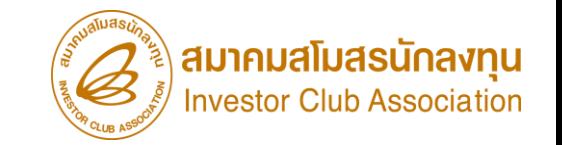

- การเตรียมเอกสาร ขอส่งเครื่องจักรไปต่างประเทศ (ส่งซ่อม)
- 1. ประเทศที่ส่งเครื่องจักรไปซ่อม
- 2. เหตุผลในการส่งเครื่องจักรไปต่างประเทศ (ส่งซ่อม)
- 3. เลขที่อนุมัติสั่งปล่อย , หนังสืออนุมัติสั่งปล่อย ที่มีรายการที่ต้องการส่งเครื่องจักร ไปต่างประเทศ
- (ส่งซ่อม)

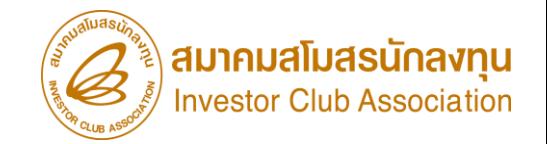

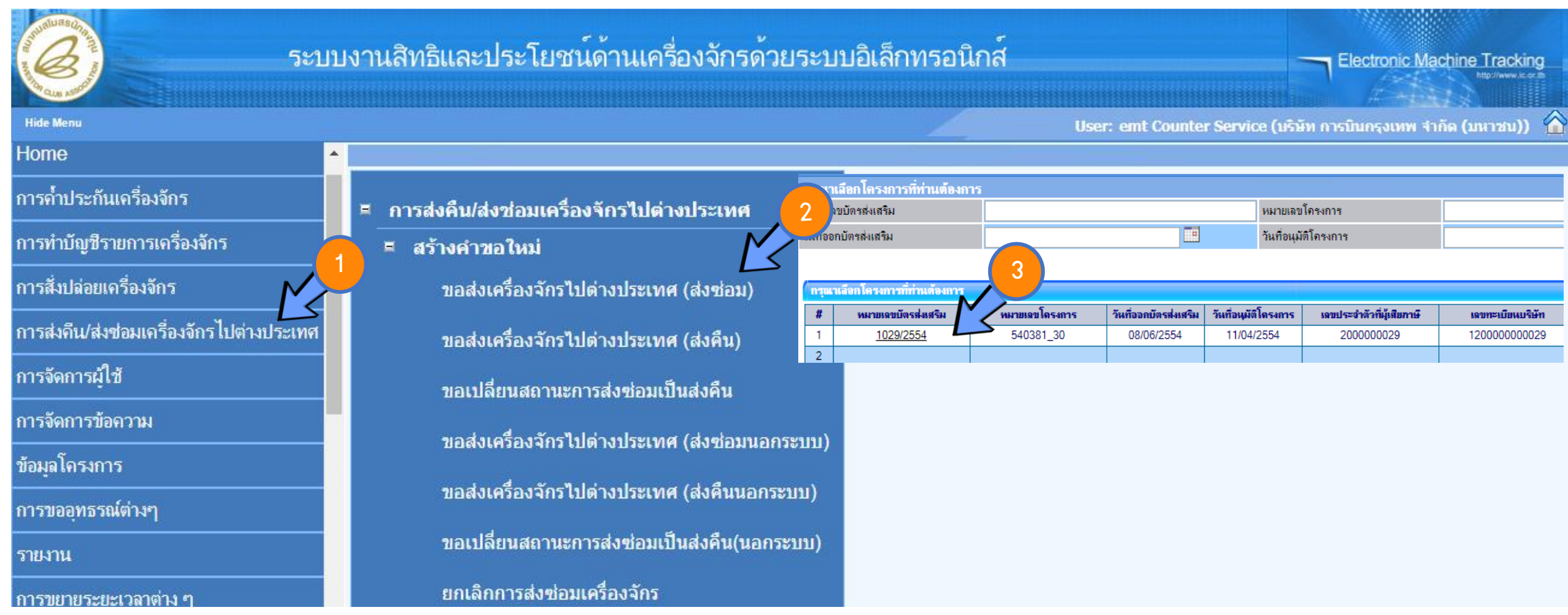

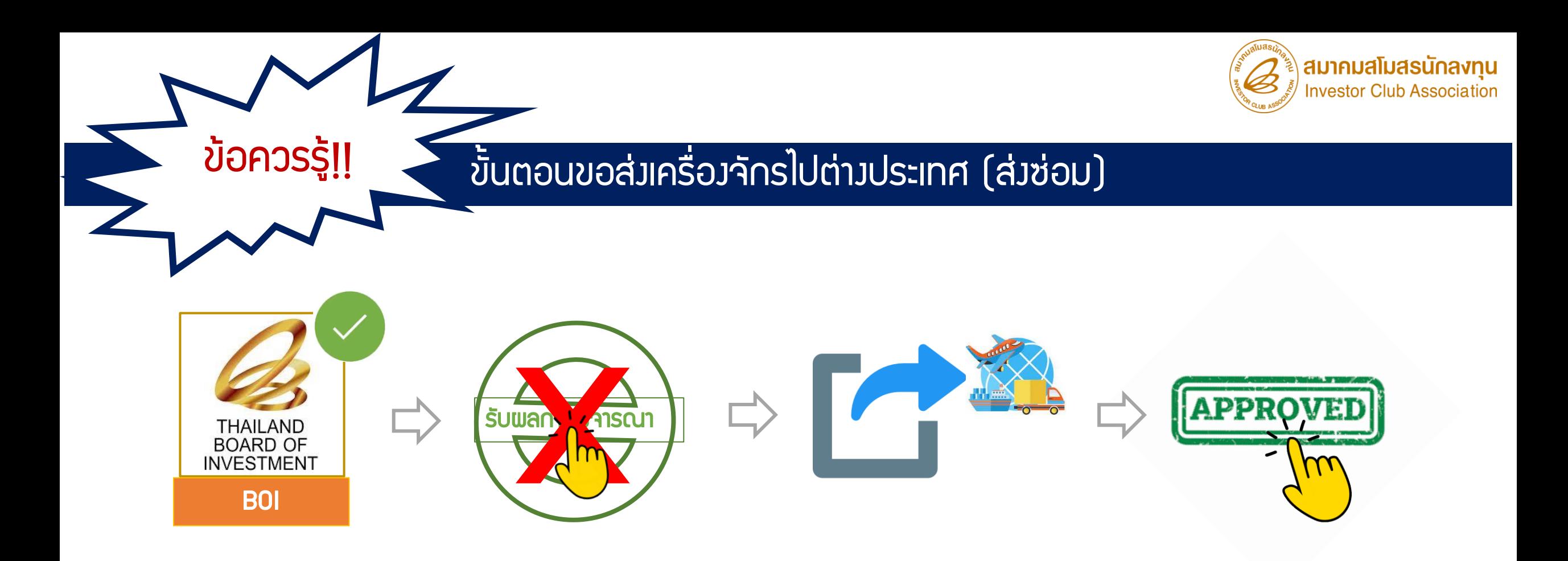

เมื่อ B0I อนุมัติคำร้องแล้ว อย่ากดปุ่ม X รับพลการพิจารณา

ให้ดำเนินการส่งออกให้แล้วเสร็จก่อน จากนั้นกดปุ่ม √ รับพลการพิจารณาอนุมัติ

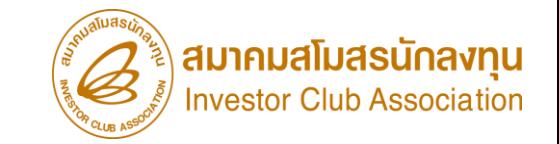

## ขอส่งเครื่องจักรไปต่างประเทศ (ส่งคืน)

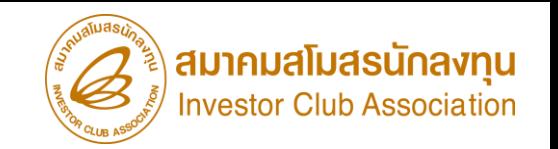

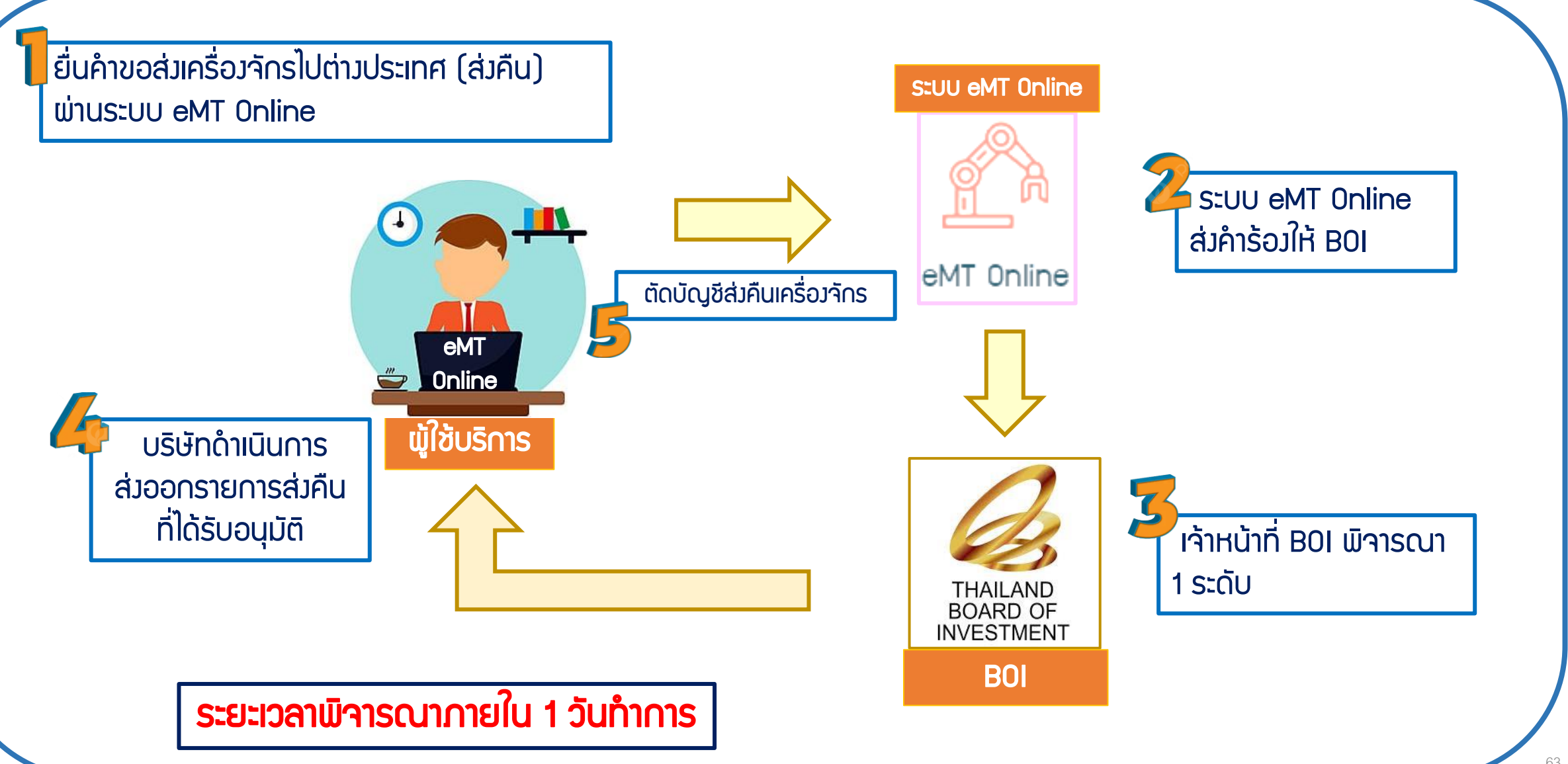

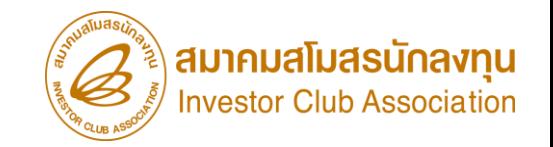

เงื่อนไข การขอส่งเครื่องจักรไปต่างประเทศ (ส่งคืน)

- 1. เป็นรายการเครื่องจักรรวมถึง อุปกรณ์ อะไหล่ หรือแม่พิมพ์ที่ (ใช้สิทธิอนุมัติสั่งปล่อยกับ BOI)
- 2. การขอส่งเครื่องจักรไปต่างประเทศ (ส่งคืน) ต้องได้รับอนุญาตจาก BOI ก่อนการส่งออกไปต่างประเทศ
- และต้องดำเนินการส่งออก*<u>กายใน 90 วัน </u>หล*ังจากได้รับอนุมัติคำร้อง
- ้ 3. การขอส่มครื่องจักรไปต่างประเทศ (ส่งคืน) *จะต้องไม่ใช่เครื่องจักรหลัก* ที่มีพลกระทบต่อสาระสำคัญของโครงการ
- ้ เช่น กำลังการพลิต เว้นแต่กรณีที่บริษัทได้แจ้งขอยกเลิกโครงการหรือมีการนำเครื่องจักรเข้ามาทดแทน
- 4. การส่งเครื่องจักรไปต่างประเทศ (ส่งคืน) เครื่องจักร ไม่จำเป็นต้องมีอายุเกิน 5 ปี และไม่ต้องชำระภาษีอากรขาเข้า
- 5. เมื่อได้ดำเนินการส่งออกแล้ว ต้องดำเนินการตัดบัญชีจากการส่งเครื่องจักรไปต่างประเทศ (ส่งคืน)

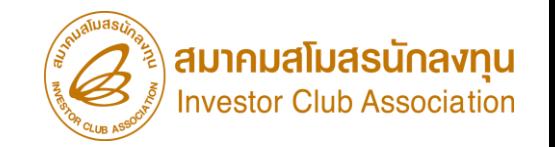

### การเตรียมเอกสาร ขอส่งเครื่องจักรไปต่างประเทศ (ส่งคืน)

- 1. ประเทศที่ส่งคืนเครื่องจักร
- 2. เหตุผลในการส่งเครื่องจักรไปต่างประเทศ (ส่งคืน)

3. เลขที่อนุมัติสั่งปล่อย , หนังสืออนุมัติสั่งปล่อย ที่มีรายการที่ต้องการส่งเครื่องจักรไปต่างประเทศ

(ส่งคืน)

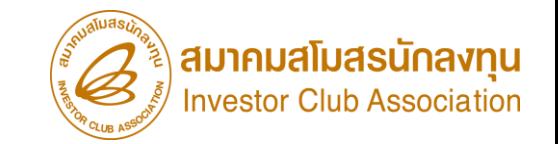

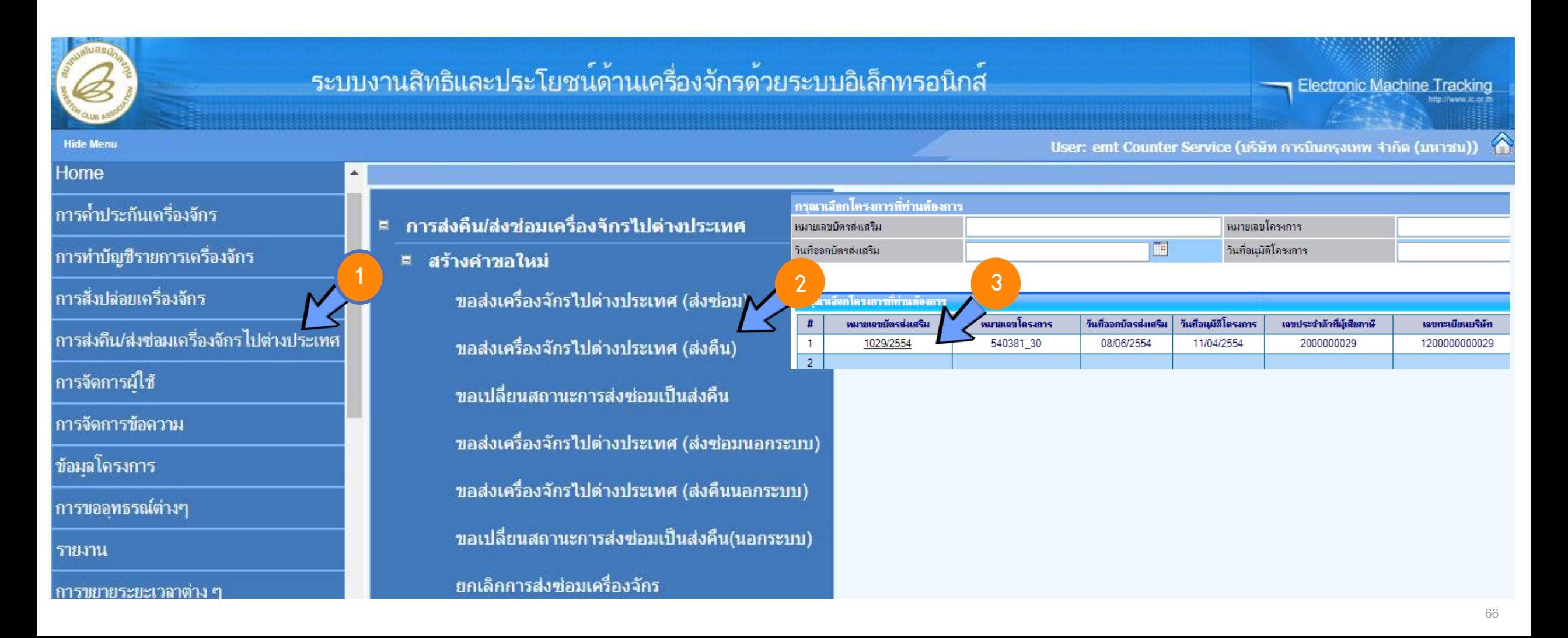

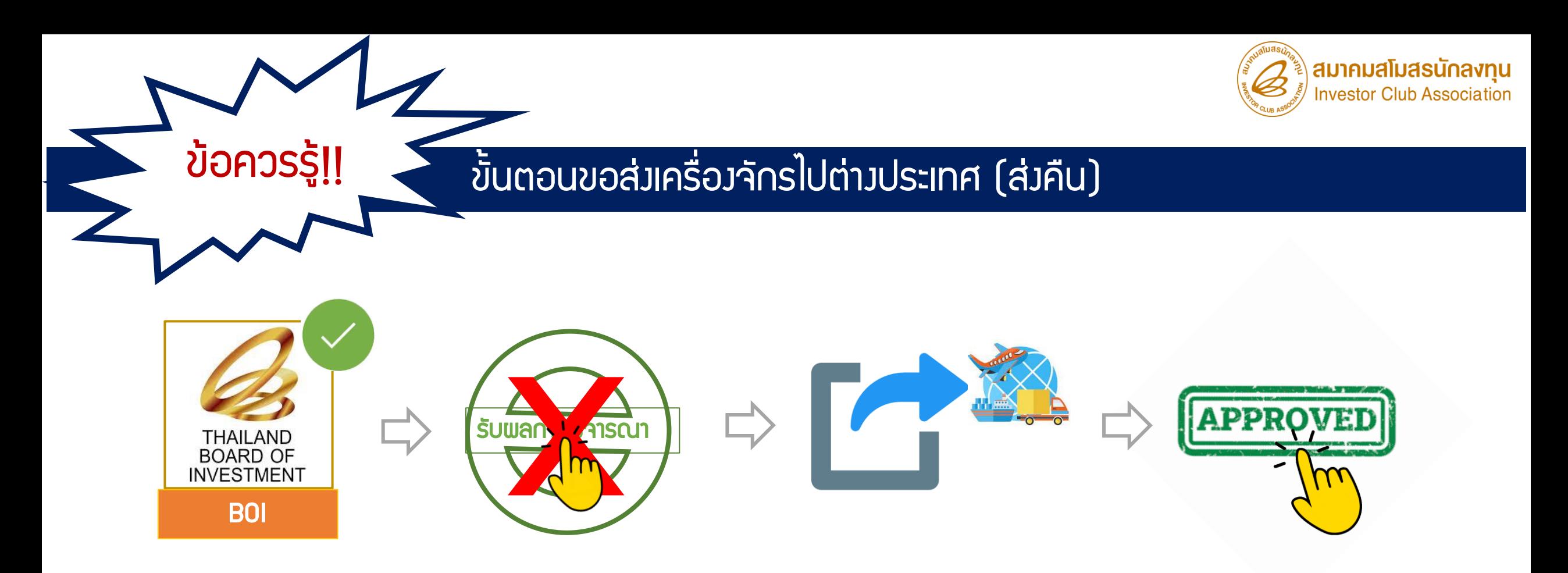

เมื่อ B0I อนุมัติคำร้องแล้ว อย่ากดปุ่ม X รับพลการพิจารณา ให้ดำเนินการส่งออกให้แล้วเสร็จก่อน จากนั้นกดปุ่ม  $\checkmark$  รับพลการพิจารณาอนุมัติ ้ และไปดำเนินการตัดบัญชีจากการส่งคืนเครื่องจักร ที่เมนู *ตัดบัญชีส่งคืนเครื่องจักร* 

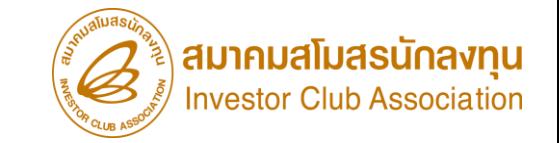

## การตัดบัญชีส่งคืนเครื่องจักร

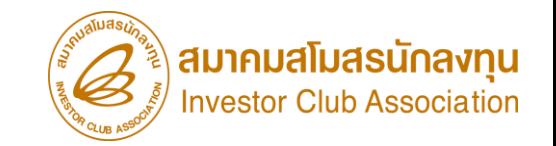

### เมื่อนไข การตัดบัญชีส่*ง*คืนเครื่องจักร

- 1. เป็นการตัดรายการเครื่องจักรรวมถึง อุปกรณ์ อะไหล่ หรือแม่พิมพ์ หลังจากที่ได้รับการ *อนุมัติ*
- ี คำร้องขอส่งคืนเครื่องจักร(ไปต่างประเทศ) โดยต้องมีการเดินพิธีการศุลกากร *ส่งออกเรียบร้อยแล้ว*
- 2. รายการที่ได้รับอนุมัติส่งคืนเครื่องจักร(ไปต่างประเทศ) *ไม่จำเป็นต้องมีอายุถึง 5 ป*ี และจะถือเป็น
- ้การตัดเครื่องจักรออกจากโครงการสิทธิ BOI บริษัทสามารถนำไปดำเนินการอย่างอื่นได้เลย

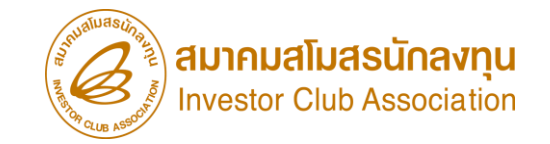

การเตรียมเอกสาร การตัดบัญชีส่งคืนเครื่องจักร

1. กรอกข้อมูลกรอกเลขที่ใบขนขาออก,วันที่ใบขนขาออก

2. แนบใบขนขาออกStatus 04 หรือ 0409 ที่มีรายการส่งออก

(ต้องเป็นไฟล์ PDF เท่านั้น)

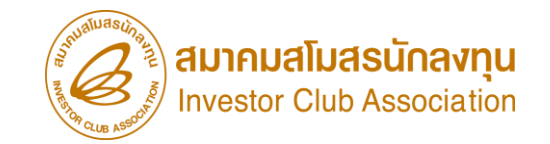

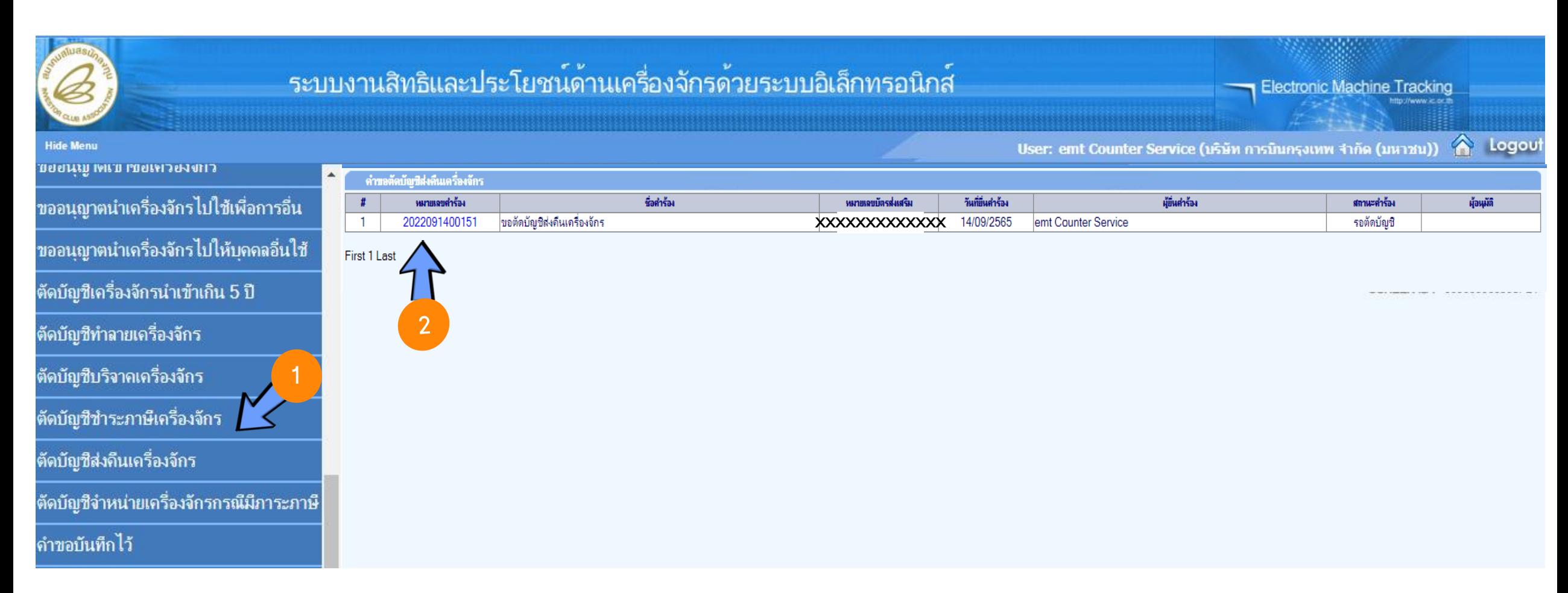

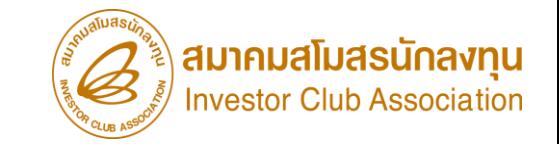

### ี่ การขอขยายระยะเวลานำเข้าเครื่องจักร
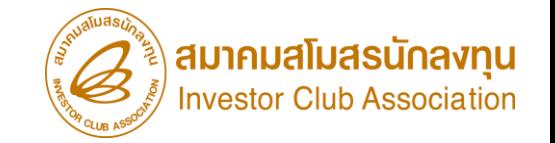

## การขอขยายระยะเวลานำเข้าเครื่องจักรมี 2 กรณี ดังนี้ |

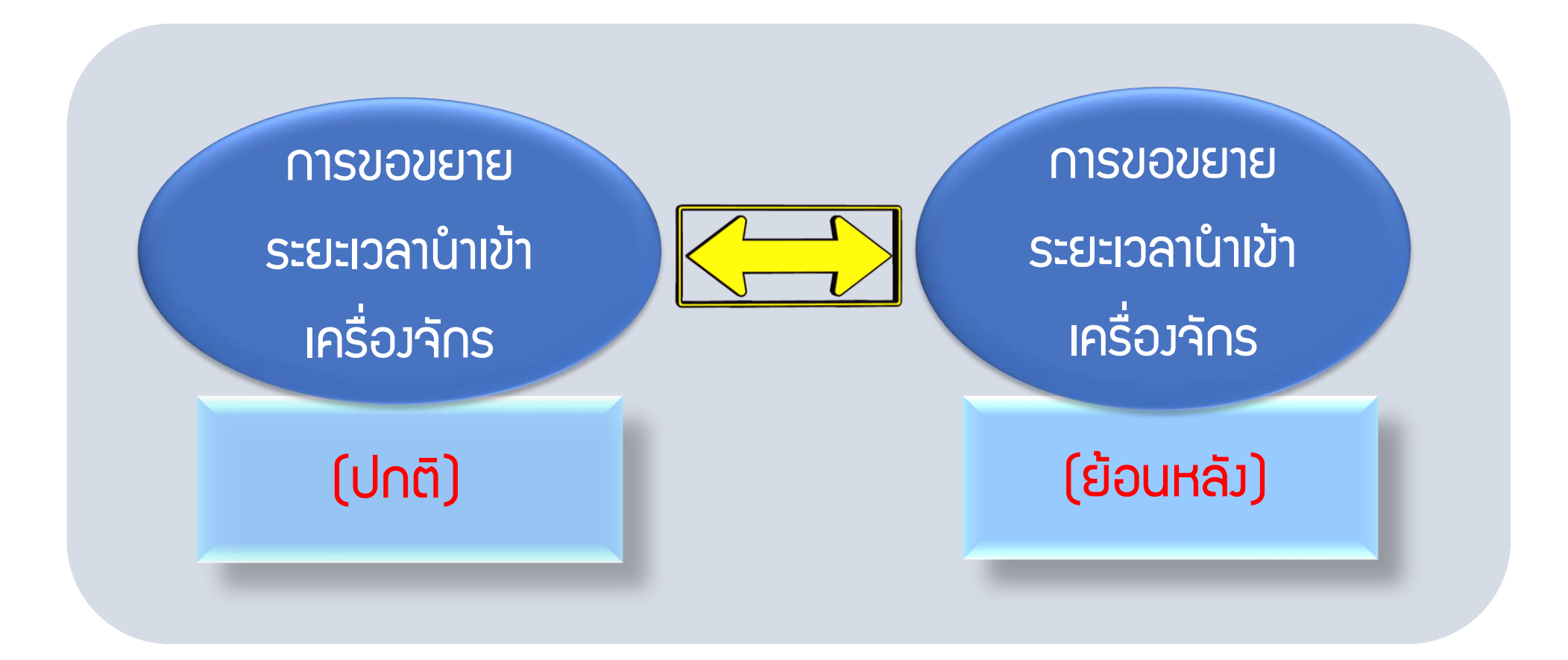

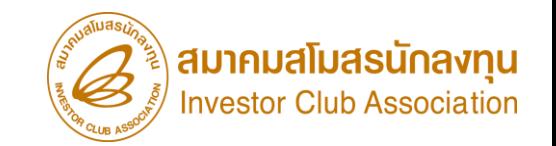

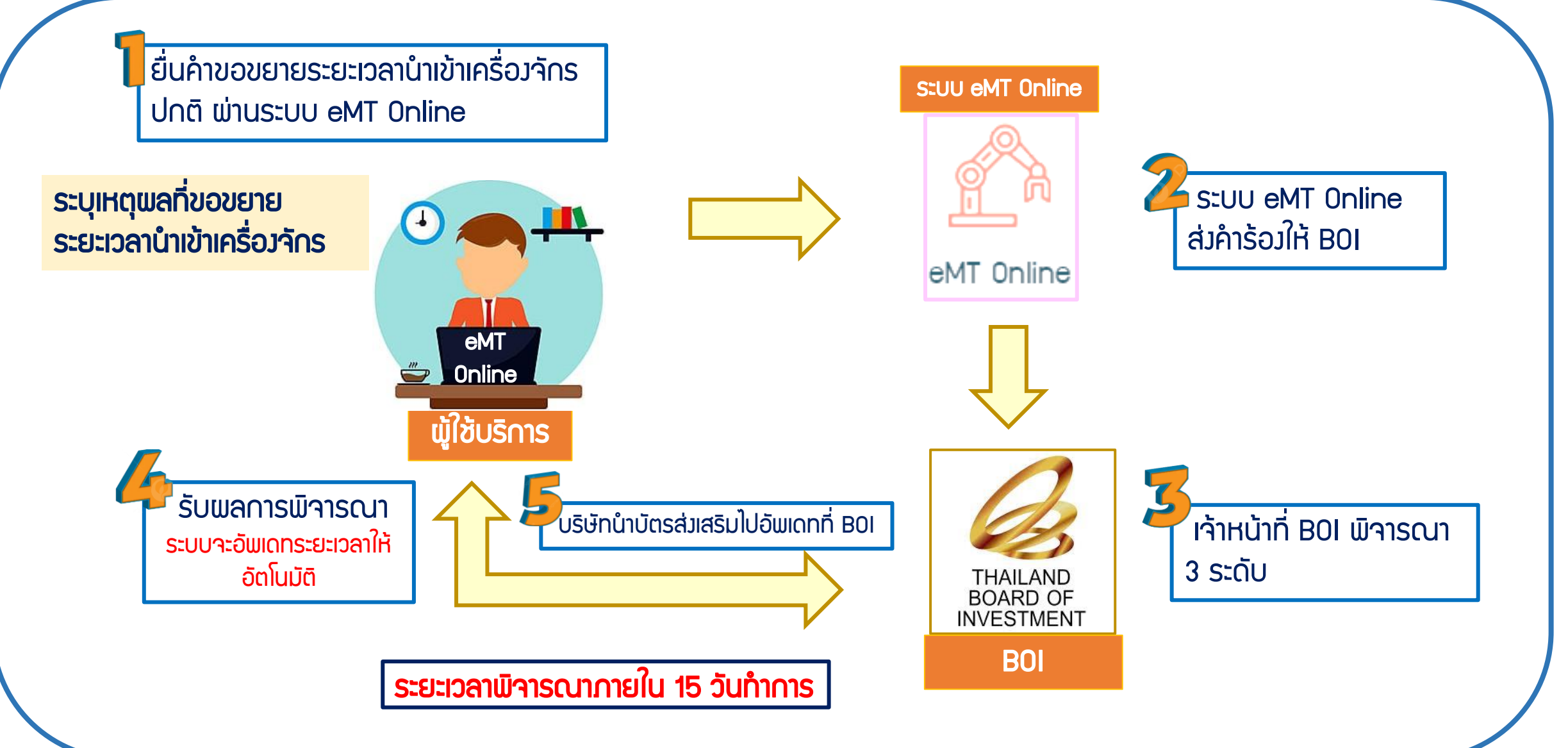

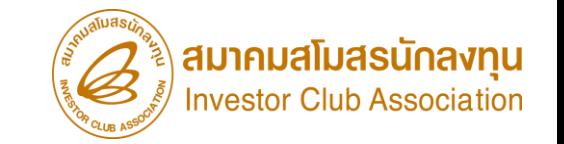

### การขอขยายระยะเวลาน าเข้าเครื่องจักรปกติ

บริษัทจะมีระยะเวลานำเข้าเครื่องจักร 30 เดือน นับตั้งแต่วันที่ได้ตอบรับมติ การส่มสริมการลงทุนจาก B0I เมื่อครบกำหนดแล้วยังนำเข้าเครื่องจักรไม่ครบ ้สามารถขอขยายระยะเวลานำเข้าเครื่องจักรได้

## <u>เมื่อนไขการขอขยายระยะเวลานำเข้าเครื่องจักรปกติ</u>

ขยายได้ 3 ครั้ง ครั้งละ 1 ปีเมื่อขยายระยะเวลานำเข้าเครื่องจักรแล้วจะได้รับการขยายระยะเวลา เปิดด าเนินการอัตโนมัติเป็นเวลา 1 ปี

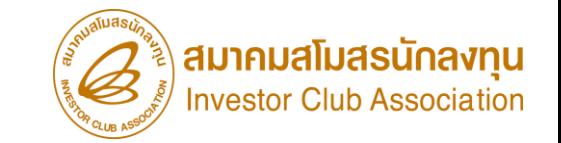

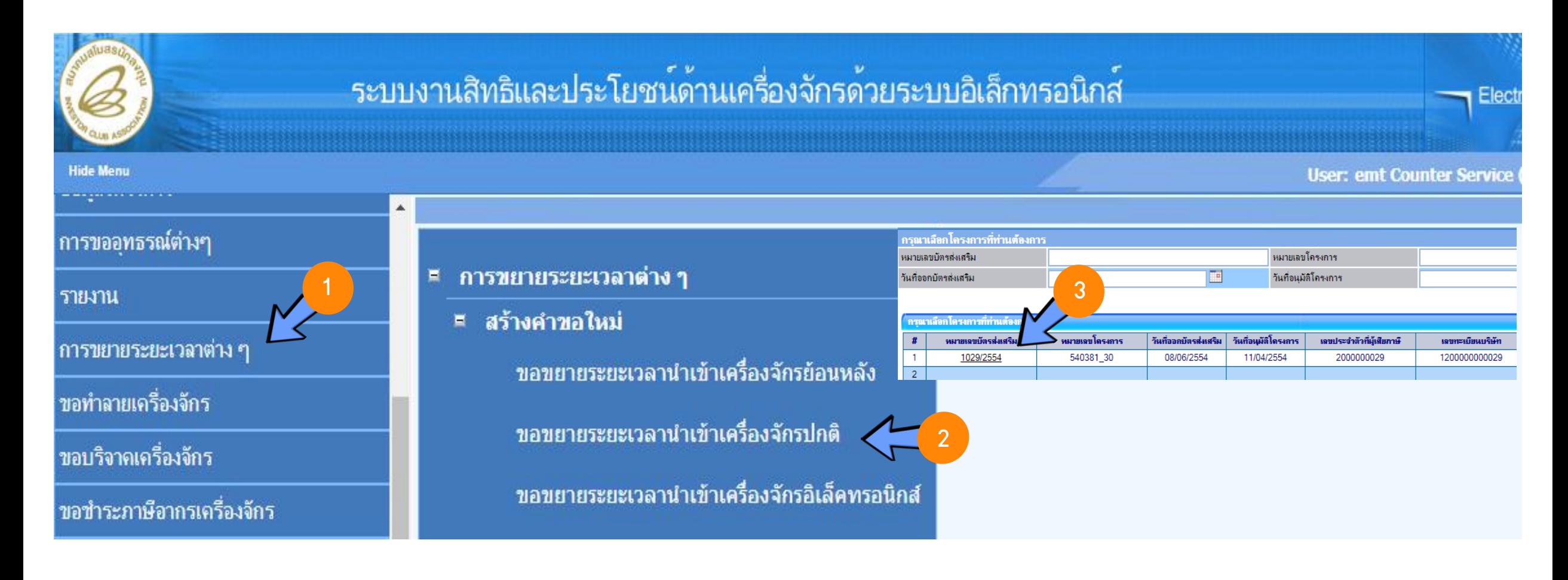

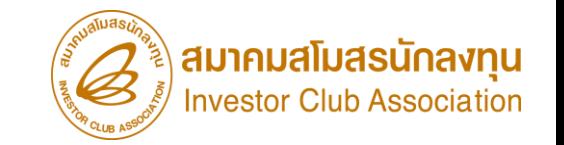

### การขอขยายระยะเวลานำเข้าเครื่อ*ง*จักรย้อนหลั*ง*

บริษัทฯ ได้นำเครื่องจักรเข้ามาก่อนวันที่อนุมัติให้การส่งเสริม ทำให้ระยะเวลานำเข้า ิ เครื่องจักรไม่ครอบคลุม และต้องการขอใช้สิทธิ B0I สามารถขอขยายระยะเวลานำเข้า เครื่องจักรย้อนหลังได้

#### ้ การขอขยายระยะเวลานำเข้าเครื่องจักรย้อนหลัง

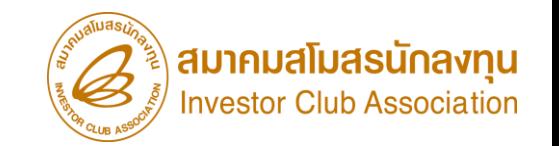

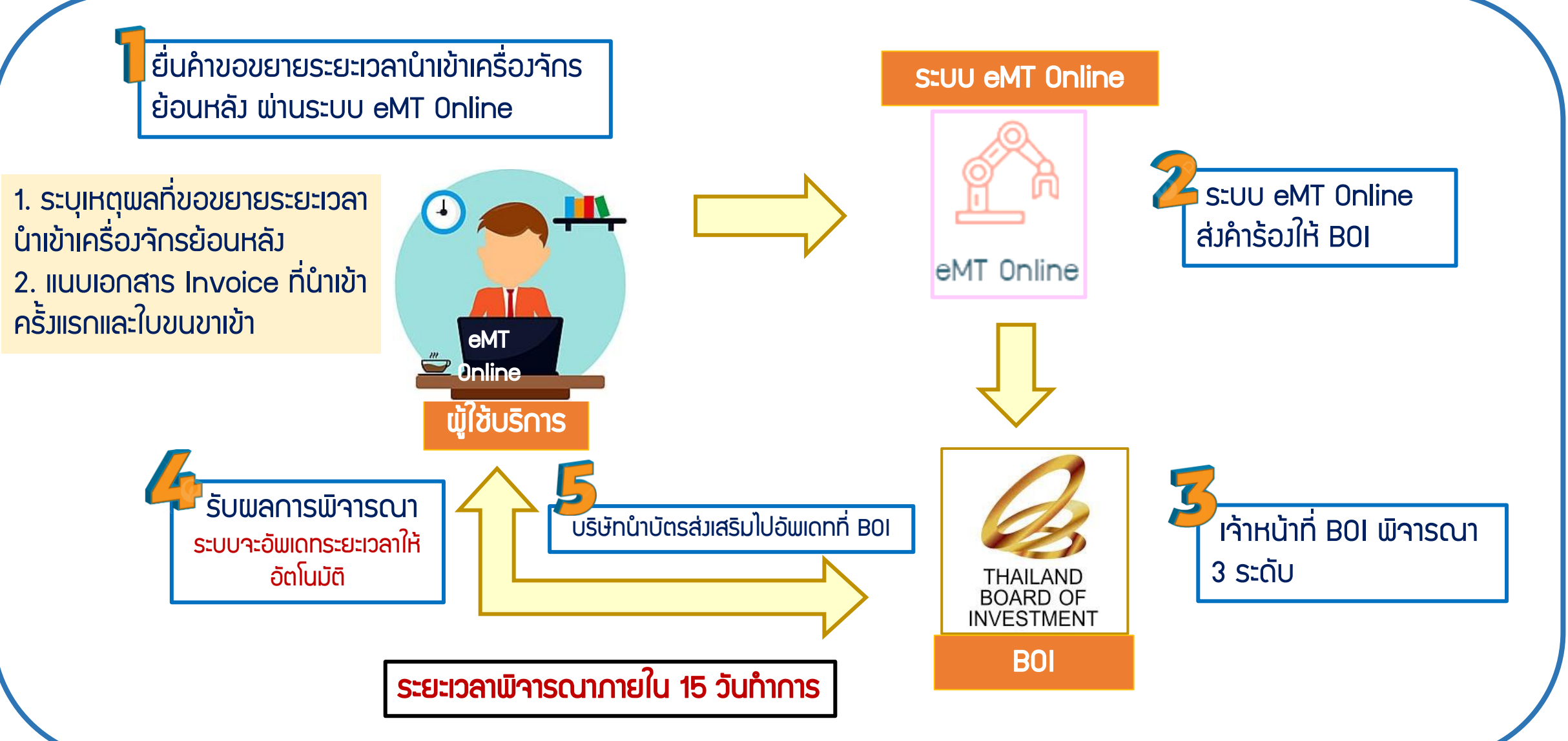

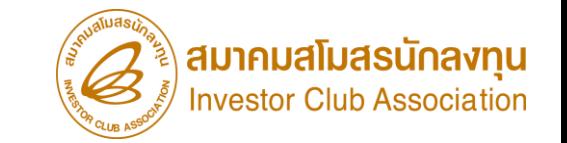

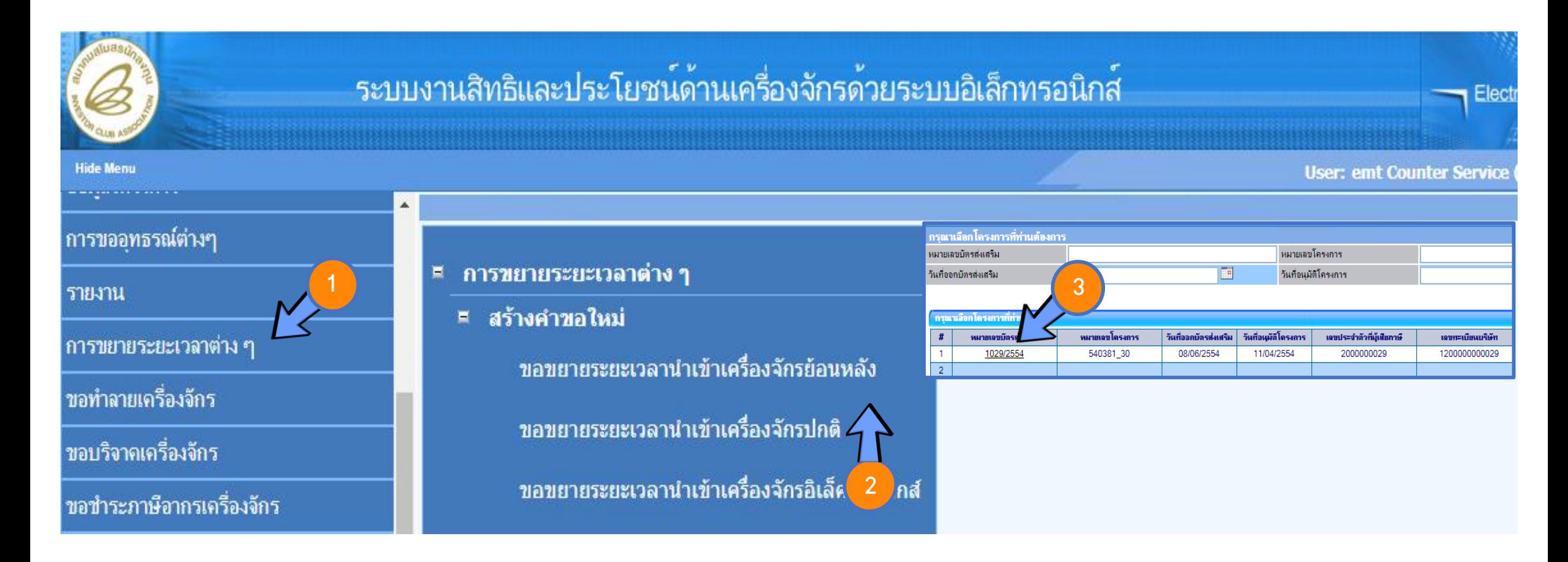

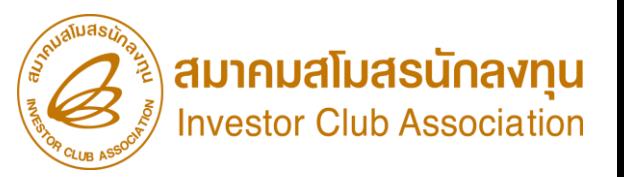

### การขอขยายระยะเวลานำเข้าเครื่องจักรปกติและย้อนหลัง

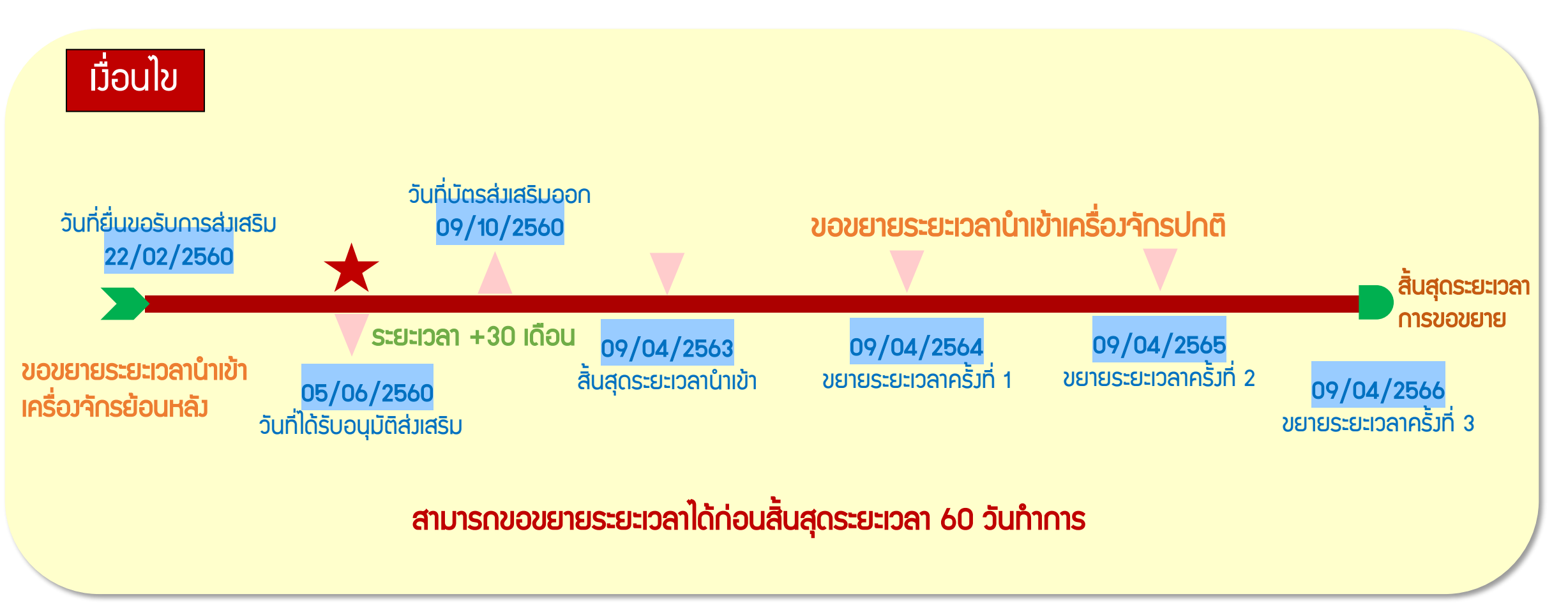

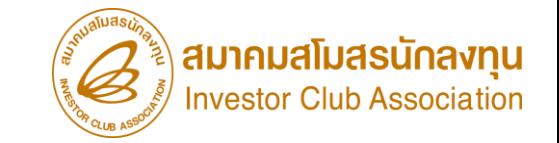

# ตัดบัญชีเครื่องจักรนำเข้าเกิน 5 ปี

## ึ ขั้นตอน การตัดบัญชีเครื่องจักรนำเข้าเกิน 5 ปี

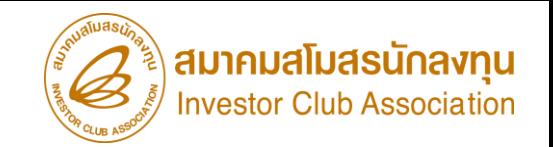

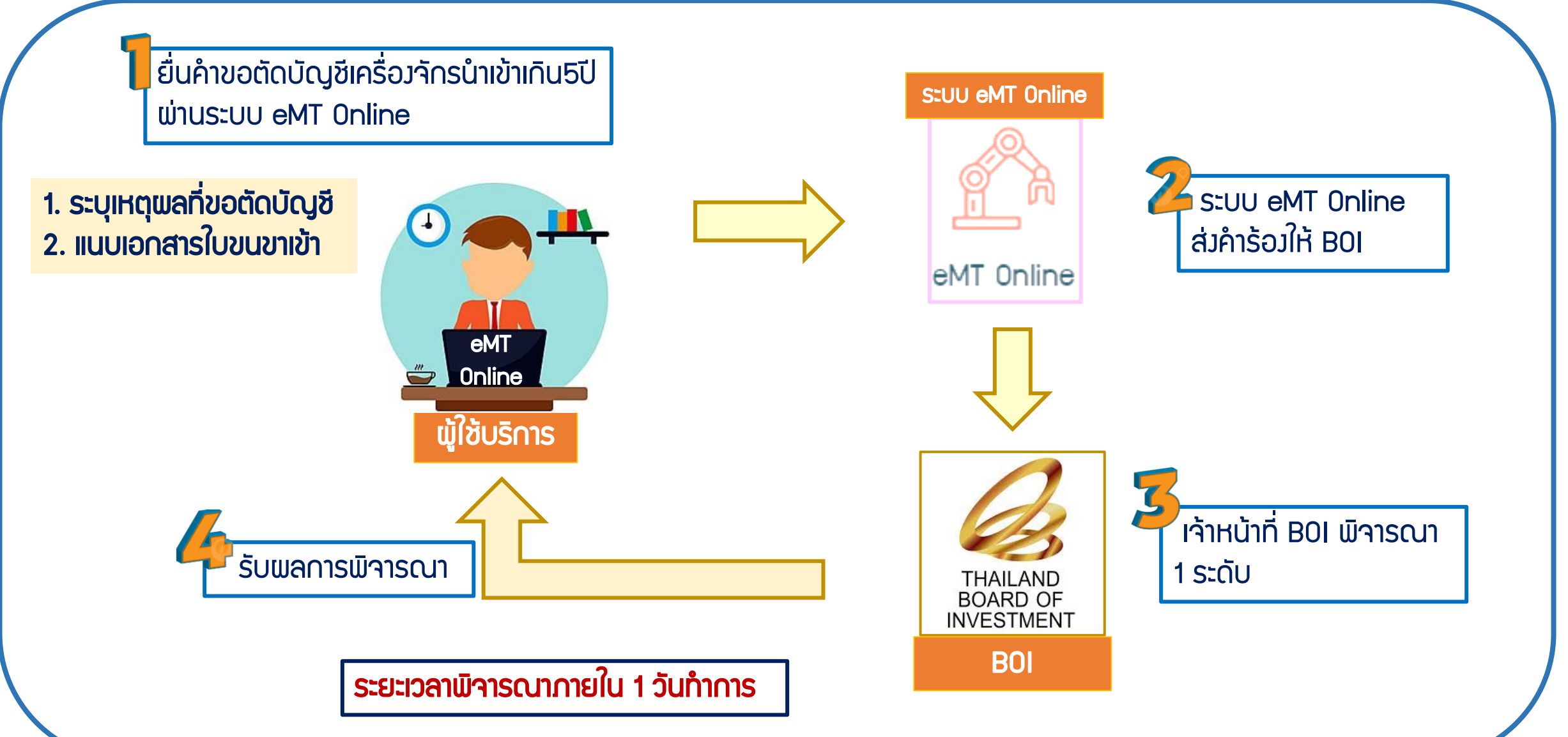

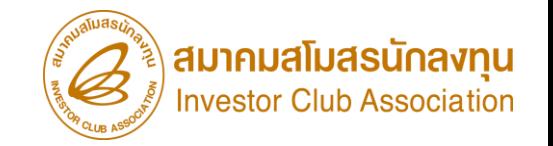

## ตัดบัญชีเครื่องจักรเกิน 5 ปี

คือ การตัดรายการเครื่องจักรที่นำเข้ามาเกินกว่า 5 ปีแล้ว ให้ปลอด จากภาระภาษีอากรขาเข้า แต่เครื่องจักรรายการนั้นๆ ยังคงใช้งานใน

โรงงานภายใต้โครงการที่ได้รับการส่งเสริมตามปกติ

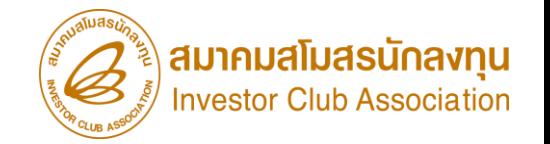

### <u>เมื่อนไขการตัดบัญชีเครื่องจักรเกิน 5 ปี</u>

- 1. เป็นเครื่องจักรที่นำเข้ามาโดยได้รับสิทริประโยชน์ยกเว้นหรือลดหย่อนภาษีอากรเครื่องจักร
- ี่ ซึ่งได้นำเข้ามาเกินกว่า 5 ปีแล้ว (นับตามวันที่นำเข้าในใบขนขาเข้า)
- 2. แนบเอกสารสำเนาใบขนขาเข้า Status 04/0409 (ต้องเป็นไฟล์ PDF เท่านั้น)
- 3. ต้องเปิดดำเนินการกับทาง BOI ก่อน
- 4. หลังจากได้รับอนุมัติการตัดบัญชีเพื่อให้ปลอดจากภาระภาษีอากรแล้ว ยังคงต้องใช้
- ้เครื่องจักรดังกล่าวในโครงการที่ได้รับส่งเสริมต่อไป จนกว่าจะขออนุญาตจำหน่าย ออกจากโครงการ

### ึ้ขั้นตอน การตัดบัญชีเครื่องจักรนำเข้าเกิน 5 ปี

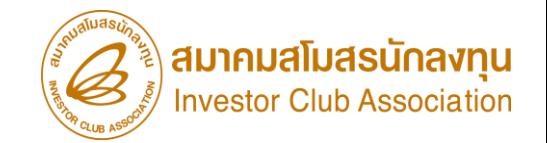

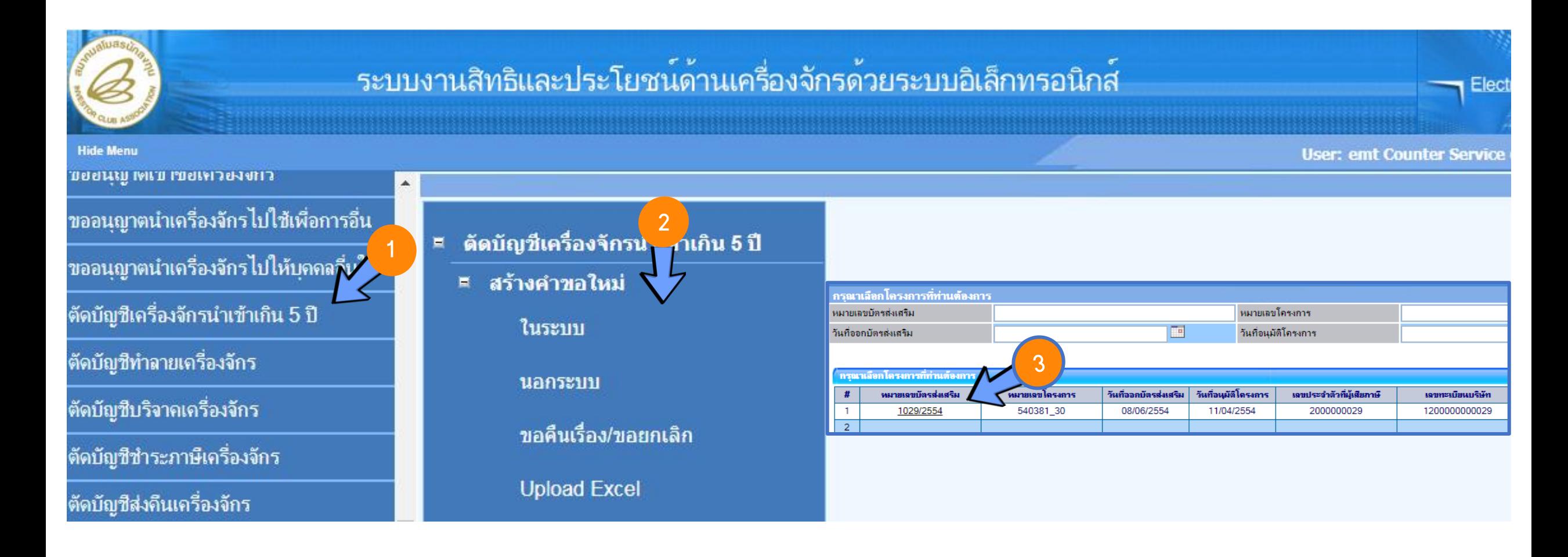

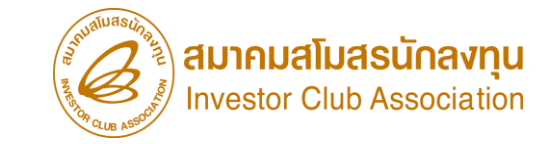

# ี การขออนุญาตจำหน่ายเครื่องจักร

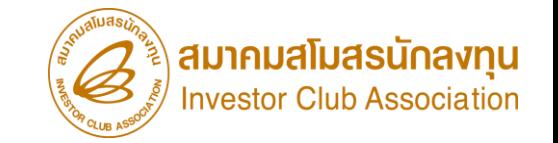

## ี่ การขออนุญาตจำหน่ายเครื่องจักร มี 2 กรณี ดังนี้

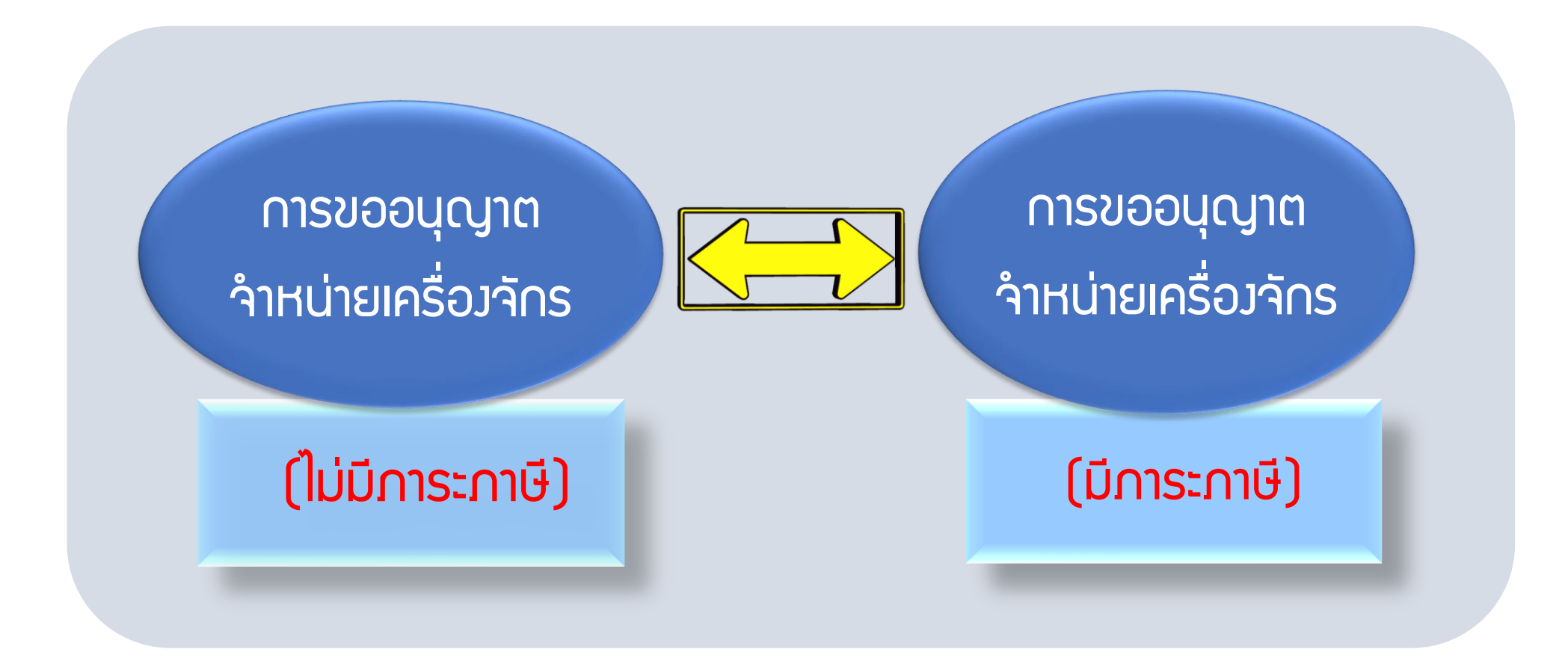

#### ้ขั้นตอน การขออนุญาตจำหน่ายเครื่องจักร (ไม่มีภาระภาษี)

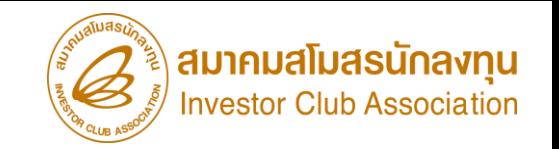

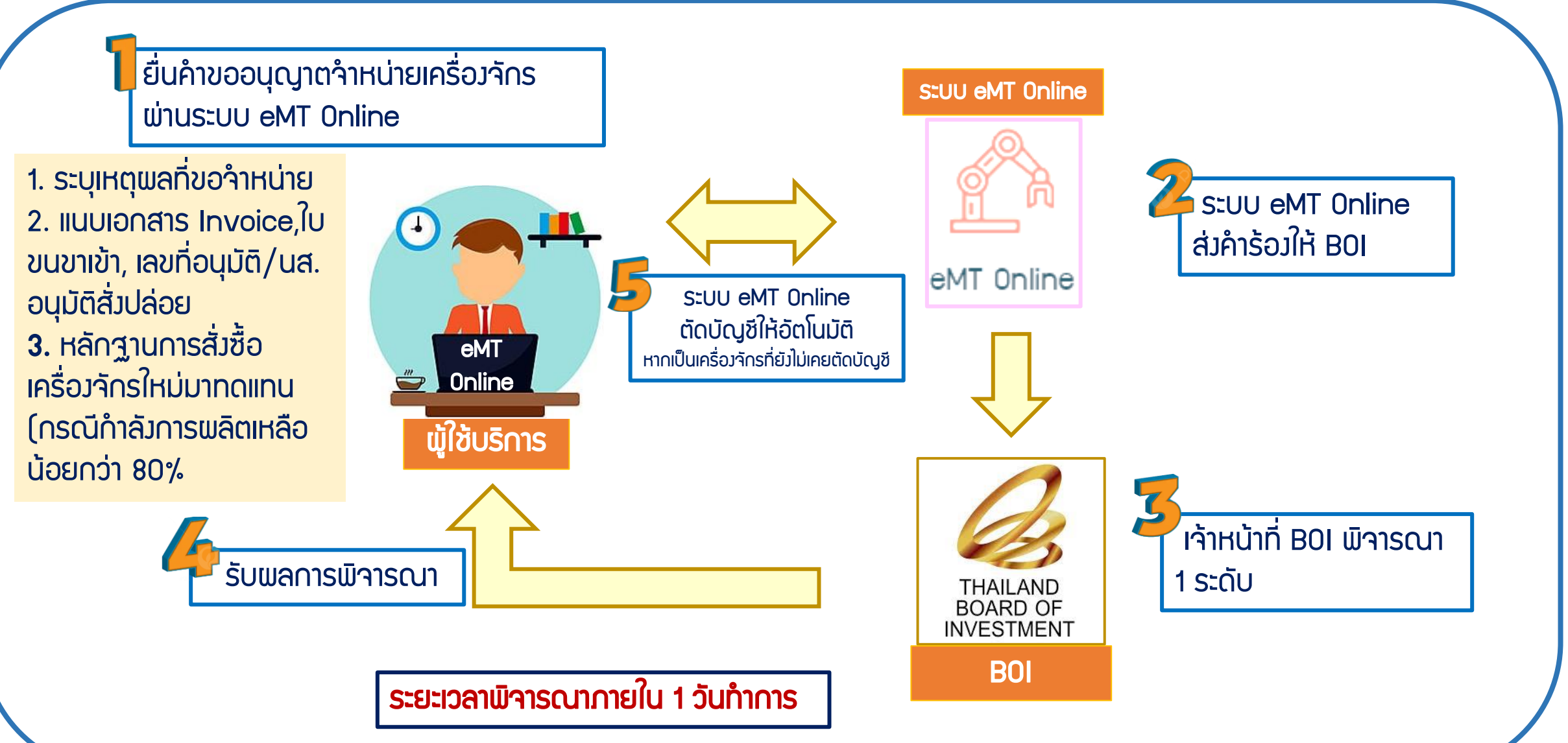

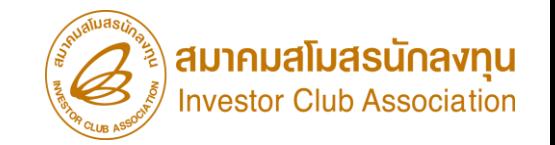

เมื่อนไข การขออนุญาตจำหน่ายเครื่องจักร (ไม่มีภาระภาษี)

- 1. เป็นรายการเครื่องจักรรวมถึง อุปกรณ์ อะไหล่ หรือแม่พิมพ์ที่ (ใช้สิทธิอนุมัติสั่งปล่อยกับ BOI)
- ่ 2. การขออนุญาตจำหน่ายเครื่องจักร จะต้องไม่มีพลกระทบต่อสาระสำคัญของโครงการ เช่น กำลังการพลิต ึกรรมวิธีการพลิต แต่มีความจำเป็นที่ต้องจำหน่ายออกจากโครงการ
- 3. หากการขออนุญาตจำหน่ายเครื่องจักร เป็นเครื่องจักรหลัก ซึ่งทำให้กำลังพลิตสูงสุดของโครงการลดลง
- ู้ต่ำกว่า 80% *จะต้องแนบหลักฐานการสั่งซื้อเครื่องจักรใหม่* มาทดแทน หรือต้องขอลดขนาดโครงการก่อน
- 4. <u>กรณี </u>ขออนุญาตจำหน่ายเครื่องจักรอายุ*<u>เกิน 5 ปี นับตั้งแต่วันนำเข้า (</u>จะไม่มีการะภาษี* ) และสำหรับ
- เครื่องจักรที่ไม่เคยทำการตัดบัญชีมาก่อน <u>*จะตัดบัญชีให้โดยอัตโนมัติ*</u>

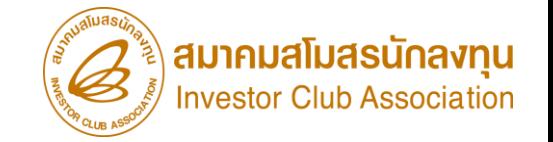

ี การเตรียมเอกสาร การขออนุญาตจำหน่ายเครื่องจักร (ไม่มีภาระภาษี)

- 1. เหตุพลในการขออนุญาตจำหน่ายเครื่องจักร
- 2. แนบเอกสารหนังสือสั่งปล่อย,Invoice และสำเนาใบขนขาเข้า Status 04/0409
- (ต้องเป็นไฟล์ PDF เท่านั้น)

่ 3. หลักฐานการสั่งซื้อเครื่องจักรใหม่มาทดแทน (กรณีที่กำลังพลิตสูงสุดของโครงการลดลง เหลือต่ำกว่า 80%)

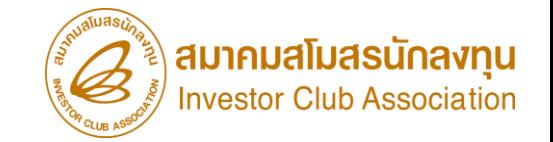

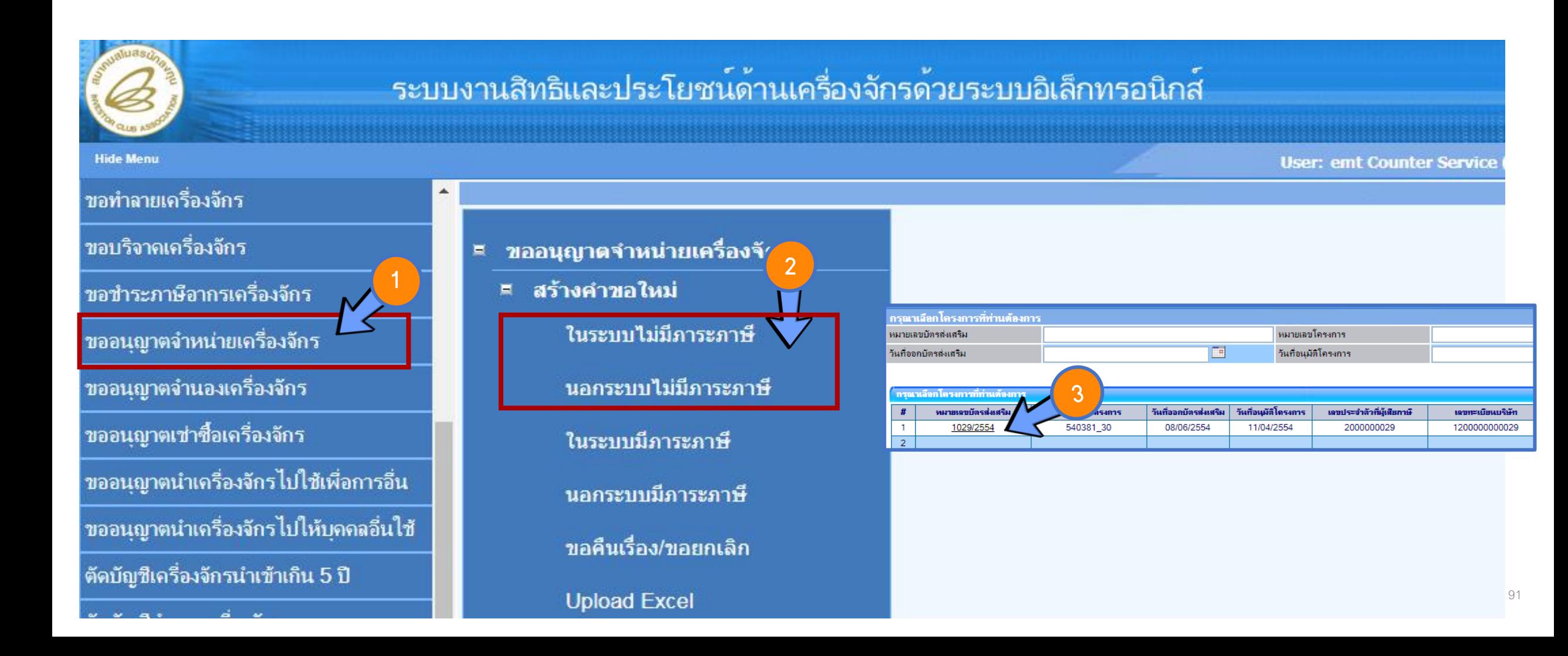

#### ่ ขั้นตอน การขออนุญาตจำหน่ายเครื่องจักร (มีภาระภาษี)

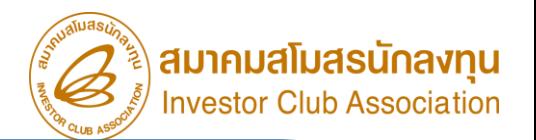

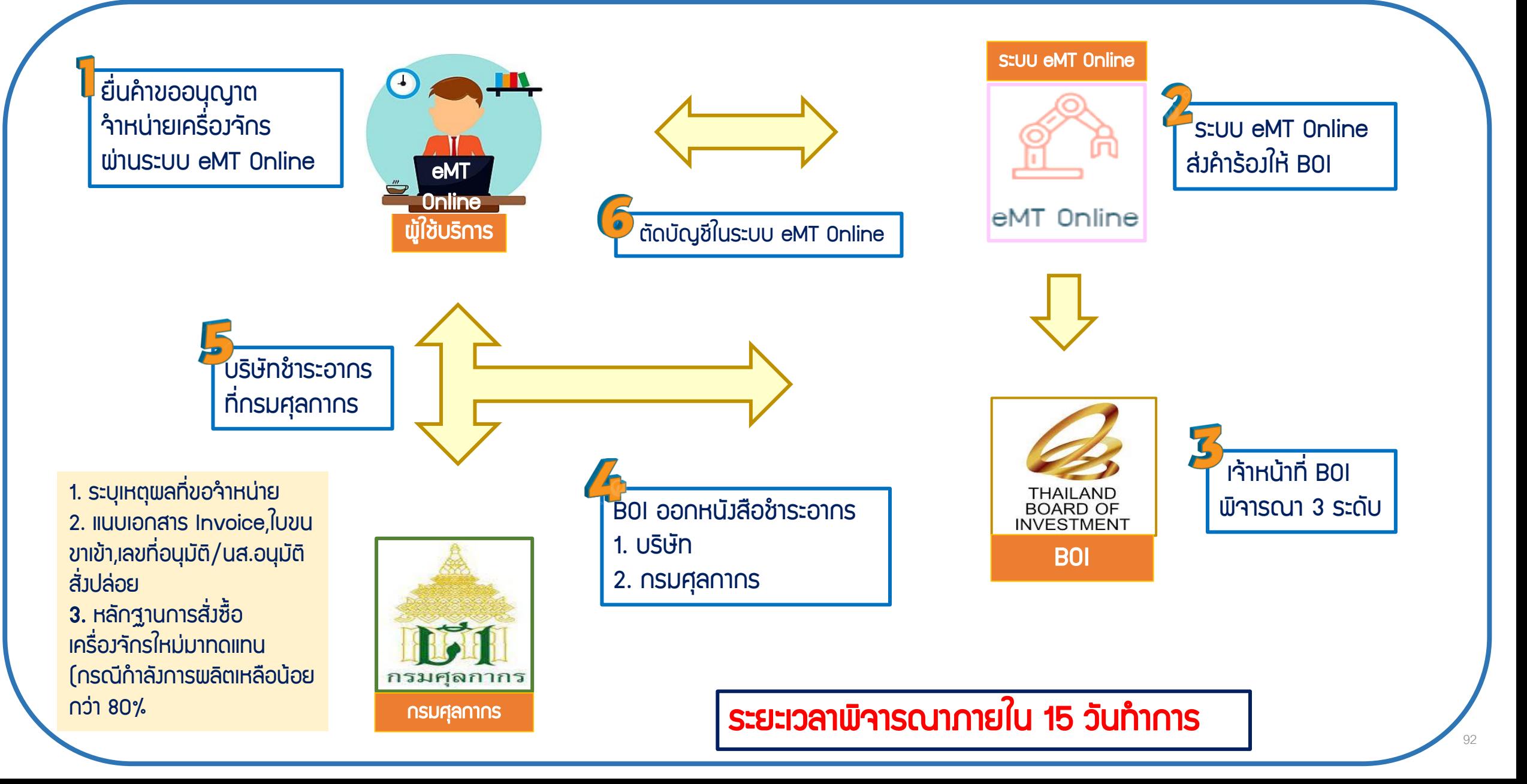

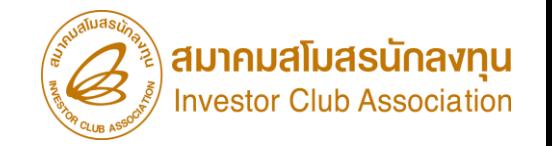

เมื่อนไข การขออนุญาตจำหน่ายเครื่องจักร (มีภาระภาษี)

- 1. เป็นรายการเครื่องจักรรวมถึง อุปกรณ์ อะไหล่ หรือแม่พิมพ์ที่ (ใช้สิทธิอนุมัตสั่งปล่อยกับ BOI)
- 2. การขออนุญาตจำหน่ายเครื่องจักร จะต้องไม่มีพลกระทบต่อสาระสำคัญของโครงการ เช่น กำลังการพลิต
- ึกรรมวิธีการพลิต แต่มีความจำเป็นที่ต้องจำหน่ายออกจากโครงการ
- ่ 3. หากการขออนุญาต<sub>์</sub>ำหน่ายเครื่องจักร เป็นเครื่องจักรหลัก ซึ่งทำให้กำลังพลิตสูงสุดของโครงการลดลงเหลือ
- ู้ต่ำกว่า 80% *จะต้องแนบหลักฐานการสั่งซื้อเครื่องจักรใหม่* มาทดแทน หรือต้องขอลดขนาดโครงการก่อน
- ี่ 4. <u>กรณี </u>ขออนุญาตจำหน่ายเครื่องจักรอายุ*ไม่เกิน 5 ปี นับตั้งแต่วันนำเข้า* (จะมีภาระภาษี)
- 5. เมื่อได้รับการอนุญาตจำหน่ายเครื่องจักรแล้ว B0I จะออกหนังสืออนุมัติให้ชำระภาษีอากร กึมบริษัท และ กรมศุลกากร 6. การขอจำหน่ายเครื่องจักรอายุไม่เกิน 5 ปี เมื่อได้ชำระภาษีอากรเสร็จสิ้นแล้ว จะต้องยื่น*ตัดบัญชีจำหน่ายเครื่องจักร* ต่อไป

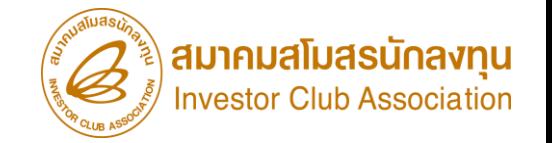

การเตรียมเอกสาร การขออนุญาตจ าหน่ายเครื่องจักร (มีภาระภาษี)

- 1. เหตุพลในการขออนุญาตจำหน่ายเครื่องจักร
- 2. แนบเอกสารหนังสือสั่งปล่อย,Invoice และสำเนาใบขนขาเข้า Status 04/0409
- (ต้องเป็นไฟล์ PDF เท่านั้น)

่ 3. หลักฐานการสั่งซื้อเครื่องจักรใหม่มาทดแทน (กรณีที่กำลังพลิตสูงสุดของโครงการลดลง เหลือต่ำกว่า 80%)

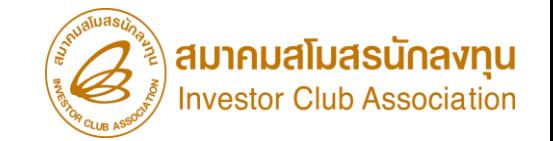

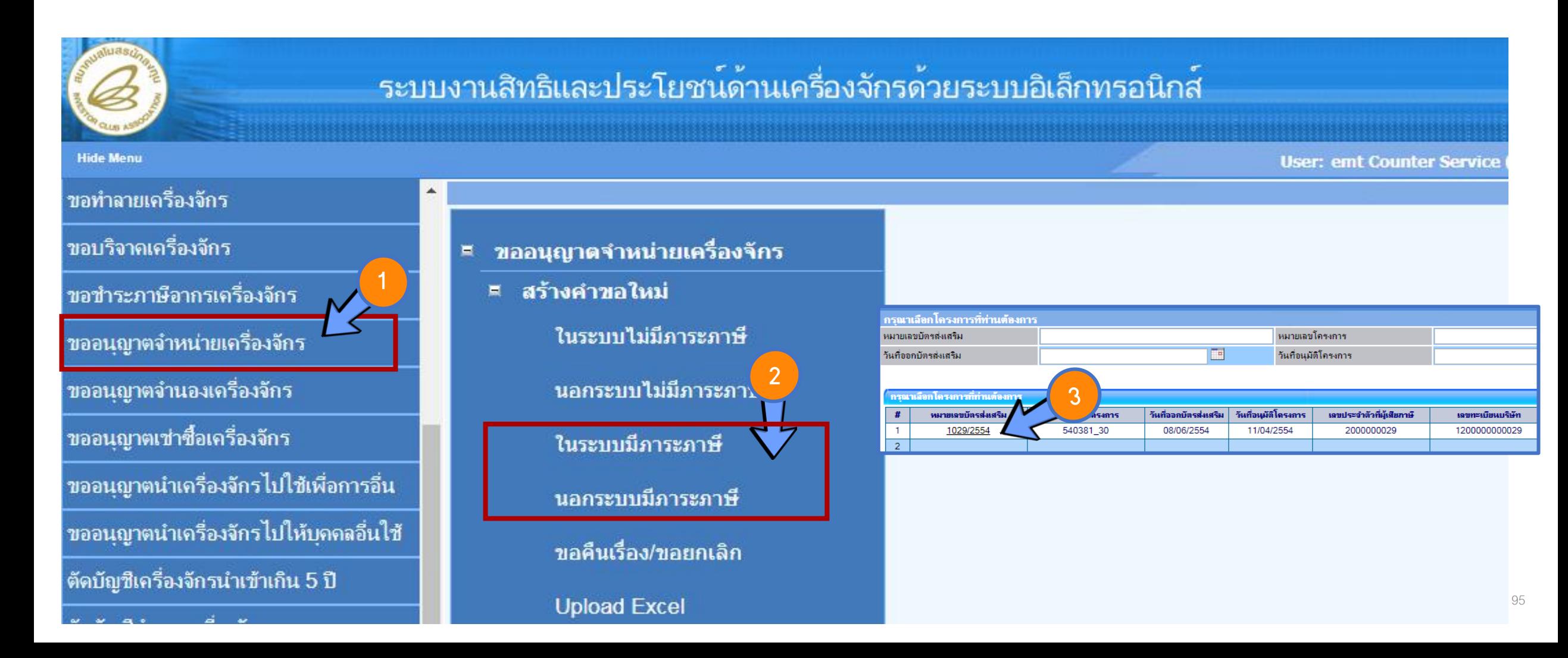

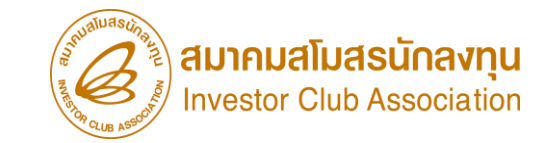

# การตัดบัญชีจากการจำหน่ายเครื่องจักร (มีการะภาษี)

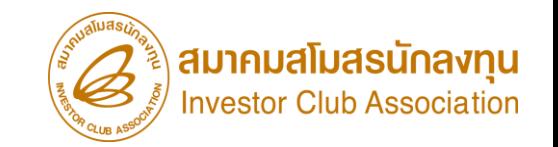

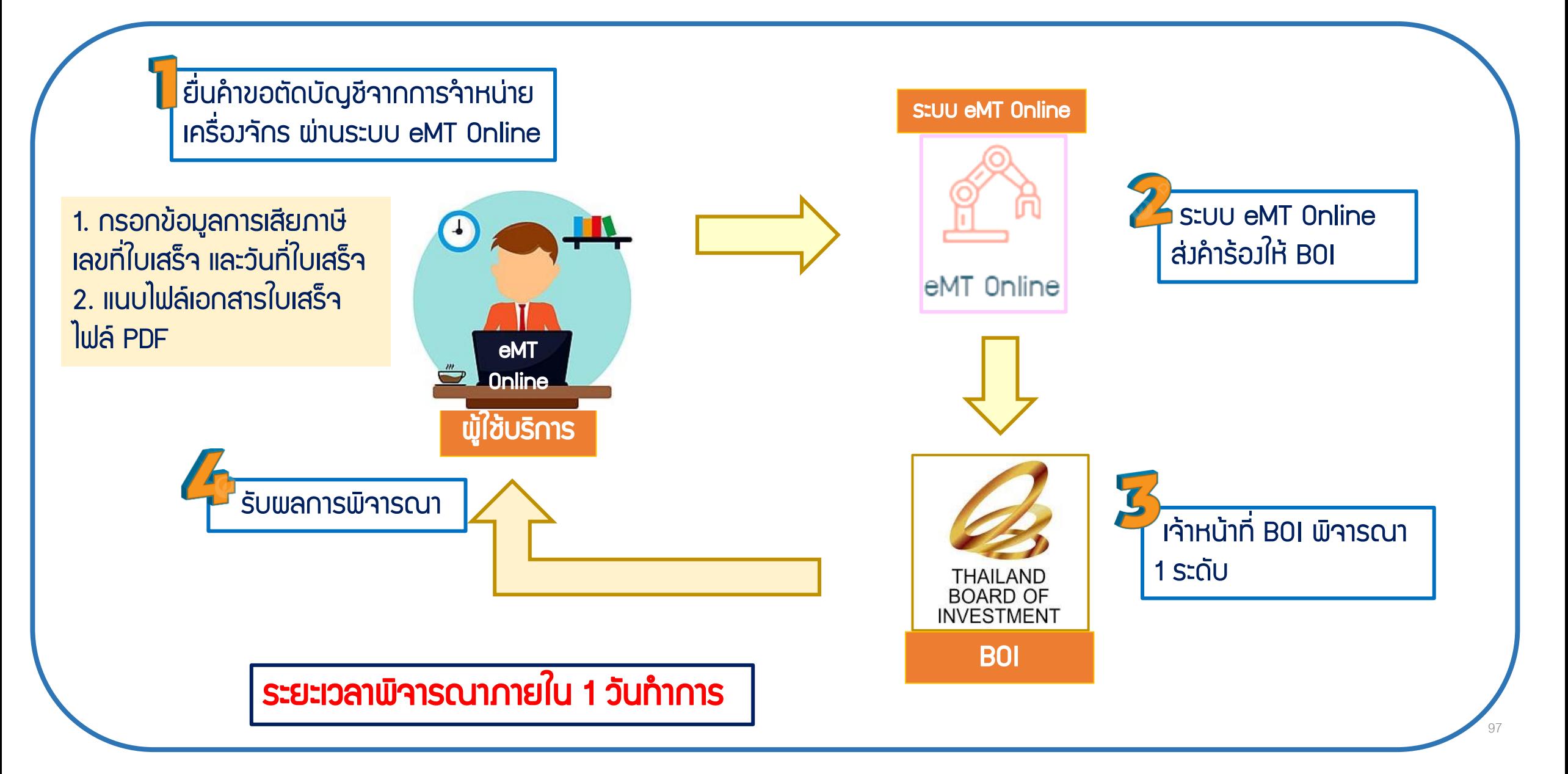

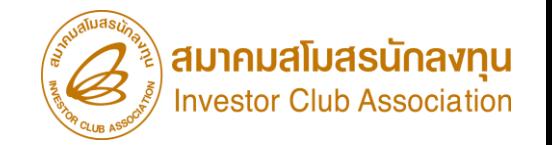

## เมื่อนไข การตัดบัญชีจากการจำหน่ายเครื่อ*ง*จักร

- 1. เป็นการตัดรายการเครื่องจักรรวมถึง อุปกรณ์ อะไหล่ หรือแม่พิมพ์ ที่ได้รับการอนุมัติ คำร้องขอ
- ้อนุญาตจำหน่ายเครื่องจักรโดยมีภาระภาษีแล้ว และมีการ*<u>ชำระอากรขาเข้าที่กรมศุลกากร* เ</u>รียบร้อยแล้ว
- ่ 2. เมื่อทำการชำระอากรขาเข้าและตัดบัญชีจากการจำหน่ายเครื่องจักร เรียบร้อยแล้ว จะถือว่าไม่ใช่
- รายการที่อยู่ภายใต้สิทธิ B0I แล้ว บริษัทสามารถนำไปดำเนินการอย่างอื่นได้เลย

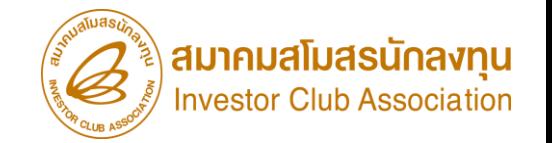

การเตรียมเอกสาร การตัดบัญชีจากการจำหน่ายเครื่อ*ง*จักร 1. กรอกข้อมูลการชำระภาษี เลขที่ใบเสร็จ และวันที่ใบเสร็จ จากกรมศุลกากร 2. แนบไฟล์เอกสารใบเสร็จ (ต้องเป็นไฟล์ PDF เท่านั้น)

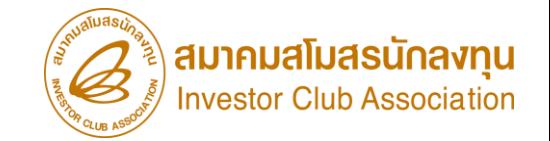

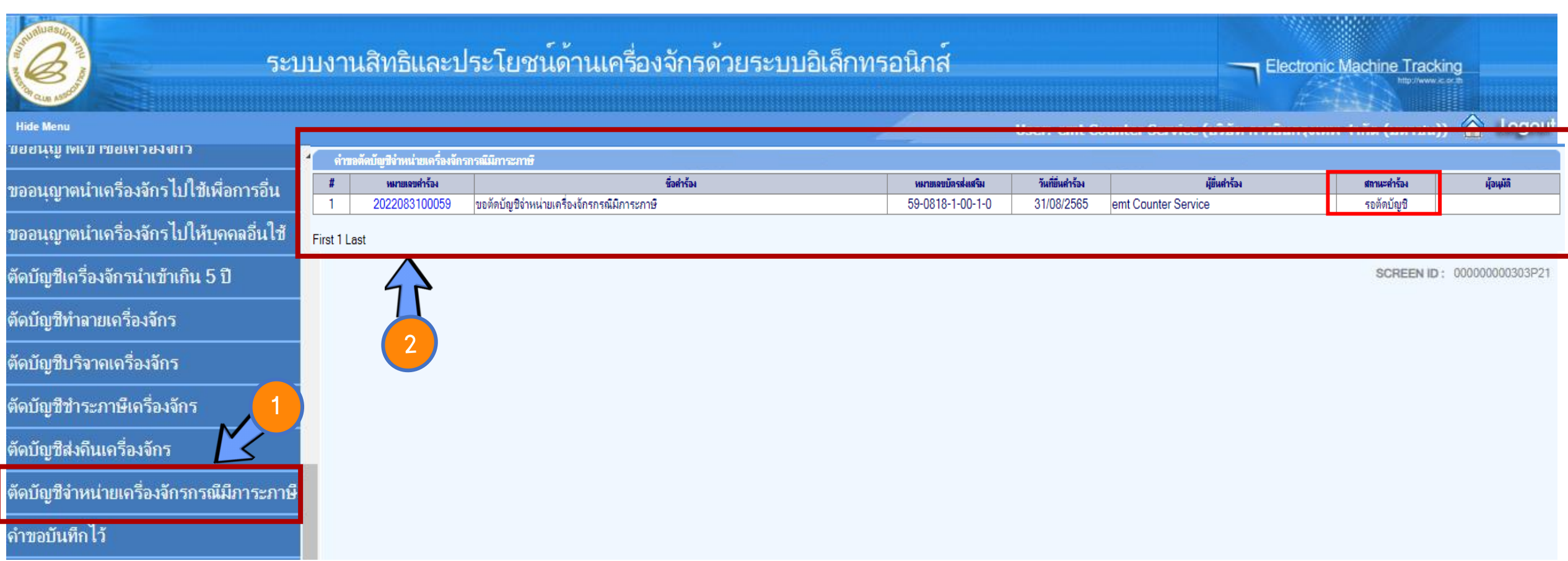

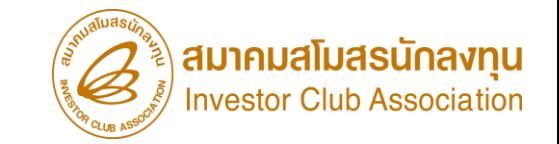

# การขอบริจาคเครื่องจักร

### ขั้นตอน การขอบริจาคเครื่องจักร

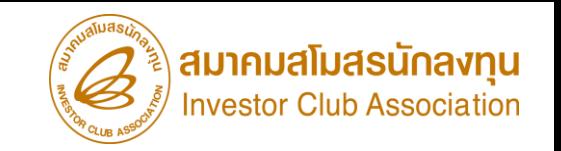

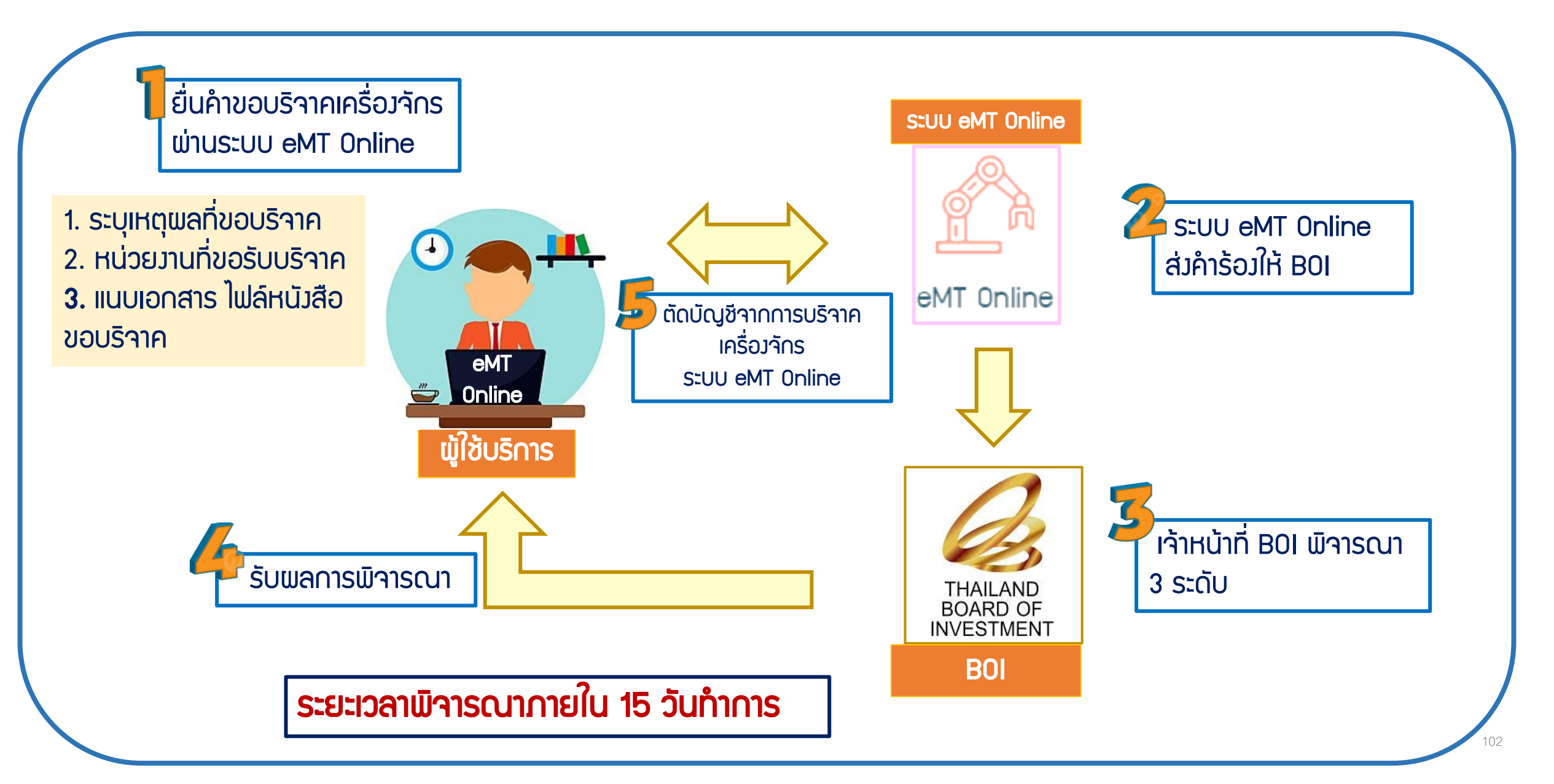

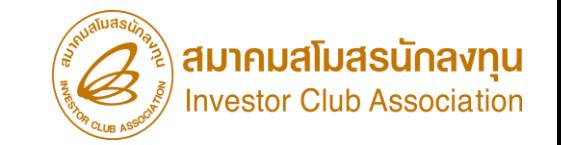

## เงื่อนไข การขอบริจาคเครื่องจักร

- 1. เป็นรายการเครื่องจักรรวมถึง อุปกรณ์ อะไหล่ หรือแม่พิมพ์ที่ (ใช้สิทธิอนุมัติสั่งปล่อยกับ BOI)
- ่ 2. การขอบริจาคเครื่องจักรจะต้องไม่มีพลกระทบต่อสาระสำคัญของโครงการ เช่น กำลังการพลิต
- 3. บริจาคให้แก่ ส่วนราชการ องค์กรของรัฐ หรือองค์กรสาธารณกุศล
- 4. ต้องเปิดดำเนินการกับ B0I ก่อน

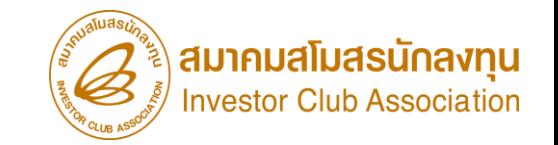

### การเตรียมเอกสาร การขอบริจาคเครื่องจักร

1. หน่วยงานที่ขอรับบริจาค

2. เหตุผลในการขอบริจาค

3. แนบเอกสารไฟล์หนังสือบริจาค (ต้องเป็นไฟล์ PDF เท่านั้น)

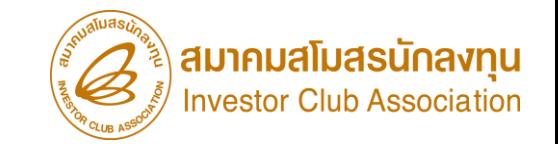

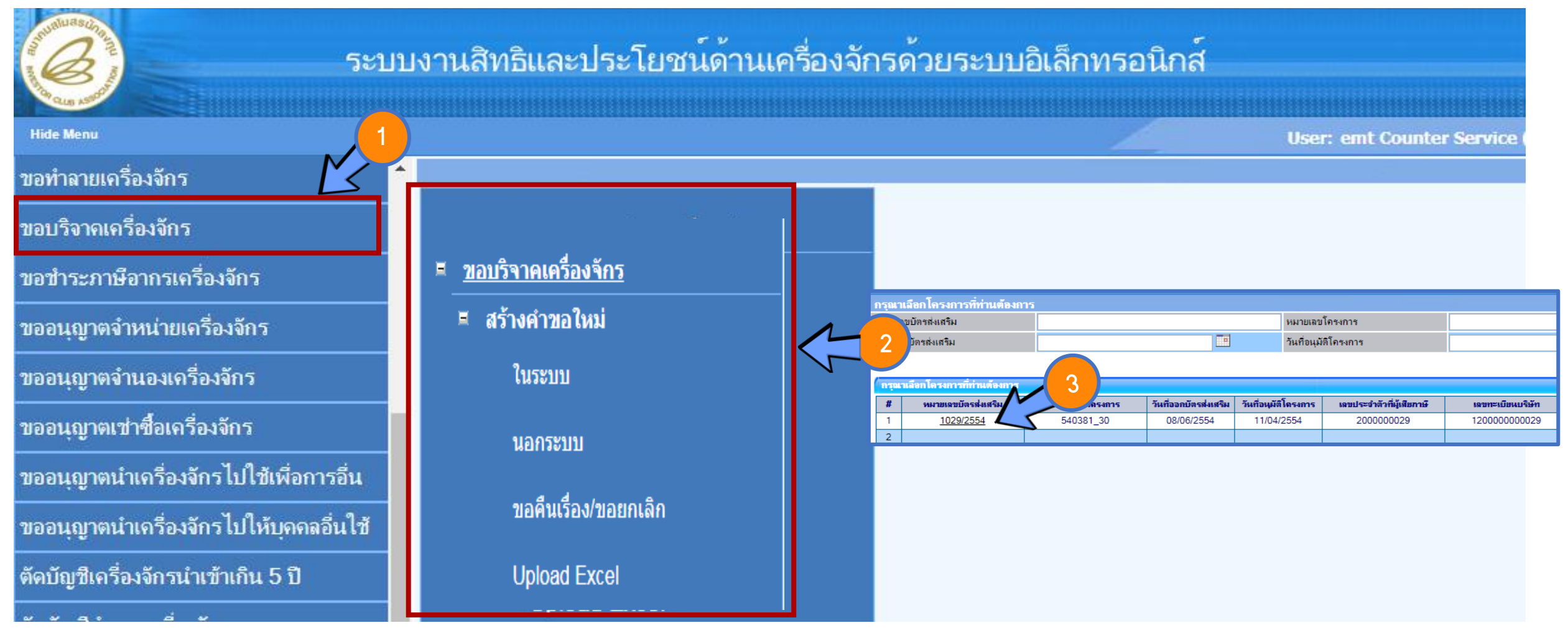

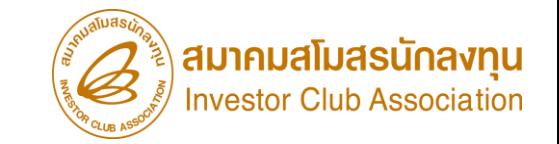

# การตัดบัญชีจากการขอบริจาคเครื่องจักร

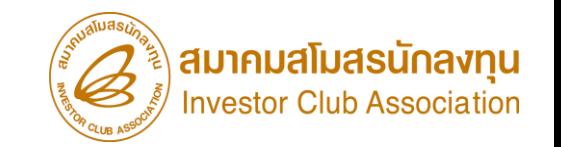

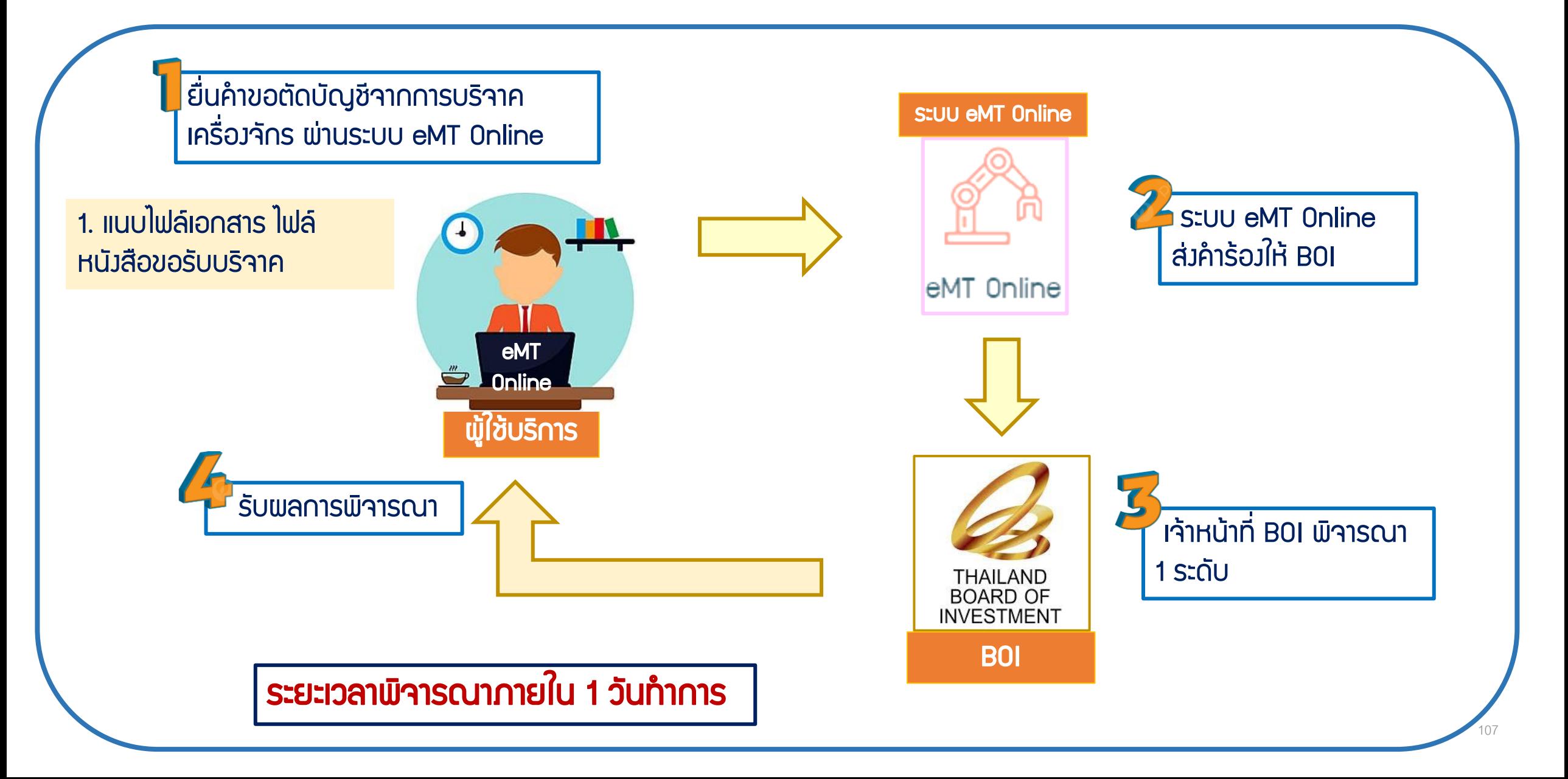

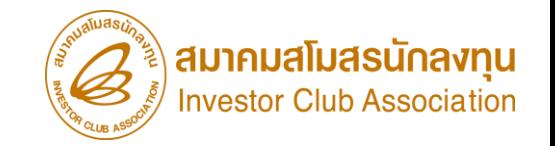

เมื่อนไข การตัดบัญชีจากการจำหน่ายเครื่อ*ง*จักร

- 1. เป็นการตัดรายการเครื่องจักรรวมถึง อุปกรณ์ อะไหล่ หรือแม่พิมพ์ ที่ได้รับการอนุมัติ คำร้องขอ บริจาคเครื่องจักร และมีการนำไป*บริจาค* เรียบร้อยแล้ว
- ่ 2. เมื่อทำการชำระอากรขาเข้าและตัดบัญชีจากการบริจาคเครื่องจักร เรียบร้อยแล้ว จะถือว่าไม่ใช่
- รายการที่อยู่ภายใต้สิทธิ B0I แล้ว บริษัทสามารถนำไปดำเนินการอย่างอื่นได้เลย

การเตรียมเอกสาร การตัดบัญชีจากการจำหน่ายเครื่องจักร

1. แนบเอกสาร ไฟล์หนังสือบริจาค (ต้องเป็นไฟล์ PDF เท่านั้น)
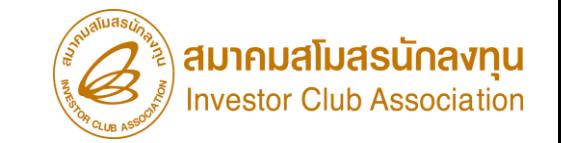

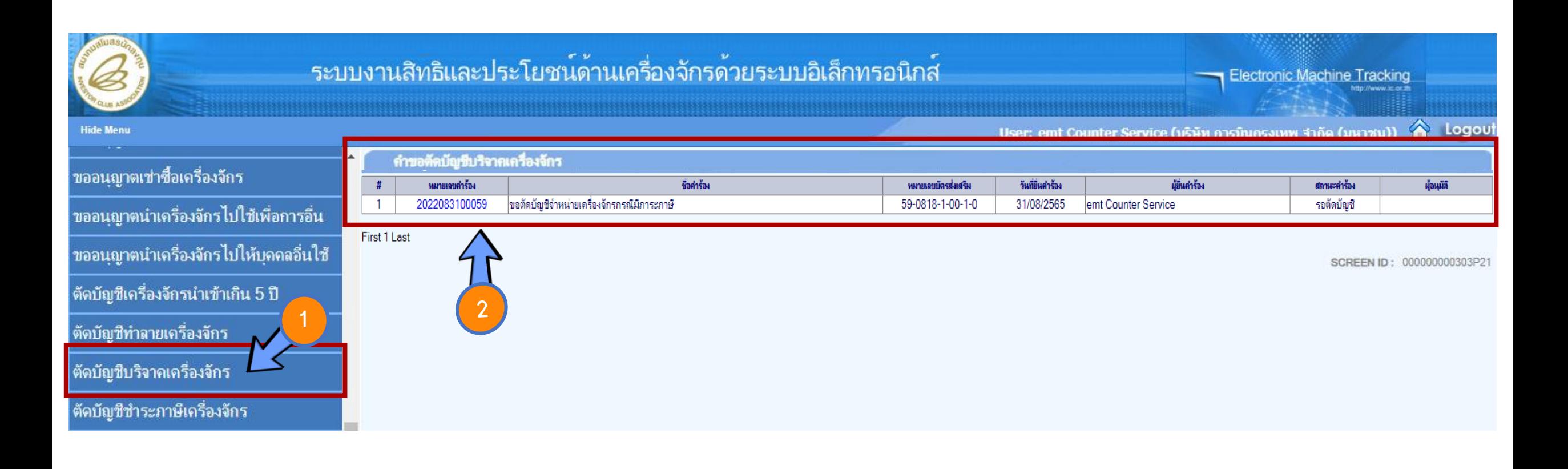

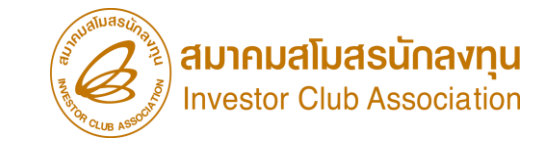

# การขอท าลายเครื่องจักร

### ้ขั้นตอน การทำลายเครื่องจักร

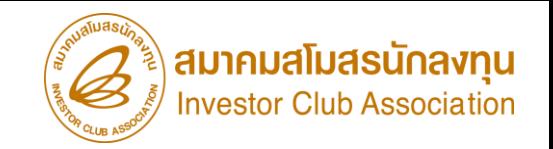

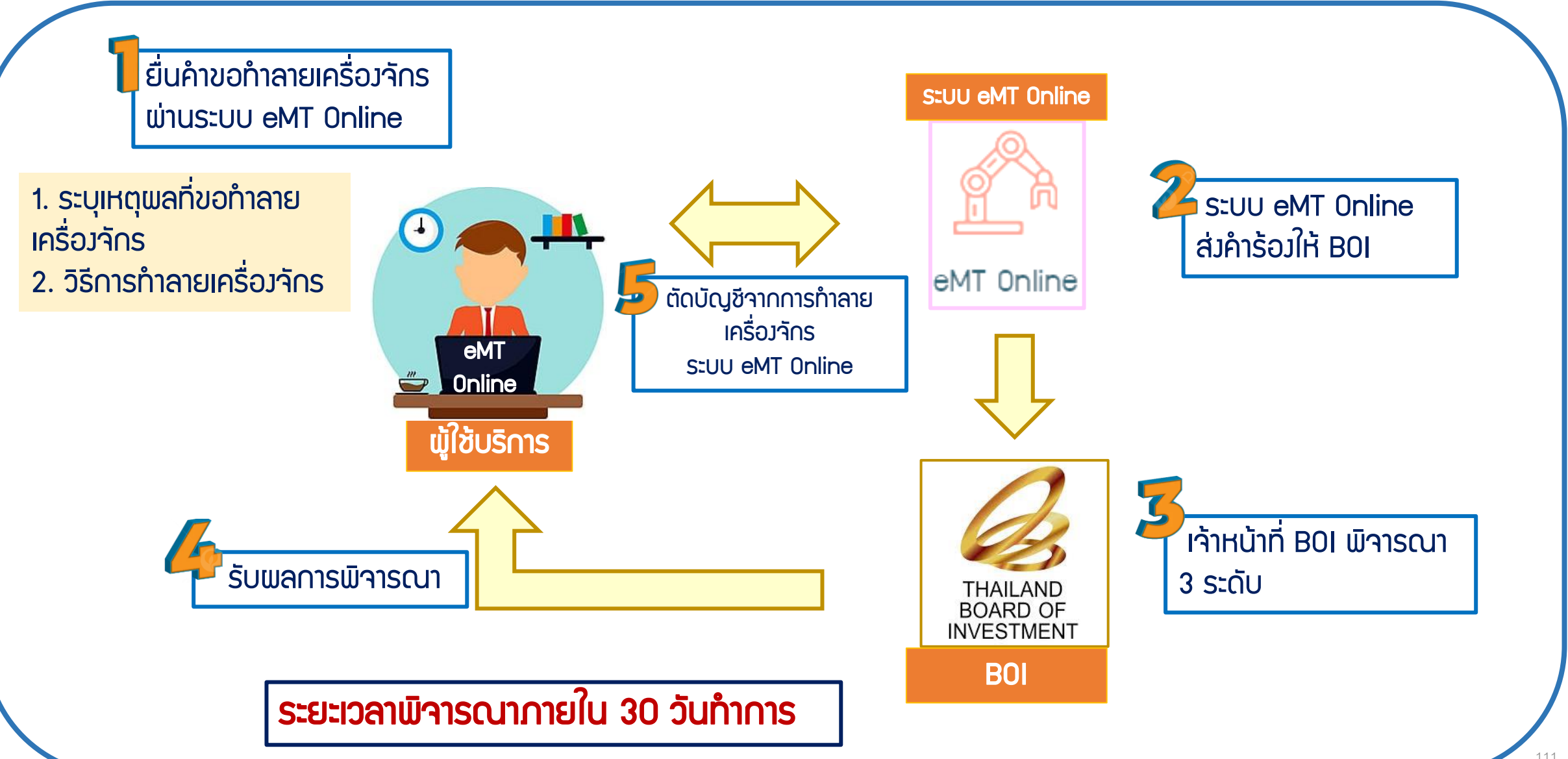

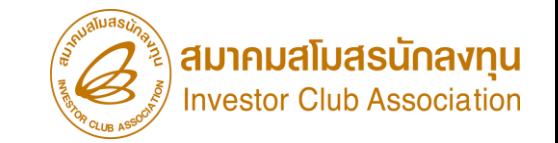

## ี่เมื่อนไข การขอทำลายเครื่องจักร

- 1. เป็นรายการเครื่องจักรรวมถึง อุปกรณ์ อะไหล่ หรือแม่พิมพ์ที่ (ใช้สิทธิอนุมัติสั่งปล่อยกับ BOI)
- ่ 2. การขอทำลายเครื่องจักร ต้องเป็นเครื่องจักรชำรุดเสียหาย และจะต้องไม่มีพลกระทบต่อ
	- ี สาระสำคัญของโครงการ เช่น ทำลังการพลิต
- 3. สามารถที่จะดำเนินการทำลายได้ โดยการตัด เจียร หรือ ทุบ ให้เสียสภาพ
- 4. ต้องเปิดดำเนินการกับ BOI ก่อน

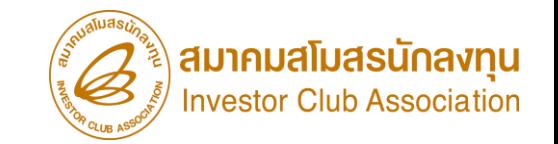

### การเตรียมเอกสาร การขอท าลายเครื่องจักร

- 1. วิธีการทำลายเครื่องจักร
- 2. เหตุพลในการทำลายเครื่องจักร
- 3. ระยะเวลาในการพิจารณา 30 วันทำการ

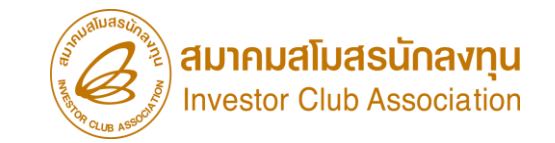

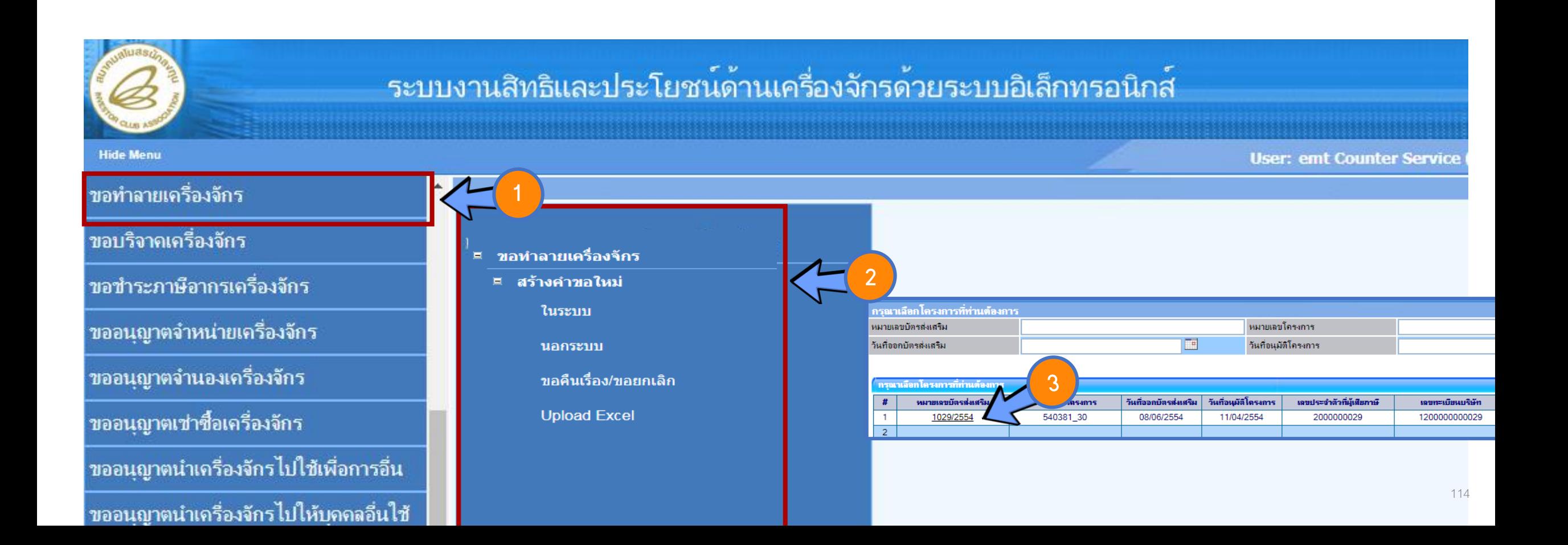

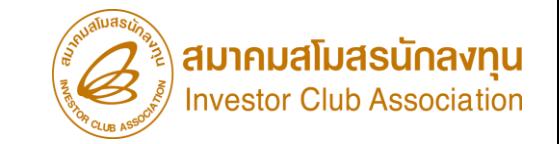

# ทารตัดบัญชีจากการทำลายเครื่องจักร

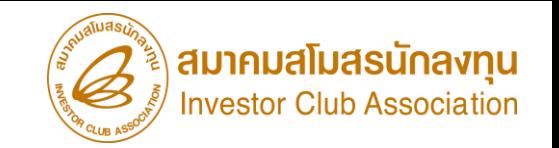

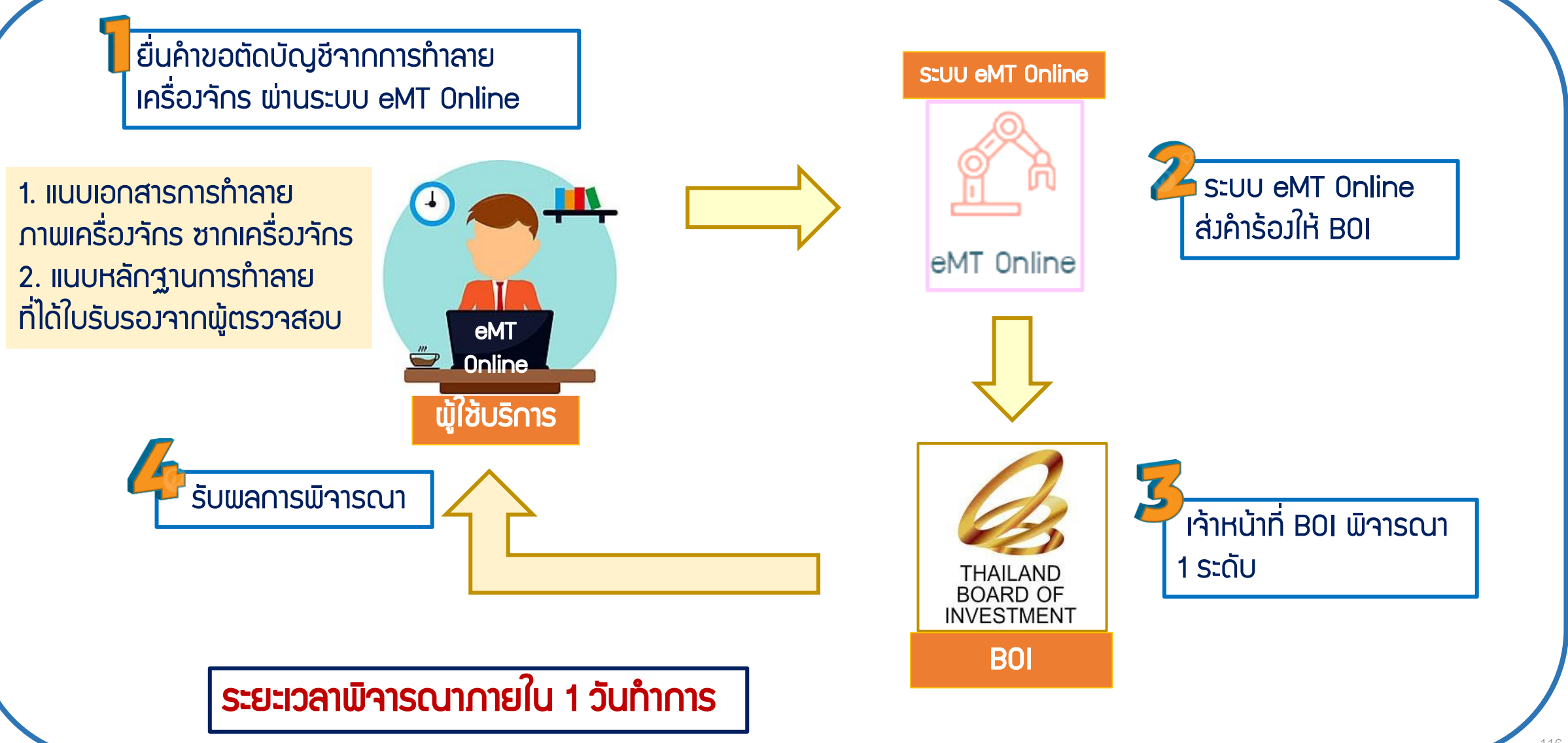

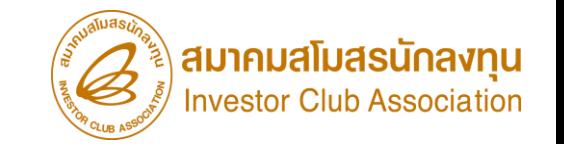

### เ**มื่อนไข** การตัดบัญชีจากการทำลายเครื่อ*ง*จักร

- 1. เป็นการตัดรายการเครื่องจักรรวมถึง อุปกรณ์ อะไหล่ หรือแม่พิมพ์ ที่ได้รับการอนุมัติ คำร้องขอ
- ทำลายเครื่องจักร และมีการนำไป *ทำลาย* เรียบร้อยแล้ว
- 2. เมื่อทำการชำระอากรขาเข้าและตัดบัญชีจากการทำลายเครื่องจักรเรียบร้อย
- ้ แล้ว เครื่องจักรจะไม่อยู่ในโรมาน โดยเครื่องจักรที่ได้รับอนุญาตให้ทำลายจะไม่มีภาระภาษีอากร

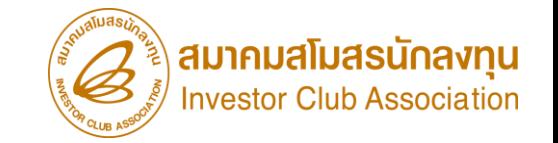

การเตรียมเอกสาร การตัดบัญชีจากการท าลายเครื่องจักร

1. แนบเอกสารการทำลาย ภาพเครื่องจักร ซากเครื่องจักร

(ต้องเป็นไฟล์ PDF เท่านั้น)

่ 2. แนบหลักฐานการทำลาย ที่ได้ใบรับรองจากผู้ตรวจสอบ

(ต้องเป็นไฟล์ PDF เท่านั้น)

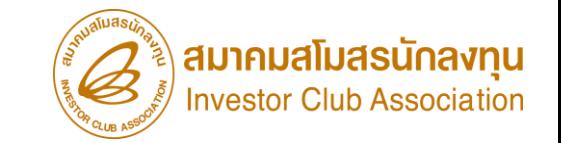

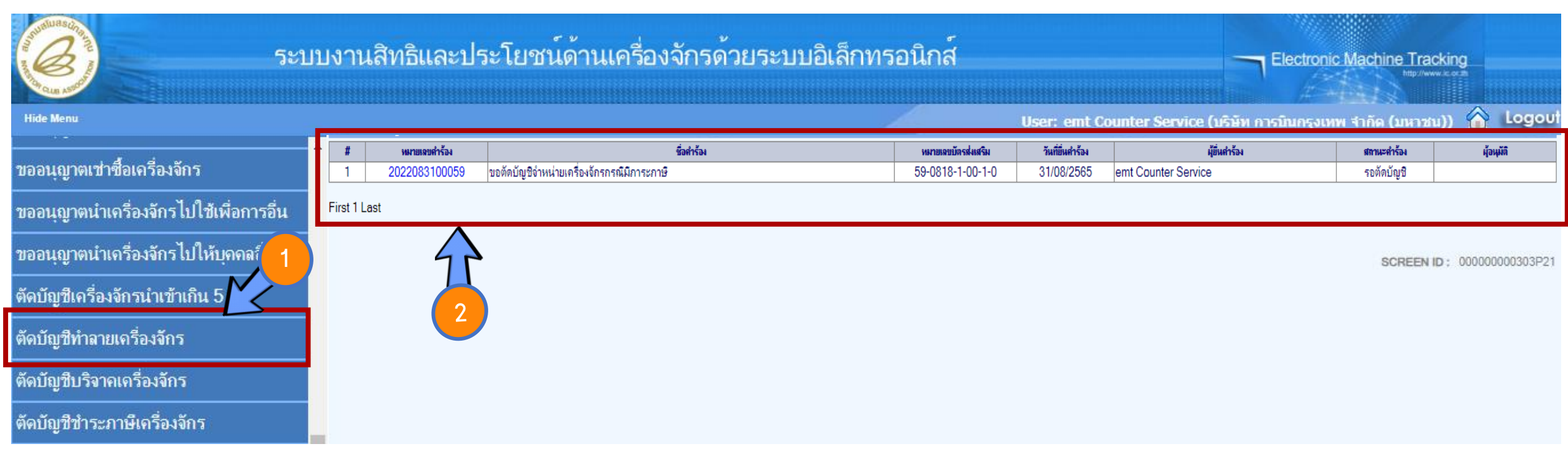

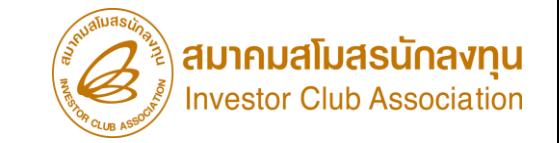

# ี่ การขอชำระภาษีอากรเครื่องจักร

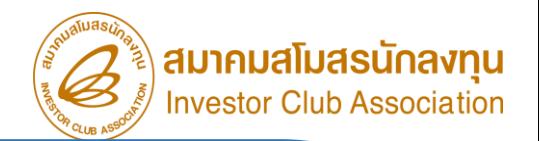

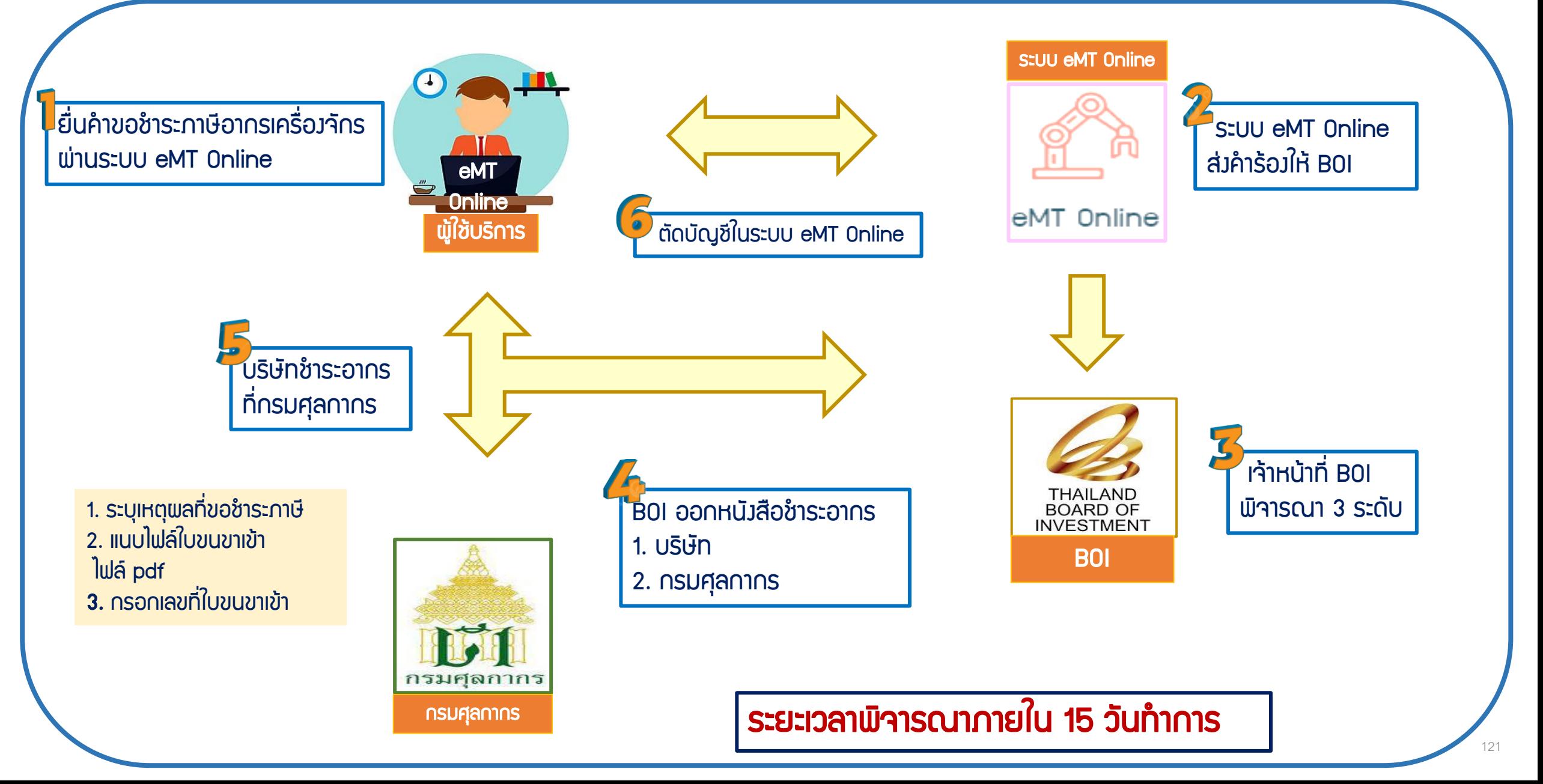

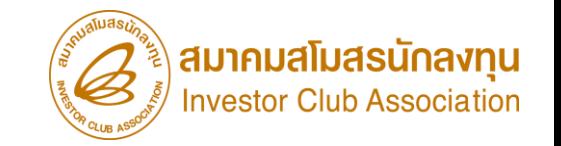

ี่มื่อนไข การขอชำระภาษีอากรเครื่องจักร

เป็นรายการเครื่องจักรรวมถึง อุปกรณ์ อะไหล่ หรือแม่พิมพ์ที่นำเข้ามาโดยพ่าน (การใช้สิทธิอนุมัติสั่งปล่อยกับ BOI) แต่ทางบริษัทมีความประสงค์จะไม่ขอใช้สิทธิ BOI ไม่ว่าเหตุใดๆ ก็ตาม

การเตรียมเอกสาร การขอชำระภาษีอากรเครื่องจักร 1. เหตุพลในการขอชำระภาษีอากรเครื่องจักร 2.แนบไฟล์ใบขนขาเข้า (ต้องเป็นไฟล์ PDF เท่านั้น) 3. กรอกวันที่ใบขนขาเข้า

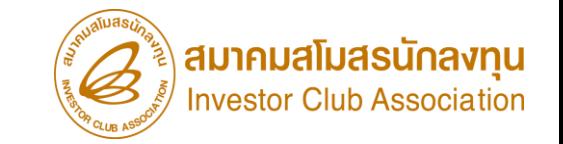

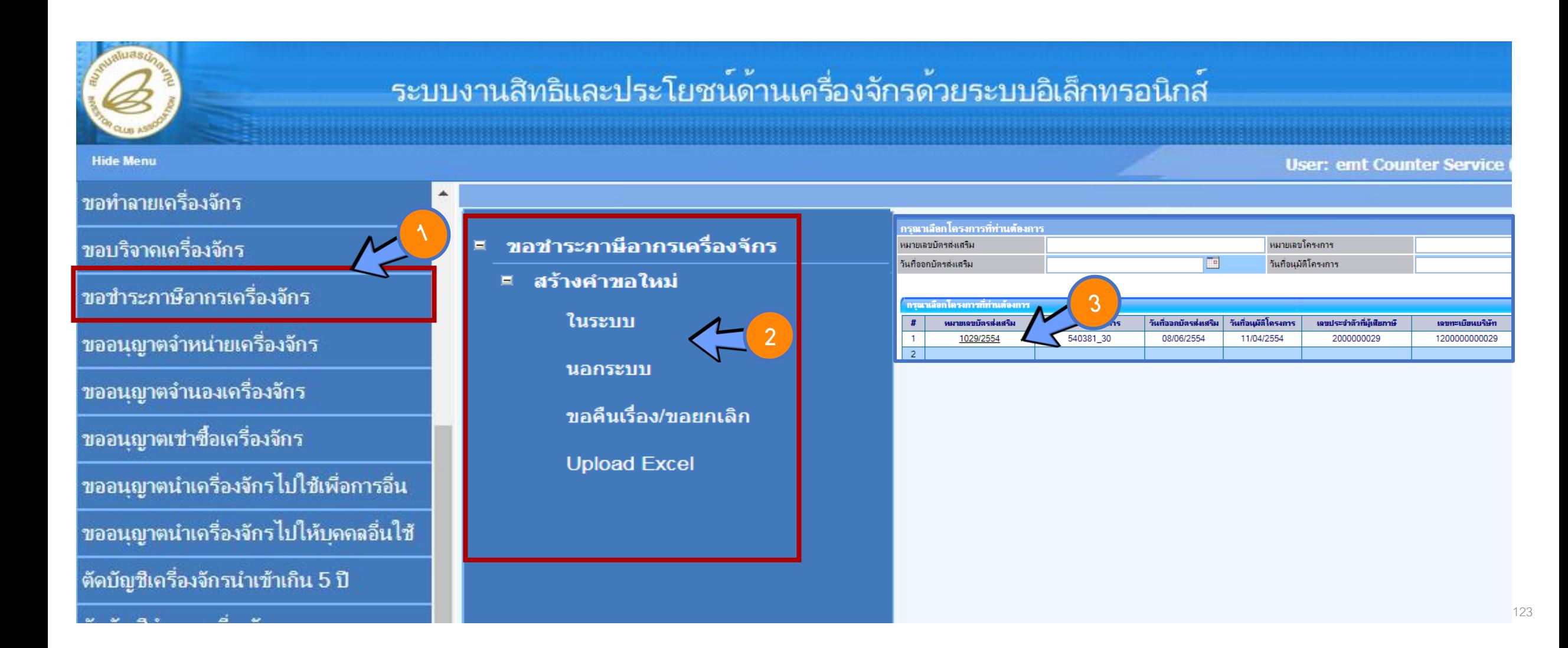

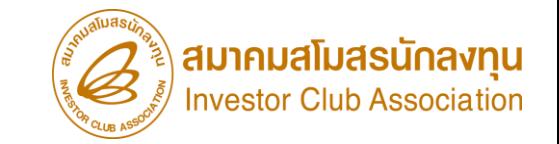

# ิการตัดบัญชีจากการขอชำระภาษีอากรเครื่องจักร

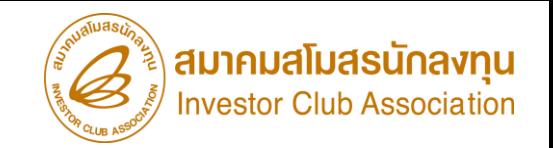

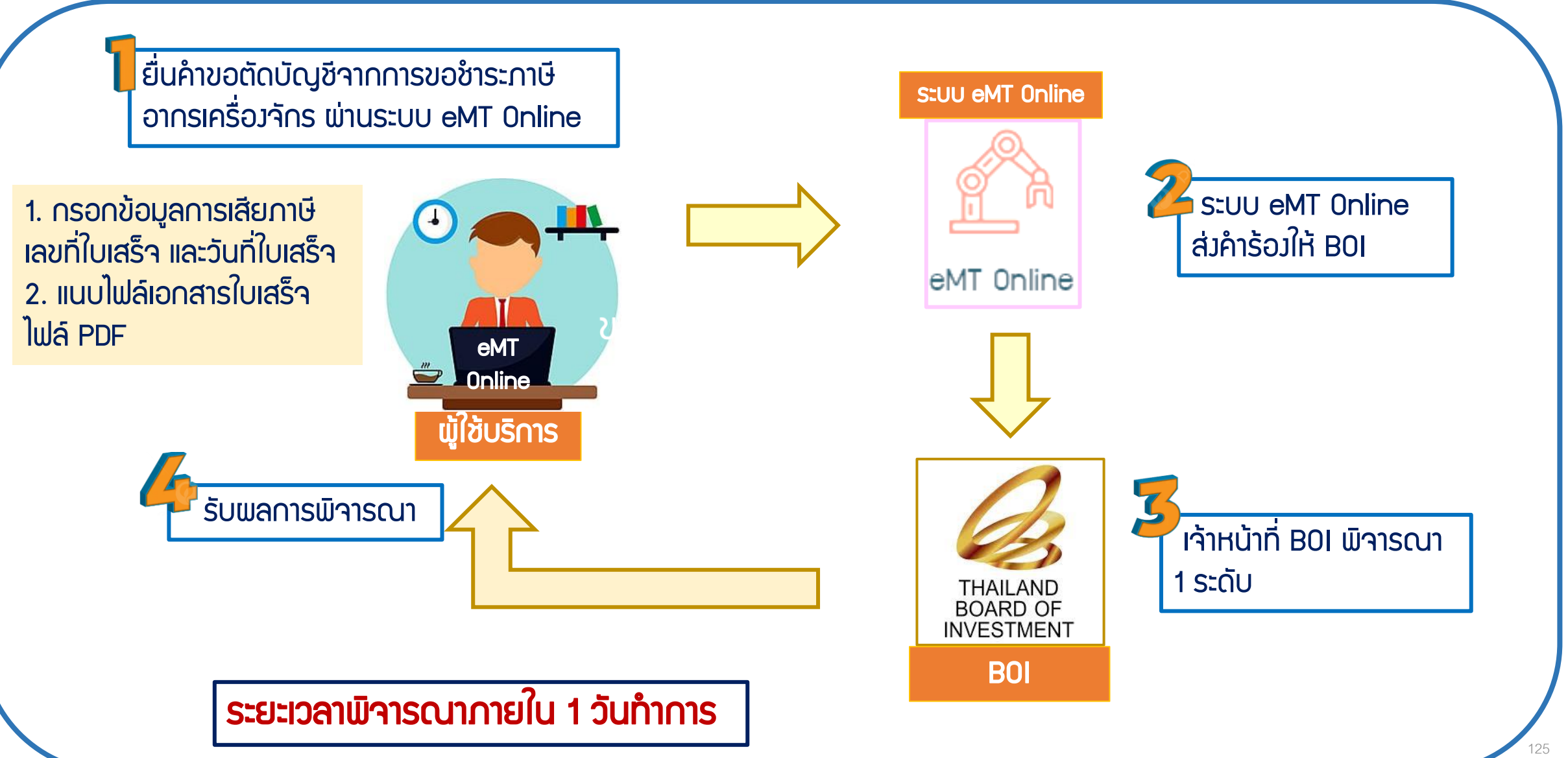

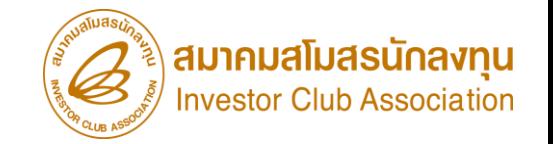

เมื่อนไข การตัดบัญชีจากการขอชำระภาษีอากรเครื่อ*ง*จักร

- 1. เป็นการตัดรายการเครื่องจักรรวมกึง อุปกรณ์ อะไหล่ หรือแม่พิมพ์ ที่ได้รับการอนุมัติ คำร้องขอ
- ขอชำระภาษีอากรเครื่องจักร และมีการ*ชำระอากรขาเข้าที่กรมศุลกากร* เรียบร้อยแล้ว
- 2. เมื่อทำการชำระอากรขาเข้าและตัดบัญชีจากขอชำระภาษีอากรเครื่องจักร เรียบร้อยแล้ว จะถือว่าไม่ใช่

รายการที่อยู่ภายใต้สิทธิ B0I แล้ว บริษัทสามารถนำไปดำเนินการอย่างอื่นได้เลย

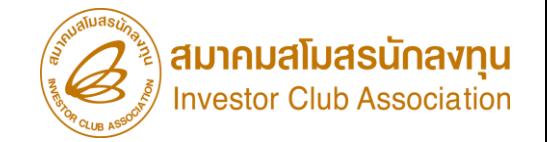

### ี การเตรียมเอกสาร การตัดบัญชีจากการขอชำระภาษีอากรเครื่องจักร

- 1. กรอกข้อมูลการชำระภาษี เลขที่ใบเสร็จ และวันที่ใบเสร็จ จากกรมศุลกากร
- 2. แนบไฟล์เอกสารใบเสร็จ (ต้องเป็นไฟล์ PDF เท่านั้น)

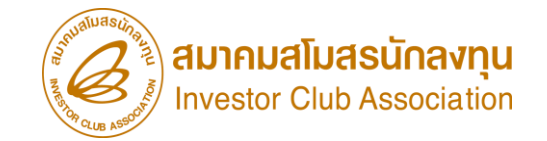

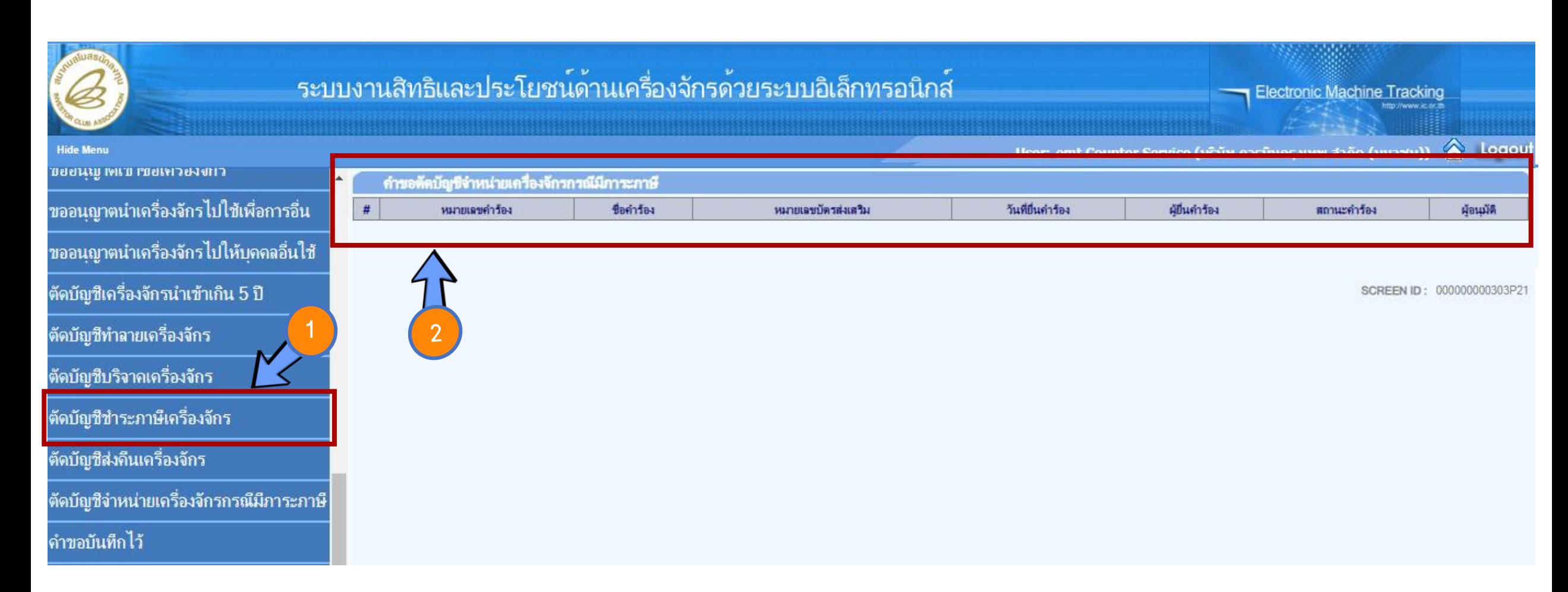

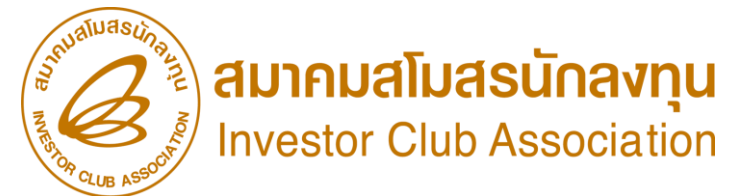

# ดาวน์โหลดคู่มือการใช้งานระบบได้ทาง www.ic.or.th

## 0 2666 9449 >> โดยติดต่อสมาคม ดังนี้ ● ตั้งแต่ ว**ันอังคารที่ 4 มกราคม 2565** เป็นต้นไป

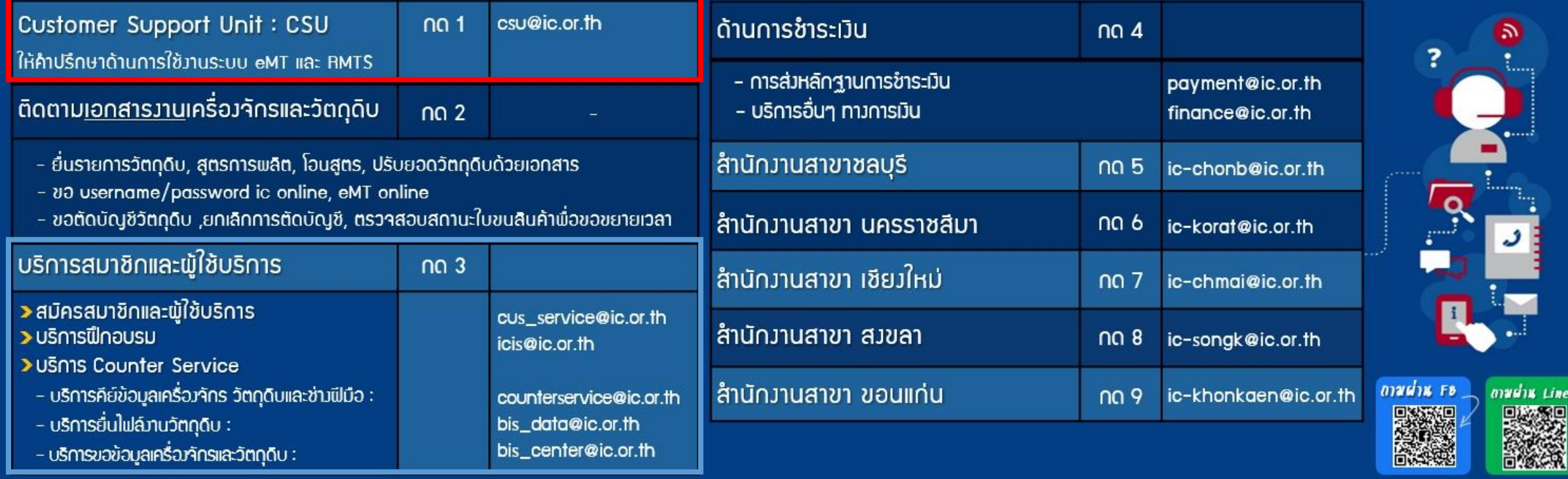